# **Primjena WAAM tehnologije za izradu profila materijalom gradacije SG2**

**Abdalla, Ahmed**

**Master's thesis / Diplomski rad**

**2019**

*Degree Grantor / Ustanova koja je dodijelila akademski / stručni stupanj:* **University of Zagreb, Faculty of Mechanical Engineering and Naval Architecture / Sveučilište u Zagrebu, Fakultet strojarstva i brodogradnje**

*Permanent link / Trajna poveznica:* <https://urn.nsk.hr/urn:nbn:hr:235:884312>

*Rights / Prava:* [In copyright](http://rightsstatements.org/vocab/InC/1.0/) / [Zaštićeno autorskim pravom.](http://rightsstatements.org/vocab/InC/1.0/)

*Download date / Datum preuzimanja:* **2024-08-19**

*Repository / Repozitorij:*

[Repository of Faculty of Mechanical Engineering](https://repozitorij.fsb.unizg.hr) [and Naval Architecture University of Zagreb](https://repozitorij.fsb.unizg.hr)

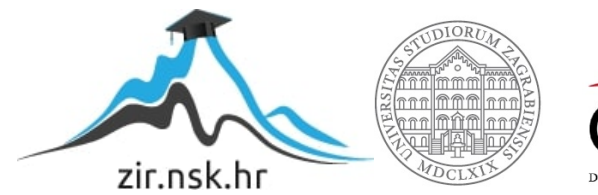

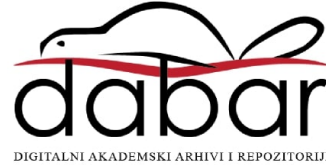

SVEUČILIŠTE U ZAGREBU FAKULTET STROJARSTVA I BRODOGRADNJE

# **DIPLOMSKI RAD**

**Ahmed Abdalla**

Zagreb, 2019.

SVEUČILIŠTE U ZAGREBU FAKULTET STROJARSTVA I BRODOGRADNJE

# **DIPLOMSKI RAD**

Mentori: Student:

Prof. dr. sc. Ivica Garašić, dipl. ing. Ahmed Abdalla

Zagreb, 2019.

*Izjavljujem da sam ovaj rad izradio samostalno koristeći znanje stečeno tijekom studija i navedenu literaturu.*

*Zahvaljujem se mentoru izv. Prof. dr. sc. Ivici Garašiću na ukazanom povjerenju, strpljenju i vođenju kroz studij i kroz izradu ovog diplomskog rada.*

*Zahvaljujem se asistentu Ivanu Juriću mag. ing. mech na pomoći i savjetima pri izradi rada.* 

*Zahvaljujem se djelatnicima laboratorija za zavarene konstrukcije i laboratorija za nerazorna ispitivanja na pomoći u izradi eksperimentalnog dijela rada.*

*Z zahvaljujem se obitelji i prijateljima koji su me bodrili tijekom studija i pružali mi podršku i razumijevanje.*

*Ahmed Abdalla*

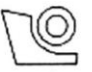

#### SVEUČILIŠTE U ZAGREBU FAKULTET STROJARSTVA I BRODOGRADNJE

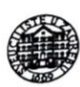

0035198216

Središnje povjerenstvo za završne i diplomske ispite

Povjerenstvo za diplomske radove studija strojarstva za smjerove: proizvodno inženjerstvo, računalno inženjerstvo, industrijsko inženjerstvo i menadžment,

inženjerstvo materijala te mehatronika i robotika

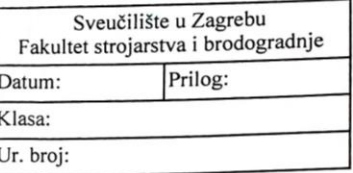

Mat. br.:

#### **DIPLOMSKI ZADATAK**

Student:

Naslov rada na Primjena WAAM tehnologije za izradu profila materijalom gradacije SG2 hrvatskom jeziku:

Naslov rada na Application of WAAM technology for production of profile with SG2 material engleskom jeziku: grade

Opis zadatka:

Detaljno proučiti značajke tehnologije aditivne proizvodnje električnim lukom i žicom. Razmotriti aspekte primjene različitih osnovnih materijala i postupaka zavarivanja. Navesti postojeće primjere proizvoda uz naglasak na eksploatacijska svojstva te analizirati probleme koji se javljaju pri izradi kompleksnih geometrijskih oblika i presjeka. Posebno proučiti metodologiju pristupa programiranju putanja pri preklapanja pojedinačnih segmenata zida.

U eksperimentalnom dijelu primjenom WAAM tehnologije izraditi komponentu profila složenog geometrijskog presjeka uz primjenu robotiziranog MAG postupka i dodatnog materijala gradacije SG2. Odrediti parametre zavarivanja, odgovarajući prijenos metala i zaštitni plin u svrhu postizanja maksimalne produktivnosti. Ocijeniti homogenost nerazornim ispitivanjima te provesti ispitivanja mehaničkih svojstava. Na temelju analize donijeti zaključke o primjeni WAAM tehnologije za izradu geometrijskih profila složenog presjeke te dati smjernice za daljnje istraživanje.

U radu je potrebno navesti korištenu literaturu i eventualno dobivenu pomoć.

**AHMED ABDALLA** 

Zadatak zadan: 26. rujna 2019.

Rok predaje rada: 28. studenog 2019. Predviđeni datum obrane: 04. prosinca 2019. 05. prosinca 2019. 06. prosinca 2019.

Predsjednica Povjerenstva:<br>prof. dr. sc. Biserka Runje

adatak zadao: por dr. sc. Ivica Garašić

# <span id="page-5-0"></span>SADRŽAJ

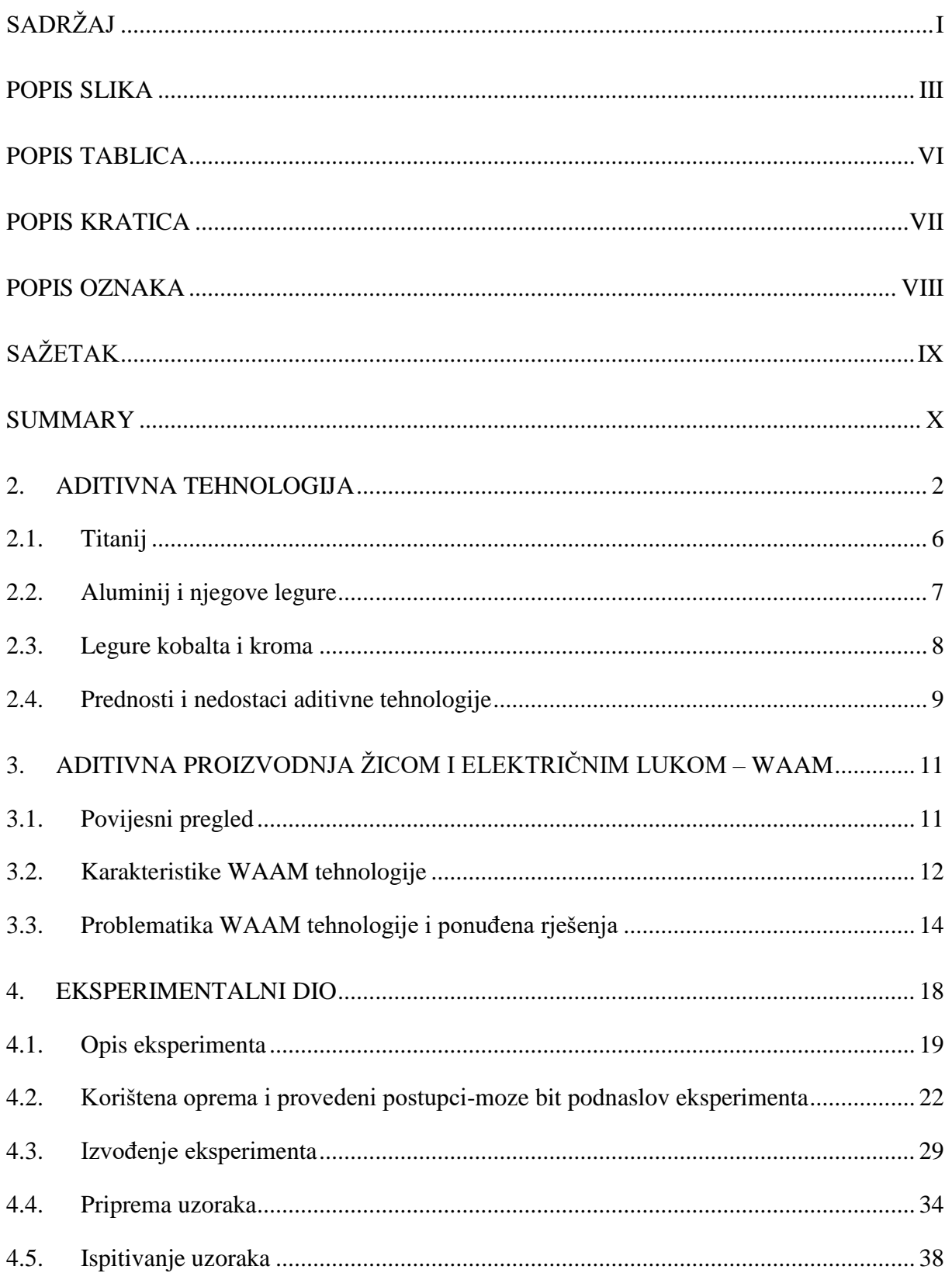

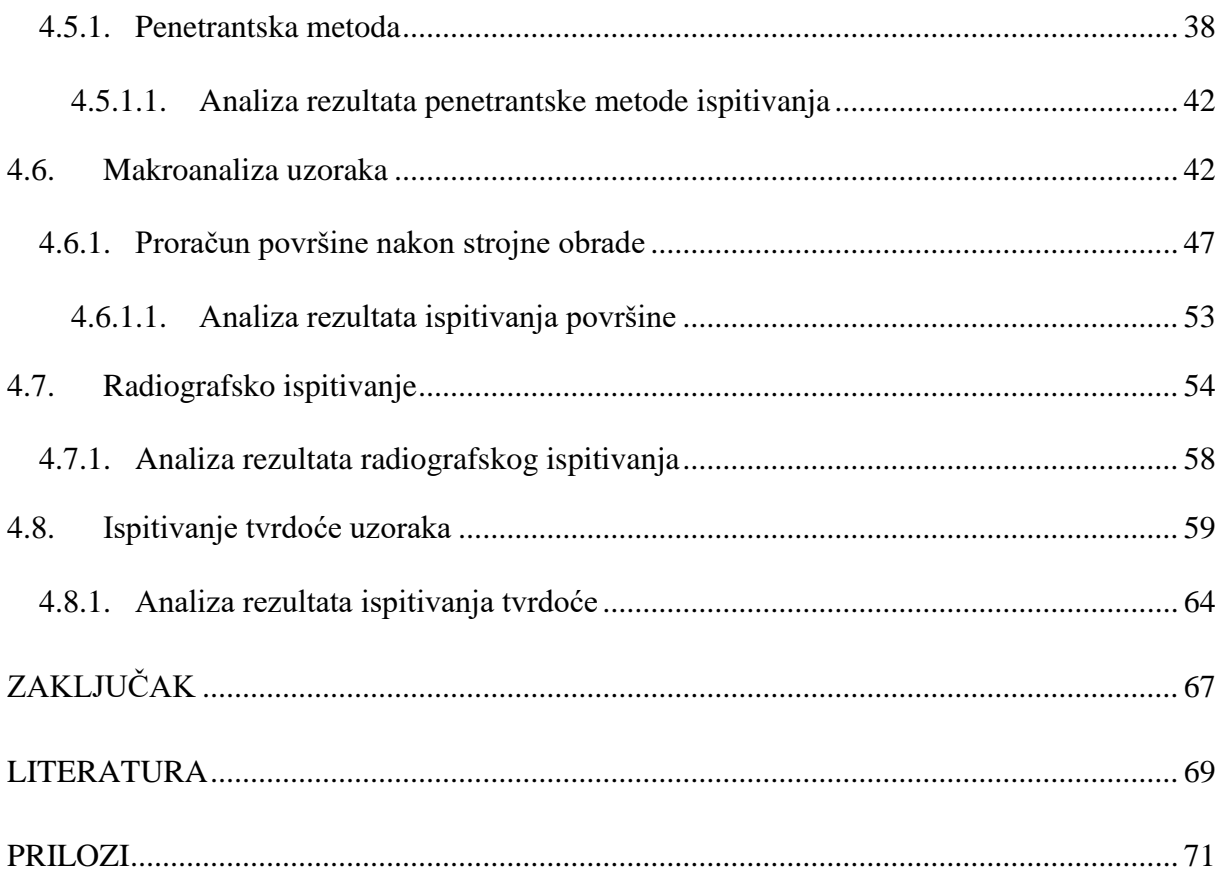

# <span id="page-7-0"></span>**POPIS SLIKA**

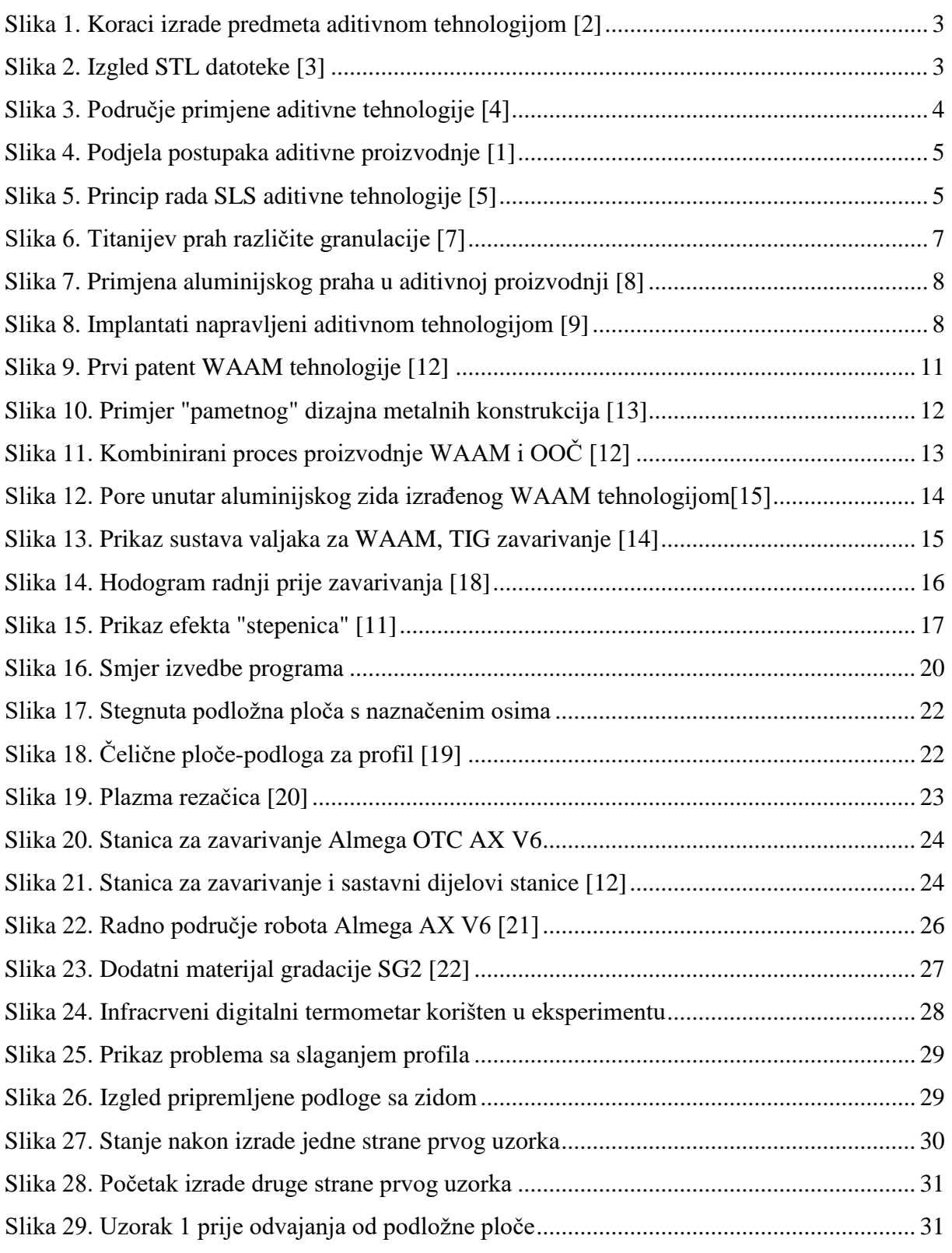

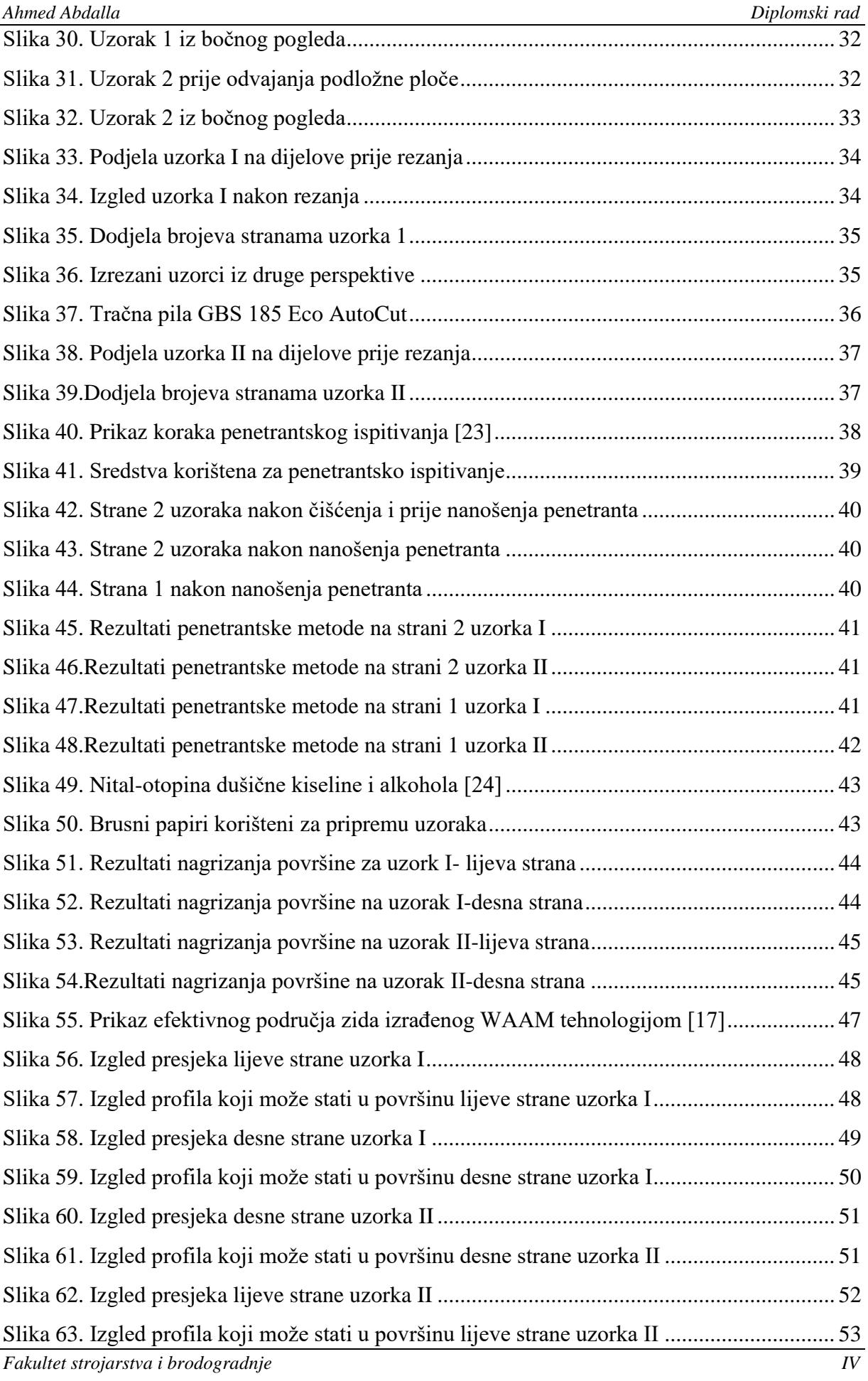

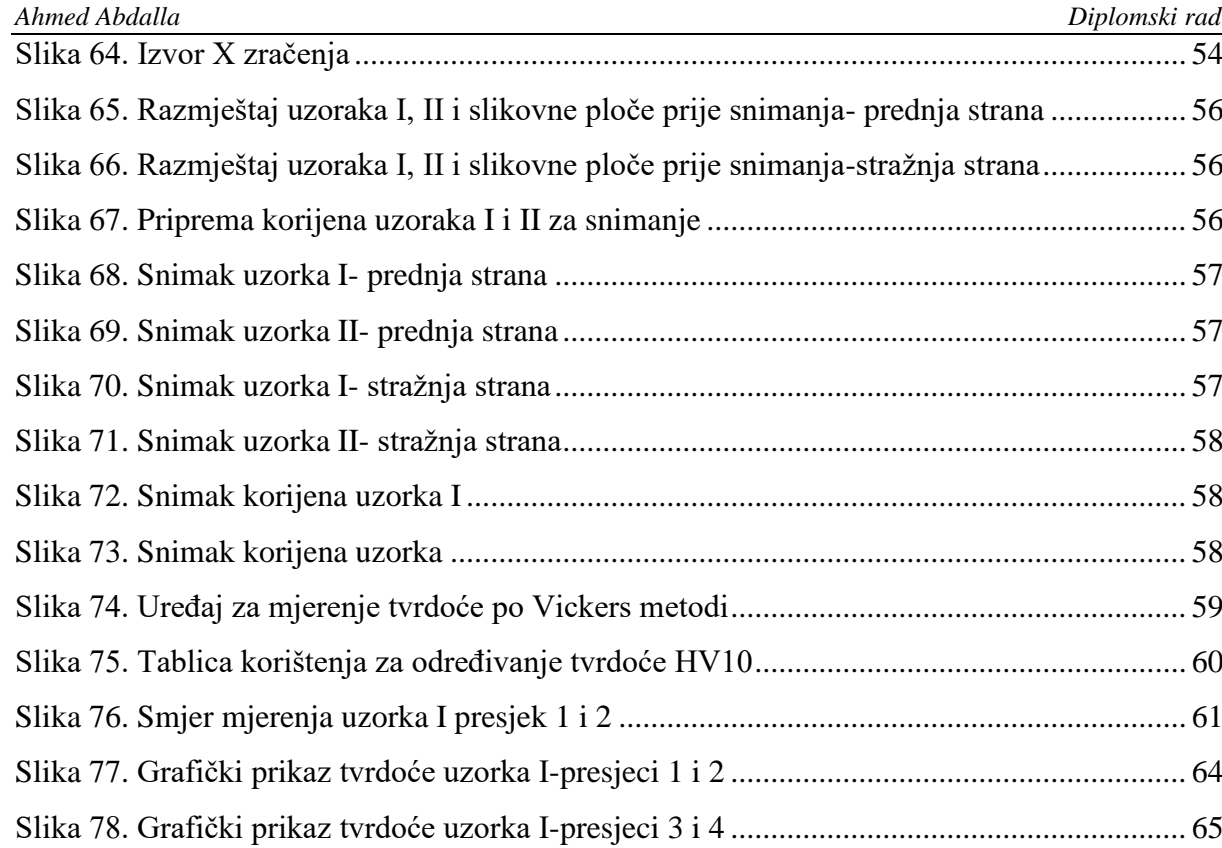

[Slika 79. Grafički prikaz tvrdoće uzorka II-presjeci](#page-79-1) 5 i 6........................................................ 65

[Slika 80. Grafički prikaz tvrdoće uzorka II-presjeci 7 i 8........................................................](#page-80-1) 66

[Slika 81. Prikaz svih rezultata mjerenja tvrdoće i linije trenda................................................](#page-80-2) 66

# <span id="page-10-0"></span>**POPIS TABLICA**

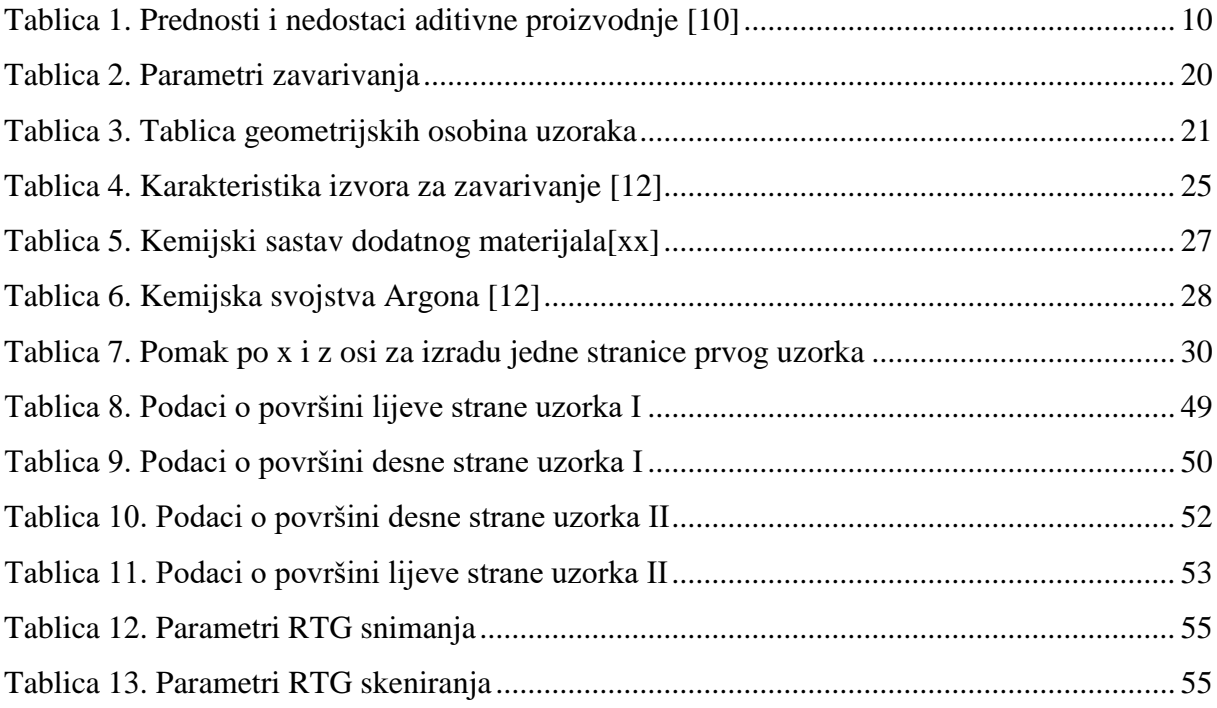

# <span id="page-11-0"></span>**POPIS KRATICA**

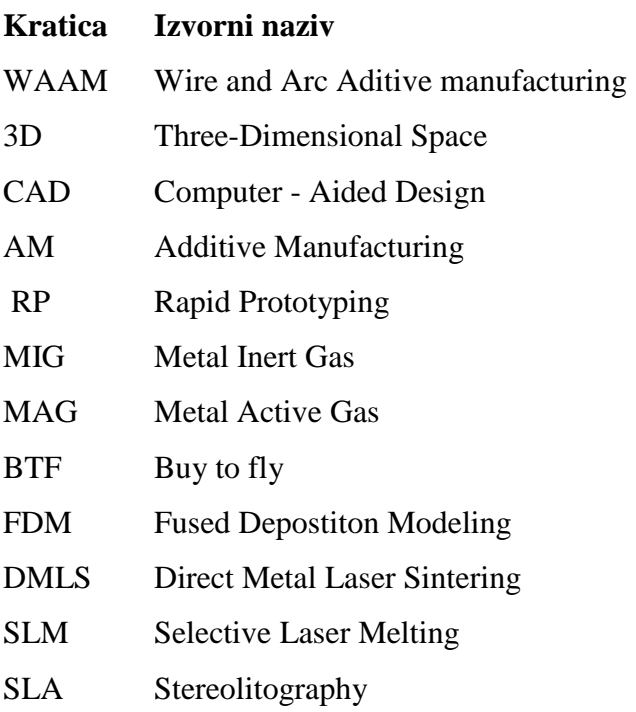

# <span id="page-12-1"></span><span id="page-12-0"></span>**POPIS OZNAKA**

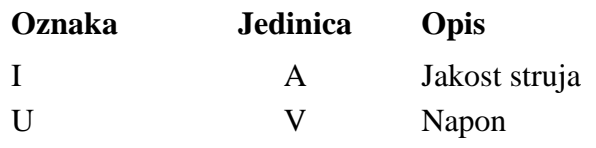

# <span id="page-13-0"></span>**SAŽETAK**

Diplomski rad se sastoji od teorijskog i eksperimentalnog dijela na temu aditivne proizvodnje žicom i električnim lukom (WAAM). U teorijskom dijelu objašnjen je princip rada tehnologije i opisani su svi dijelovi tehnologije uključujući povijesni razvoj. Objašnjeni su parametri zavarivanja i dodatni materijal primijenjen u eksperimentalnom radu te način programiranja robotske stanice. Opisan je robotski sustav korišten u eksperimentalnom dijelu.

U eksperimentalnom dijelu rada izrađeni su uzorci različite geometrije. Osim razlike u geometriji uzorci su izrađeni različitim parametrima zavarivanja kako bi se povećala produktivnost postupka. Nakon izrade uzorci su podvrgnuti nerazornim i razornim ispitivanjima od kojih su penetrantska analiza, makroanaliza presjeka uzoraka, radiografsko ispitivanje i ispitivanje tvrdoće.

Ključne riječi: WAAM, geometrija uzoraka, produktivnost.

# **SUMMARY**

The thesis consists of theoretical and experimental part on additive wire and electric arc production (WAAM). The theoretical part explains the working principle of technology and describes all parts of technology, including historical development. Welding parameters and additional material used in the experimental work are explained, as well as the robot station programming method. The robotic system used in the experimental section is described.

Samples of different geometries are made in the experimental part of the paper. In addition to the difference in geometry, the samples are made with different welding parameters to increase the productivity of the process. After fabrication, the specimens were subjected to non-destructive and destructive testing, of which penetrant analysis, macro-analysis of sample cross-sections, radiographic testing and hardness testing.

Key words: WAAM, geometry, productivity.

## **1. Uvod**

Napredak industrije uvijek je popraćen razvojem novih tehnologija izrade konstrukcija. Konstrukcije budućnosti moraju imati dobra mehanička svojstva uz malu masu i gustoću. Izrada takvih konstrukcija u suštini zahtjeva velike količine resursa. Industrija budućnosti je zasnovana na visokoj iskoristivosti materijala, smanjenju otpada, korištenju ekoloških tehnologija i obnovljivih resursa. Konvencionalni načini izrade konstrukcija (obrada odvajanjem čestica, lijevanje, kovanje) ne zadovoljavaju prethodno navedene uvjete moderne tehnologije. Veliki gubici materijala i ne-ekološki načini obrade su karakteristika današnjih tehnologija. Stoga aditivne tehnologije se trenutno smatraju tehnologijama budućnosti. Velike investicije na polju aditivnih tehnologija dovele su do razvoja velikog broja varijanti postupka koje koriste različite procese za nanošenje materijala, dimenzije izratka i različite vrste materijala.

Aditivne tehnologije pružaju do sad neviđenu fleksibilnost i prilagodljivost promjenama na tržištu i u samoj industriji. Modernizacija i ubrzanje rasta razine automatizacije na industrijskoj razini neće moći potrajati bez prihvaćanja novih tehnologija i filozofija. Razvoj industrije popraćen je eksponencijalno većim razvojem tehnologije te je aditivna tehnologija u samom fokusu nove industrijske revolucije. Naravno dio te revolucije je i izrada metalnih predmeta aditivnom tehnologijom i jedna od interpretacija te tehnologije je i aditivna proizvodnja žicom i električnim lukom (WAAM). Ovaj rad će se pozabaviti mogućnostima primjene WAAM tehnologije za izradu predmeta nestandardne geometrije.

# <span id="page-16-0"></span>**2. Aditivna tehnologija**

Prvotni razvoj tehnologije brze izrade prototipa (*RP- Rapid prototyping*) počeo je 1980-ih godina i kao što ime kaže isključiva primjena tehnologije je bila izrada prototipa. U isto vrijem s razvojem tehnologije izrade brzih prototipa razvijala se i tehnologija izrade brzih kalupa i alata (*RT*-*Rapid tooling*). Brza izrada prototipa i brza izrada kalupa i alata zajedno su činili brzu proizvodnju (RM- *Rapid manufacturing*) [1].

2009. godine naziv brza proizvodnja RM (*Rapid manufacturing*) se mijenja u aditivna proizvodnja AM (*Aditive manufacturing*) dok je definicija postupka ostala ista. Aditivna tehnologija se primarno koristi za izradu dijelova zahtjevne geometrije koje ili ne možemo izraditi konvencionalnim tehnologijama ili se zbog velikih troškova ne isplati izrađivati. Iako ova metoda izrade pruža mogućnosti izrade do sad nemogućih geometrija i dalje stoji ograničenje samog materijala od kojeg je predmet izrađen. Najčešći materijali koji se koriste u aditivnoj proizvodnji su polimeri koji imaju svoja ograničenja što se tiče mehaničkih , površinskih i fizikalnih svojstava [1].

Izrada dijelova aditivnom tehnologijom se može podijeliti u više koraka koji su u većini slučajeva za različite izvedbe aditivne tehnologije isti: [2]

- Izrada CAD modela,
- Pretvorba CAD modela u STL datoteku,
- Prebacivanje STL datoteke na stroj za izradu,
- Namještanje parametara izrade,
- Izrada predmeta,
- Naknadna obrada i čišćenje,
- Primjena.

Na slici 1. se vide koraci izrade predmeta aditivnom tehnologijom.

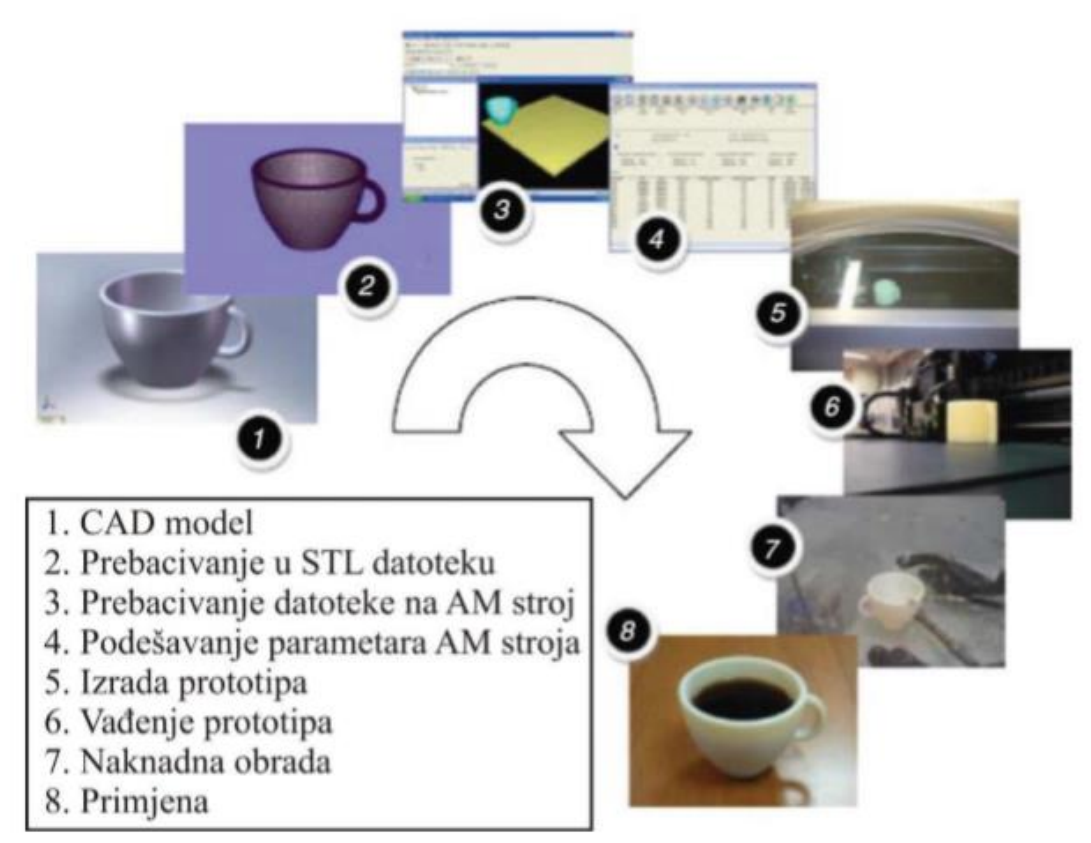

**Slika 1. Koraci izrade predmeta aditivnom tehnologijom [2]**

<span id="page-17-0"></span>Cijeli postupak počinje izradom 3D modela u nekom od programa za 3D modeliranje (Solidworks, Catia, Fusion360, itd.). Nakon izrade modela potrebno je datoteku iz programa pretvoriti u format koji se može učitati na stroju. Taj format datoteke je STL format što znači *"Standard Tessellation Language"* koji 3D model pretvara u mrežu povezanih trokuta. Na slici 2 se vidi kako od "punog" 3D modela dobije mreža u STL verziji datoteke.

<span id="page-17-1"></span>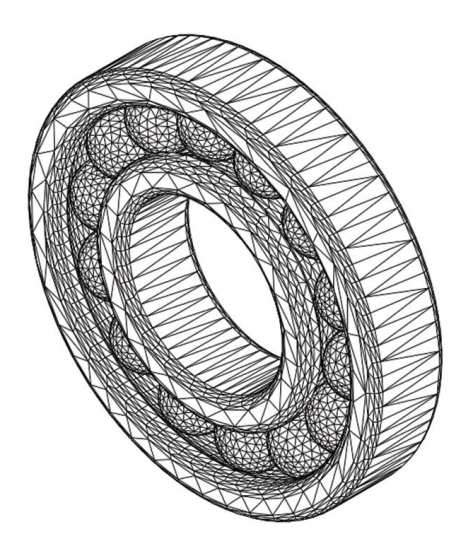

**Slika 2. Izgled STL datoteke [3]**

Razvojem tehnologije STL datoteka se razvila u AMF datoteka (*Additive manufacturing file*) koja je uz STL postala standardni format za izradu 3D modela. Prednost ove vrste datoteke je mogućnost učitavanja materijala i zasebnih boja dijelova trokutne mreže [2].

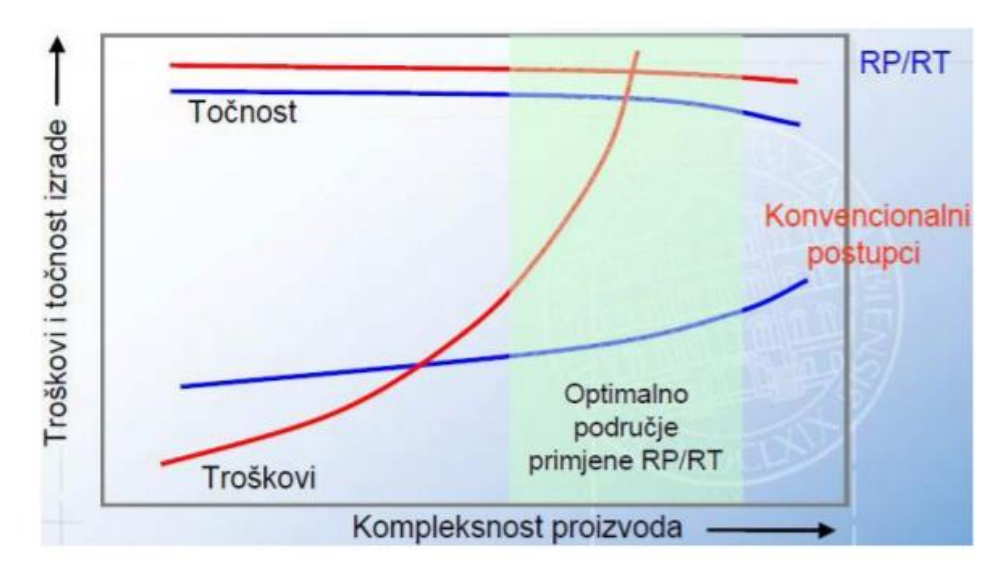

**Slika 3. Područje primjene aditivne tehnologije [4]**

<span id="page-18-0"></span>Na slici 3. se vidi optimalno područje primjene ovih tehnologija. To područje je definirano visokom složenosti predmeta uz visoke zahtjeve točnosti. Kao što se vidi na slici da u tom području prosječni troškovi izrade predmeta konvencionalnim metodama eksponencijalno rastu za razliku od blagog rasta kod aditivnih tehnologija.

Postupci aditivne tehnologije se s obzirom na stanje dodatnog materijala mogu podijeliti na postupke koji koriste materijale u čvrstom stanju, koji upotrebljavaju materijale u tekućem stanju i postupke koji upotrebljavaju materijale u praškastom stanju. [1]

Postupci koji koriste materijale u čvrstom stanju su :[1]

- Taložno očvršćivanje (FDM-*Fused Depostiton Modeling*),
- Proizvodnja predmeta laminiranjem (LOM- *Laminated object Manufacturing*).

Postupci koji upotrebljavaju materijal u tekućem stanju su: [1]

- Stereolitografija (SLA- *Stereolitography,*)
- Digitalno lasersko procesiranje (DLP- *Digital Light Processing*).

Dok su postupci koji koriste praškaste materijale: [1]

- Selektivno lasersko sinteriranje (SLS- *Selective Laser Sintering*),
- 3D printanje (3DP- *3D Printing*).

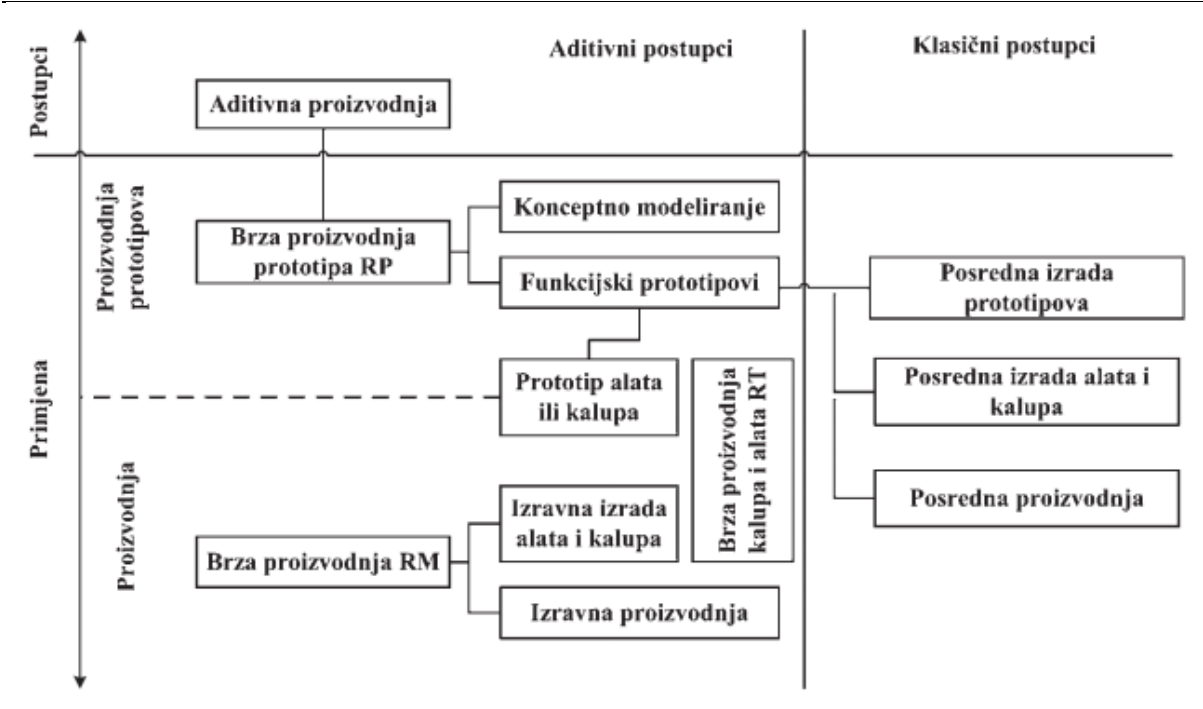

**Slika 4. Podjela postupaka aditivne proizvodnje [1]**

<span id="page-19-0"></span>Na slici 4 se vidi podjela postupaka aditivne proizvodnje s obzirom na primjenu i veličinu proizvodnih serija.

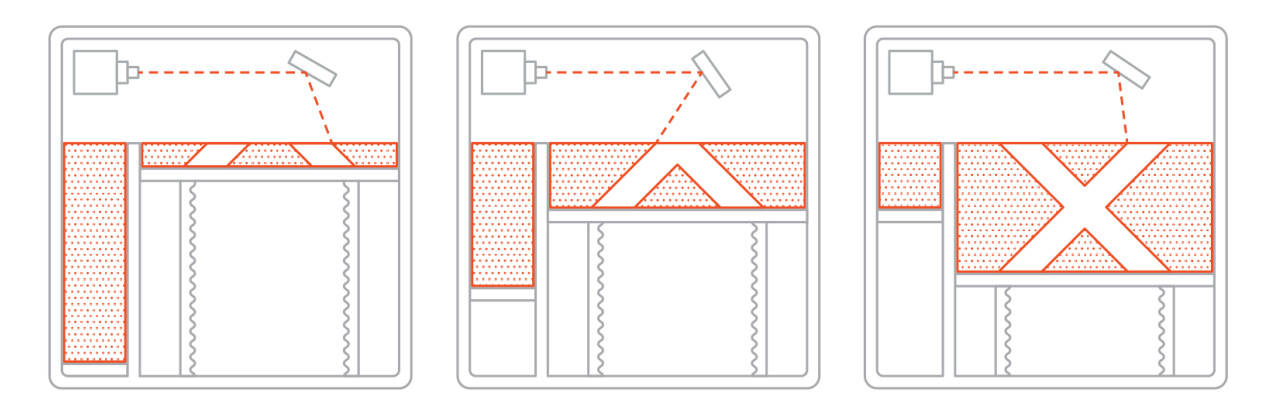

**Slika 5. Princip rada SLS aditivne tehnologije [5]**

<span id="page-19-1"></span>Na izbor tehnologije uvelike utječe i materijal od kojeg se izrađuje predmet. U polju aditivne tehnologije zastupljenost svih materijala nije podjednaka. Najčešće upotrebljavani materijali su polimeri a nakon njih u puno manjem postotku metali. Metali su zanimljivi jer svojom strukturom, mehaničkim, fizikalnim i površinskim svojstvima rješavaju jedan dio problema predmeta izrađenih aditivnim tehnologijama. Sadašnje stanje tehnologije je takvo da se printane metala uglavnom zadržalo na industrijskim primjenama.

Visokokvalitetni prahovi i žice su od izrazite važnosti kako bi se postigla dobra fuzija slojeva prilikom izrade predmeta. Najčešći metali koji se koriste u kombinaciji s aditivnim tehnologijama su:[6]

- Titanij,
- Nehrđajući čelik,
- Bakar,
- Aluminij,
- Čelik,
- Legure na bazi nikla,
- Kobaltno-kromne legure.

Prethodno navedena podjela odnosi se na vrste materijala koje se mogu kupiti u praškastom obliku. Dok je izbor materijala koji se mogu dobiti u obliku žice znatno veći. Vrste žica su u rasponu od običnog konstrukcijskog čelika, nehrđajućeg čelika pa do čistih metala titanij, bakar, magnezij, volfram.[6]

### <span id="page-20-0"></span>**2.1. Titanij**

Titanij se najčešće primjenjuje u čistom nelegiranim obliku za korištenje u aditivnoj proizvodnji. Glavna prednost titanija je u njegovoj korozijskoj otpornosti, duktilnosti i dobroj zavarljivosti. Prilikom odabira klase titanija koja će se koristiti za aditivnu proizvodnju potrebno je uskladiti mehanička svojstva materijala i i oblikovljivost kako bi dobili dobre izratke. Još jedan razlog zašto se titanij koristi u aditivnoj tehnologiji je i smanjenje otpada. Naime titanij kao materijal je skuplji od čelika te konvencionalnom preradom dolazi do velikih gubitaka dok aditivnom tehnologijom gubitak materijala je sveden na minimum. Najčešća primjena titanijskih dijelova izrađenih aditivnom tehnologijom je u avionskoj industriji posebice tvrtke kao Boeing i GE (General Electric). [6]

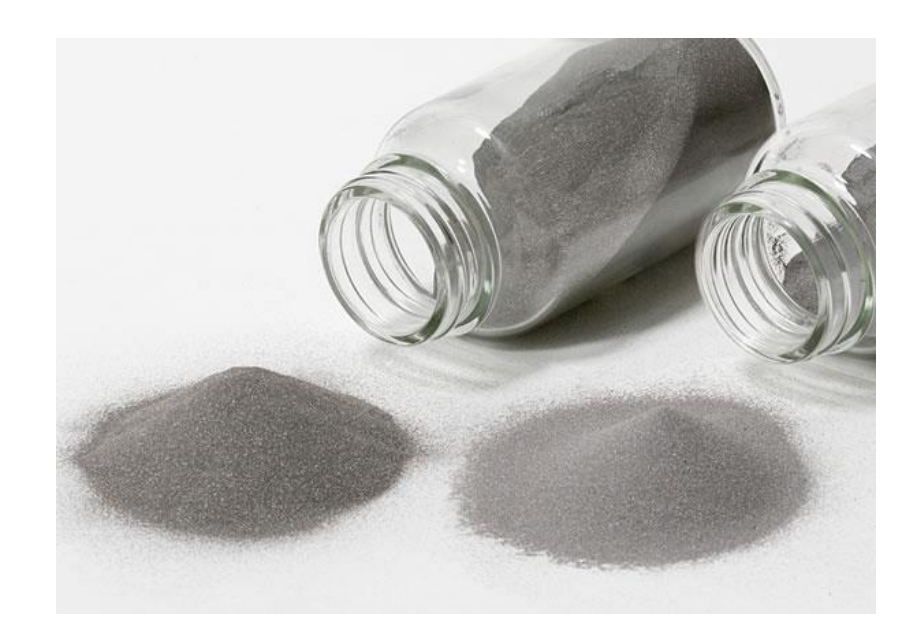

**Slika 6. Titanijev prah različite granulacije [7]**

### <span id="page-21-1"></span><span id="page-21-0"></span>**2.2. Aluminij i njegove legure**

Najčešća tehnologija koja koristi aluminijski prah je postupak direktnog laserskog sinteriranja- DMLS (*Direct Metal Laser Sintering*) i direktno lasersko taljenje- SLM (*Selective Laser Melting*). Rezolucija izratka je do 25 mikrona što znači da su izraci visoke površinske kvalitete te debljina stijenke se kreće od 50 mikrona. Nakon izrade površina izratka je duboke matirane površine što olakšava prepoznavanje dijelova izrađenih konvencionalnim metodama i dijelova izrađenih aditivnim tehnologijama. Zbog dobre rezolucije i točnosti izradaka te zbog mehaničkih svojstava posebice male mase najčešća primjena izradaka od aluminija je u automobilskoj industriji.

Češća izvedba aluminijskih izradaka je od aluminijskih legura. Dobra svojstva stapanja slojeva je glavna karakteristika prahova od aluminija i njegovih legura. Naime uporabom legiranog aluminija povećava se njegova tvrdoća i čvrstoća. Najčešća primjena je u zrakoplovnoj i automobilskoj industriji. [6]

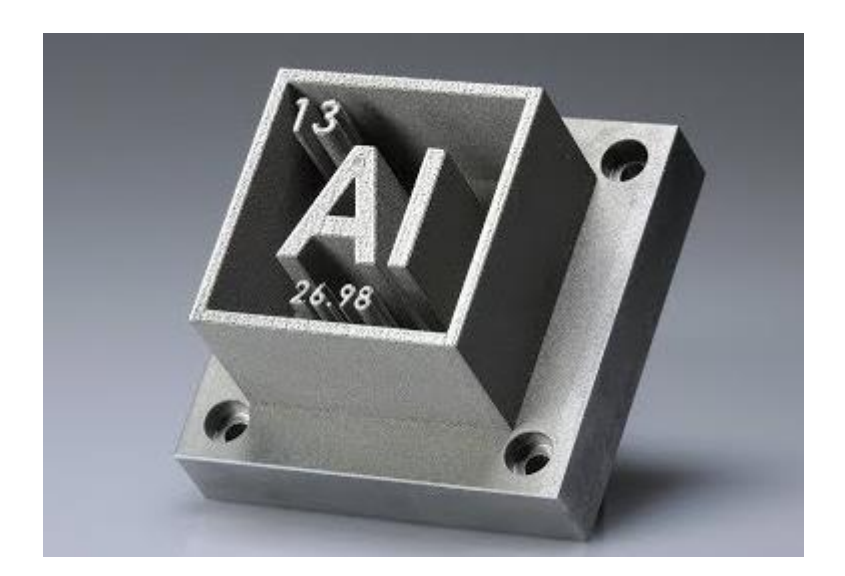

**Slika 7. Primjena aluminijskog praha u aditivnoj proizvodnji [8]**

#### <span id="page-22-1"></span><span id="page-22-0"></span>**2.3. Legure kobalta i kroma**

Najvažnije svojstvo predmeta izrađenih od ovog materijala je izvrsna otpornost na visoke temperature. Osim otpornosti na visoke temperature važno je naglasiti jako dobru biokompatibilnost ovog materijala i ljudskog tijela. Naime najčešća primjena ovog materijala je u stomatološkoj i ortopedskoj primjeni u obliku implantata. [6]

<span id="page-22-2"></span>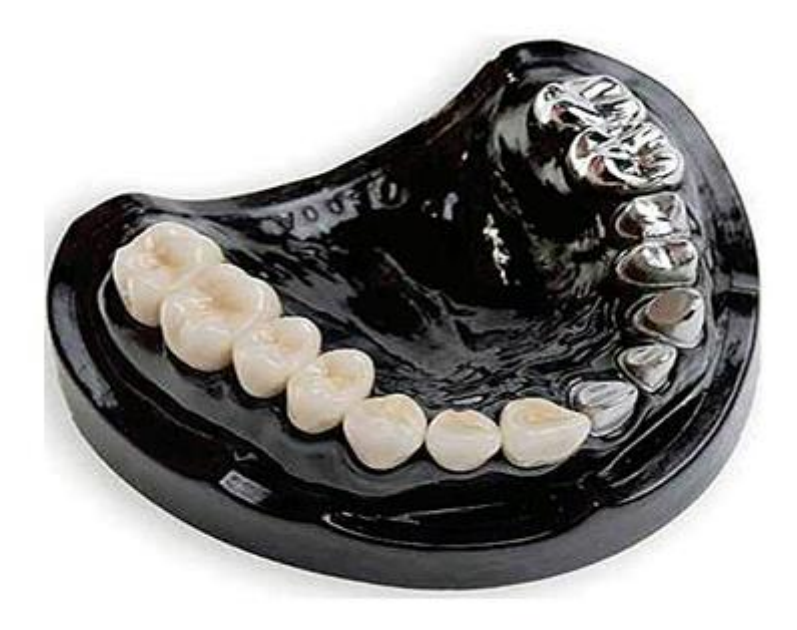

**Slika 8. Implantati napravljeni aditivnom tehnologijom [9]**

### <span id="page-23-0"></span>**2.4. Prednosti i nedostaci aditivne tehnologije**

Aditivna proizvodnja je omogućila primjenu do sad teško primjenjivih ili skupih materijala uz mogućnost ostvarivanja do sad teško ostvarivih ili jednostavno neizvedivih geometrija. Prednost izrade materijala iz jednog dijela je ušteda na masi, bolja homogenost materijala i time i bolja mehanička svojstva te ekonomske uštede zbog smanjenja gubitka materijala. Jedan od nedostataka aditivne proizvodnje je mala masa izradaka i mala brzina izrade koja je posljedica toga što je ovaj način proizvodnje još u početku svog razvoja.[10]

U tablici 1. navedene su prednosti i nedostaci aditivne tehnologije sa ekonomskog i proizvodnog stajališta.

### <span id="page-24-0"></span>**Tablica 1. Prednosti i nedostaci aditivne proizvodnje [10]**

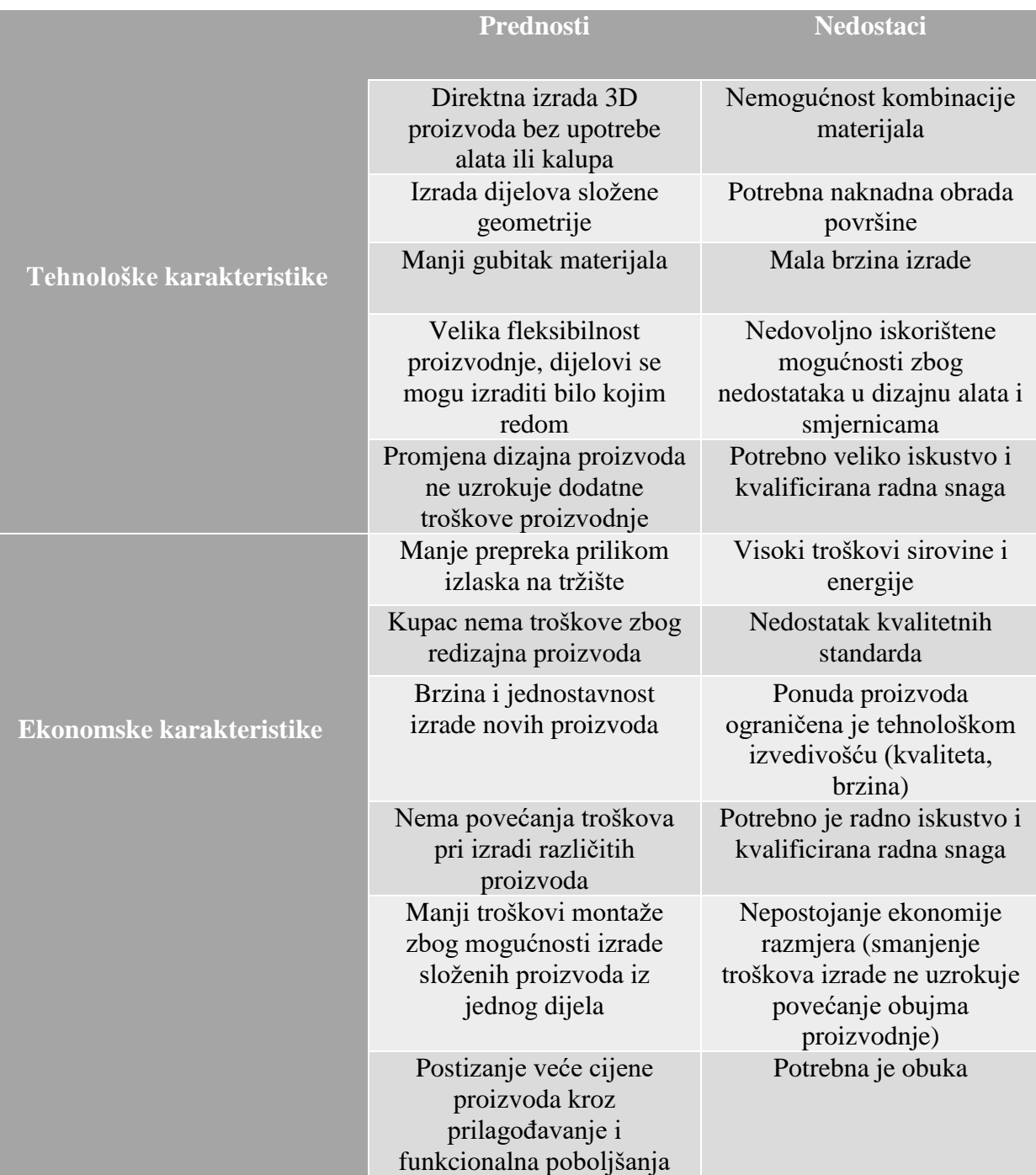

# <span id="page-25-0"></span>**3. Aditivna proizvodnja žicom i električnim lukom – WAAM**

#### <span id="page-25-1"></span>**3.1. Povijesni pregled**

WAAM kao proces spada u grupu aditivnih tehnologija gdje se kao osnovni materijal koristi metalna žica. Postupak se prvi put spominje 1926. godine te je tad i patentiran. Prve izvedbe postupka koristile su ručno elektrolučno zavarivanje kao postupak za depoziciju materijala. Već u samim povojima tehnologije vidljivo je da je za specifičan proces izrade ručno elektrolučno zavarivanje bilo neprikladno. [11]

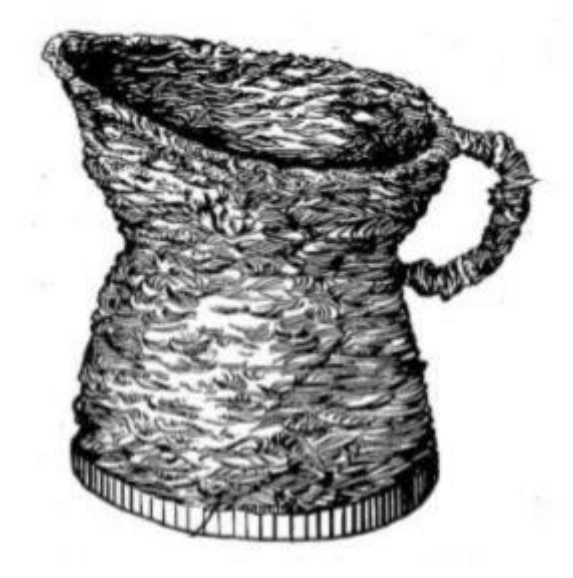

**Slika 9. Prvi patent WAAM tehnologije [12]**

<span id="page-25-2"></span>Nakon prvog patenta uslijedila je stanka s razvojem ove tehnologije. Razlog stanki je nemogućnost popratne tehnologije da zadovolji sve uvjete za pravilnu i efektivnu primjenu WAAM tehnologije. Idući iskorak tehnologije dogodio se 1971. godine kada je tvrtka Mitsubishi izradila spremnike koristeći EPP (elektrolučno zavarivanje pod praškom) tehnologiju zavarivanja.

Kussmaul je 1983. godine primijenio WAAM u kombinaciji s EPP-om za izradu visokokvalitetnog konstrukcijskog čelika koji se upotrijebio za izradu nuklearnih elektrana.

Nakon toga je 1993. godine patentiran postupak koji je spajao zavarivanje i CNC glodanje.[12] Rols Royce 2006 patentira tehnologiju za brzu izradu specijalnih metalnih materijala WAAM tehnologijom te zrakoplovne kompanije ulaze u pregovore o korištenju tehnologije za izradu titanijskih zrakoplovnih dijelova.

*Fakultet strojarstva i brodogradnje 11*

#### <span id="page-26-0"></span>**3.2. Karakteristike WAAM tehnologije**

Karakteristike WAAM tehnologije su slične karakteristikama bilo koje izvedbe aditivne proizvodnje uz iznimku da WAAM tehnologija proširuje područje primjene predmeta izrađenih aditivnom proizvodnjom. Kao proširenje aditivne tehnologije karakterizira ga primjena u izradi predmeta većih dimenzija, predmeta sa strožim mehaničkim zahtjevima i izradi predmeta od specifičnih skupih metalnih materijala kako bi zadovoljili operativne uvjete određenih dijelova. Karakteristika predmeta izrađenih WAAM tehnologijom je što mogu biti lakši od istih predmeta izrađenih konvencionalnom metodom. Smanjenje mase je omogućeno s "pametnim" dizajnom koji predmet čini što lakšim uz zadržavanje zahtijevanih mehaničkih svojstava.[14]

Na slici 10. se vidi primjer izrade grede gdje centar iste nije pun nego je pun pregrada koje omogućuju zadržavanje mehaničkih svojstava uz maksimalno smanjenje mase predmeta.

<span id="page-26-1"></span>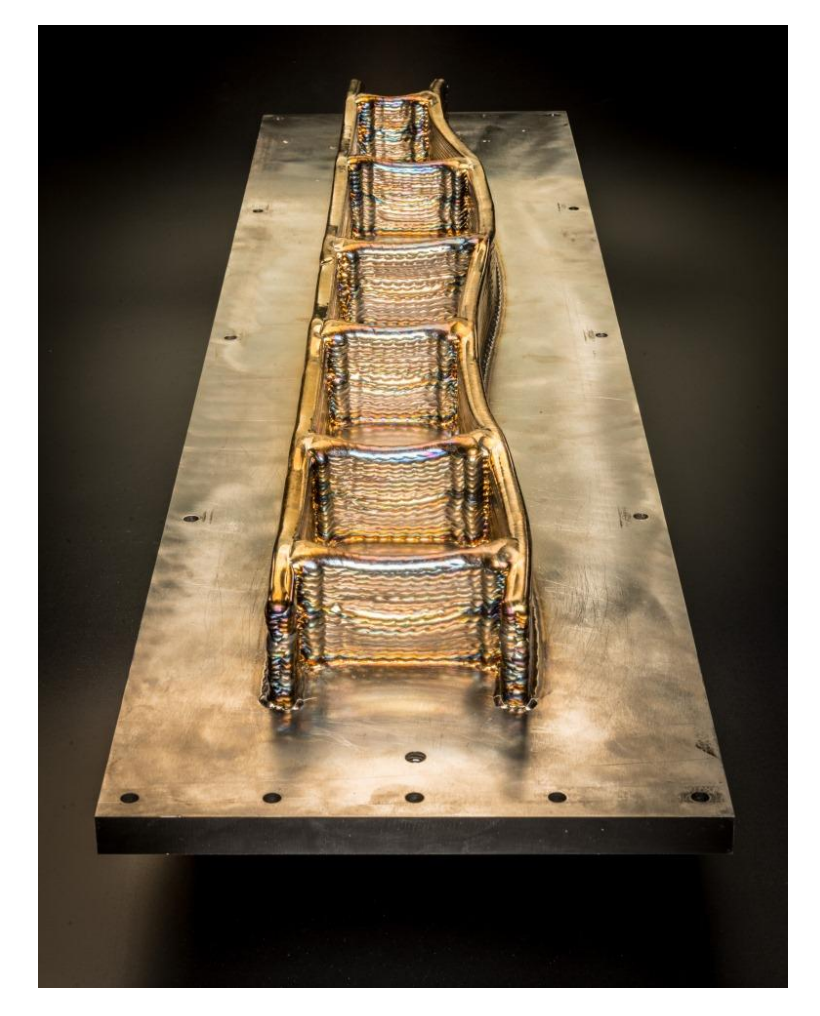

**Slika 10. Primjer "pametnog" dizajna metalnih konstrukcija [13]**

Industrijsko područje primjene WAAM-a je prilikom izrade predmeta većih debljina >400 mm te predmeta jednostavnije geometrije. Najčešća tehnologija s kojom se kombinira WAAM je obrada odvajanja čestica. Površinska hrapavost je velika nakon izrade te je posebno potrebno ukloniti neravnine s površine kako bi osim mehaničkih uvjeta predmet zadovoljio estetske, korozijske i tehnološke uvjete. [14]

Na slici 11. je prikazan način kombinacije ove dvije tehnologije.

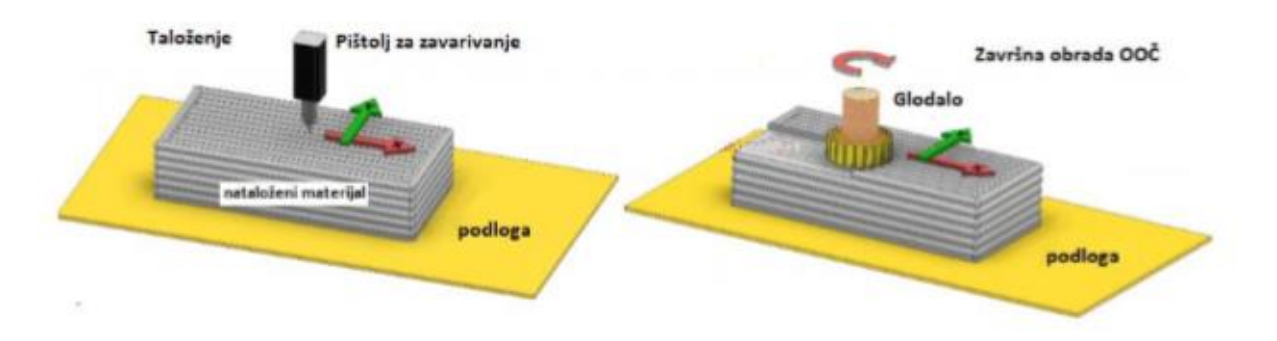

**Slika 11. Kombinirani proces proizvodnje WAAM i OOČ [12]**

<span id="page-27-0"></span>Omjer korisnog materijala i materijala koji se baca nakon obrade je izrazito velik što je karakteristika koja je posebno zanimljiva za avio industriju. Naime avio industrija teži korištenju materijala koji imaju izvrsna mehanička svojstva uz zadržavanje minimalne mase. Takvi materijali su uglavnom titanijske, magnezijske i aluminijske legure koje su uglavnom skupe i teško obradive. Prilikom korištenja tih materijala u WAAM tehnologiji omjer dobivenog korisnog materijala i bačenog materijala izrazito je velik što smanjuje troškove izrade predmeta od tih metala.

Najveći problem WAAM tehnologije su greške koje se javljaju prilikom izrade. Naime prilikom navarivanja slojeva jako česta pojava je poroznost između slojeva odnosno zarobljeni plinovi koji nisu imali vremena ili načina za izaći iz metala kupke. Osim poroznosti pukotine su čest problem kod ove tehnologije zbog velikog unosa topline na malu površinu materijala dolazi do pregrijavanja materijala.

Osim pora i nehomogenosti velika je količina zaostalih naprezanja u materijalu koja dovodi do deformacija i pucanja uslijed zaostalih naprezanja. [14]

Na slici 12. se vide pore koje su specifične za aluminij pri izradu zida WAAM tehnologijom. Uzrok tih pora je vodik koji ostaje zarobljen unutar metala zavara.

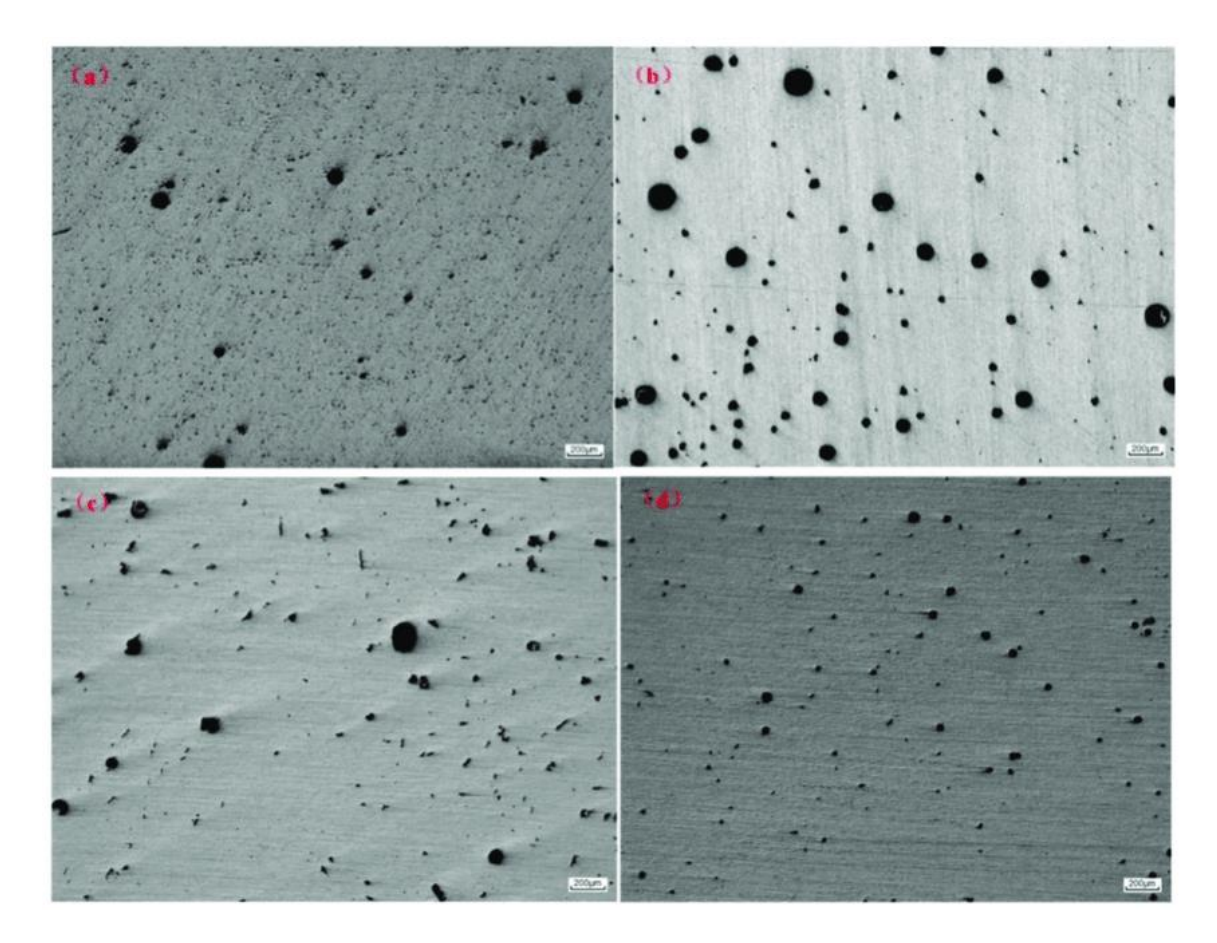

**Slika 12. Pore unutar aluminijskog zida izrađenog WAAM tehnologijom[15]**

#### <span id="page-28-1"></span><span id="page-28-0"></span>**3.3. Problematika WAAM tehnologije i ponuđena rješenja**

Kao što je navedeno u prethodnom poglavlju WAAM tehnologija predstavlja velik i značajan iskorak u načinu i mogućnostima izrade predmeta ali uz sve pozitivne strane ima određene limitacije. Najčešći problemi su posebni za svaki materijal koji se koristi. Na primjer problematika pri korištenju aluminija i njegovih legura je povećana poroznost materijala koja smanjuje mehanička svojstva materijala. Istraživanja su pokazala da je glavni uzrok pora zaostali vodik koji prilikom skrućivanja taline ostaje u istoj i uzrokuje rupičastu strukturu materijala. Vodik zaostaje u talini metala jer se topljivost plina mijenja s obzirom na temperaturu, pri višim temperaturama metal može otopiti više vodika dok kod skrućivanja dolazi do difuzije vodika iz skrućene taline.

Čest oblik poroznosti kod ostalih metala uzrokovana je skrućivanjem metala koji tijekom skrućivanja stvara pore u svojoj strukturi. U strukturu materijala integrira se vodik koji ostavlja praznine na prvotnoj lokaciji. [16]

Osim aluminija, titanij i njegove legure imaju specifičnu problematiku pri WAAM izradi. Svojstvo anizotropnosti je izraženo u predmetima izrađenim od titanija i njegovih legura. Anizotropnost je svojstvo metala da pokazuje drugačija mehanička svojstva s obzirom na orijentaciju kristalne strukture. Nataljeni titanijev metal će se prirodno kristalizirati u specifičnoj konfiguraciji koja će pokazati svojstvo anizotropnosti. Ovaj problem se najčešće rješava s mehaničkom obradom valjcima izrađenog komada. Naime izrađeni predmet se podvrgava mehaničkom stresu u smjeru kristalne rešetke kako bi se svojstva iste homogenizirala.[14]

Valjanje nema samo svojstvo smanjenja anizotropnosti nego već pozitivno utječe na homogenost materijala, površinu materija te smanjuje veličinu zrna materijala što smanjuje sklonost krhkom lomu materijala. Na slici 13. prikazan je sustav valjaka koji poravnava izradak poslije zavarivanja.

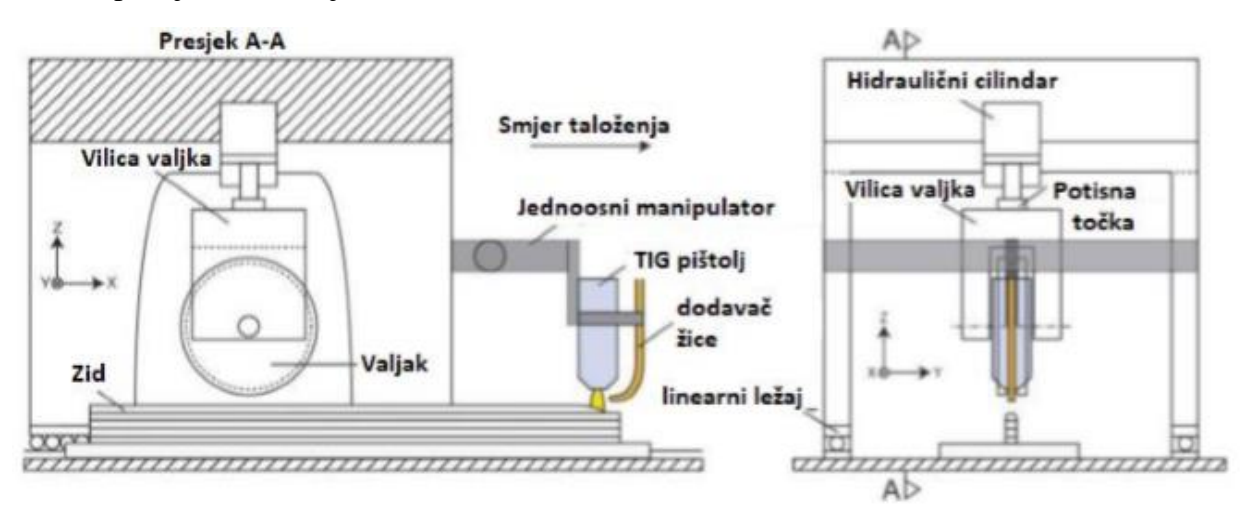

**Slika 13. Prikaz sustava valjaka za WAAM, TIG zavarivanje [14]**

<span id="page-29-0"></span>Na slici 14. se vidi hodogram radnji koje dovode do izrade predmeta WAAM tehnologijom. Hodogram dijeli radnje na:[17]

- Radnje prije zavarivanja,
- Radnje tokom zavarivanja,
- Radnje nakon zavarivanja.

U radnje prije zavarivanja spadaju: [17]

- Optimiranje parametara,
- Izrada programa zavarivanja
- Učvršćivanje podloge na manipulator.

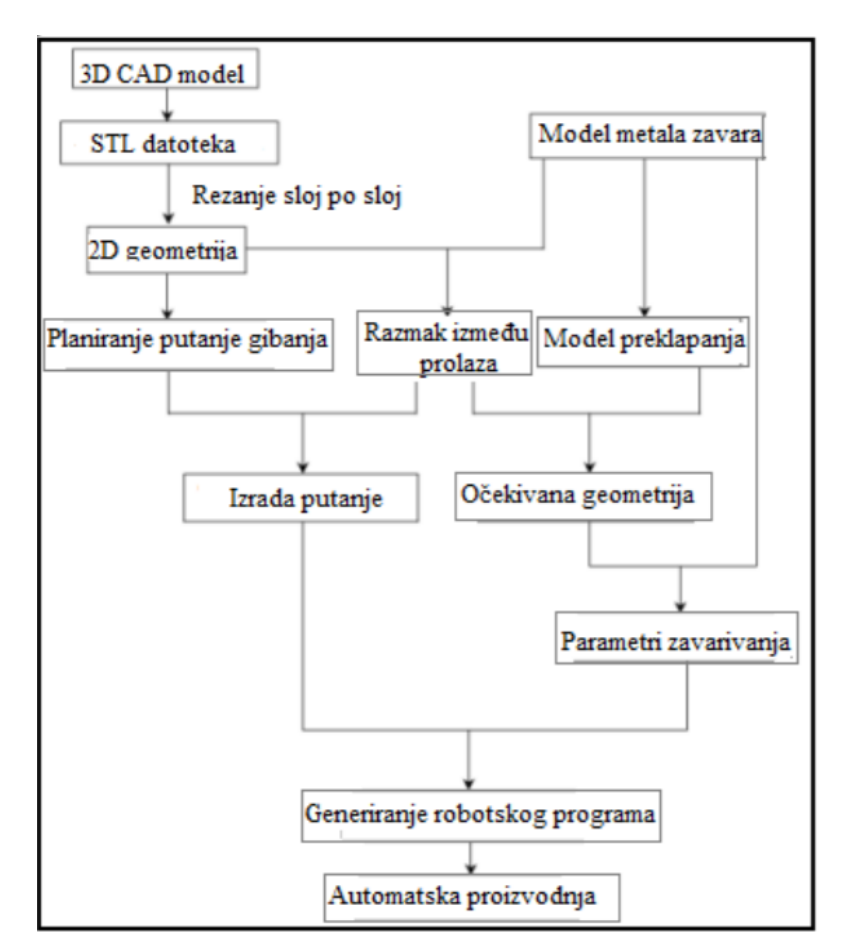

**Slika 14. Hodogram radnji prije zavarivanja [18]**

<span id="page-30-0"></span>Bitan dio WAAM sustava je i program koji se mora napisati specifično za svaki izradak. Prilikom programiranja mora postojati vizija o kretanju metalne kupke. Metalna kupka se drugačije ponaša nego čvrsti metal te se prilikom programiranja mora uzeti u obzir kako bi se izbjegle nepotrebne greške. Osim strukture program utječe na izgled sloja. U eksperimentalnom dijelu je prikazan način programiranja putanja robota. Zbog prethodno navedenih poteškoća izrada i programiranje predmeta najbolje je svesti na što jednostavniju opciju.

Osim programa bitna sastavnica procesa su parametri zavarivanja koji su specifični za svaku vrstu materijala, geometriju predmeta i postupak zavarivanja koji se koristi.

Za specifični slučaj ovog rada dimenzijska točnost je bitan dio tehnologije. Naime na dimenzijsku točnost utječu parametri zavarivanja ( brzina zavarivanja, jakost struje i brzina žice) i debljina sloja. Što je debljina sloja manja to je dimenzijska točnost veća ali uz smanjenje produktivnosti samog postupka. Karakteristična pojava kad se spominje dimenzijska točnost je efekt "stepenica". To je pojava kod koje se debljina stijenke smanjuje tijekom procesa zbog želje za smanjenjem unosa topline te se smanjuje efektivni presjek zida. [11]

Na slici 15. se vidi efekt stepenica na presjeku zida. Cilj je naći dobar omjer točnosti (minimalne naknadne obrade) i produktivnosti (maksimizirati produktivnost postupka)

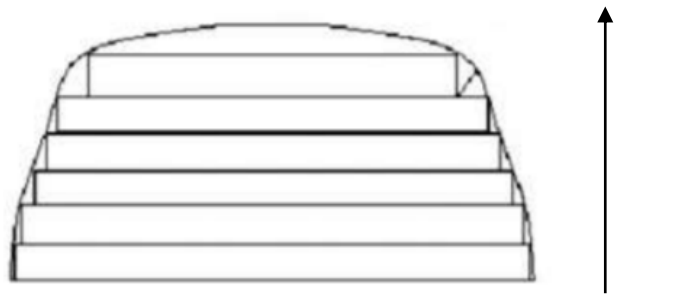

Smjer slaganja slojeva

<span id="page-31-0"></span>**Slika 15. Prikaz efekta "stepenica" [11]**

# <span id="page-32-0"></span>**4. Eksperimentalni dio**

Eksperimentalni dio izveden je u Laboratoriju za zavarene konstrukcije Fakulteta strojarstva i brodogradnje u Zagrebu. Zadatak je zahtijevao da se izrade dva "V" profila postupkom aditivne tehnologije električnim lukom i metalom žice. Korišten je MAG postupak zavarivanja koji je opisan u prethodnim poglavljima Uzorci su se razlikovali u kutu profila i parametrima kojima su rađeni. Zbog potrebe jednakosti obiju stijenki profila bilo je važno zadržati isti omjer brzine žice i brzine zavarivanja kako bi imali istu količinu rastaljenog metala bez obzira na razlike u parametrima. Radi ostvarivanja što boljih prolaza, međuprolazna temperatura je zadržana ispod 150°C.

Pristup tehnologiji izrade "V" profila tj. načinu slaganja slojeva je višestruk te radi određivanja najbolje produktivnosti pristupilo se tehnologiji s više strana.

#### <span id="page-33-0"></span>**4.1. Opis eksperimenta**

Izvođenje eksperimenta je zamišljeno u više faza: -rezanje, priprema i stezanje čelične podloge -programiranje i izrada profila WAAM tehnologijom -izrezivanje i ispitivanje uzoraka razornim i nerazornim ispitivanjima

Prvi korak je priprema podložne ploče izrezane na plazma rezačici. Materijal osnovne ploče nije bio bitan. Nakon izrezivanja ploče se čiste brusilicom te se površina briše kako bi se uklonile masnoće s površine. Nakon toga se podložna ploča steže na rotacijski stol. Zbog velikog unosa topline i koncentriranosti unosa topline na malu površinu izuzetno je bitno dobro stezanje podložne površine. Deformacije uzrokovane unosom topline mogu dovode do pomjeranja prethodno napravljenog sloja uzorka i time novi sloj više nije centriran. WAAM tehnologiju karakterizira svojstvo "multipliciranja" grešaka, mali pomak radnog komada zbog deformacija u jednom sloju na 30-om sloju od pojave greške uzrokuje višestruko uvećanu grešku.

Nakon stezanja radnog komada slijedi izrada programa na privjesku za učenje. Program je izvođen u dvije dijela s obzirom na smjer zavarivanja. Nakon svakog prolaza cijeli se program pomiče po X i Z osima kako bi se postigao izgled profila. Za uzorke je korišten isti pomak po Z osi ali različit pomak po X osi (tablica 2.) dok su se i parametri zavarivanja razlikovali za oba uzorka.

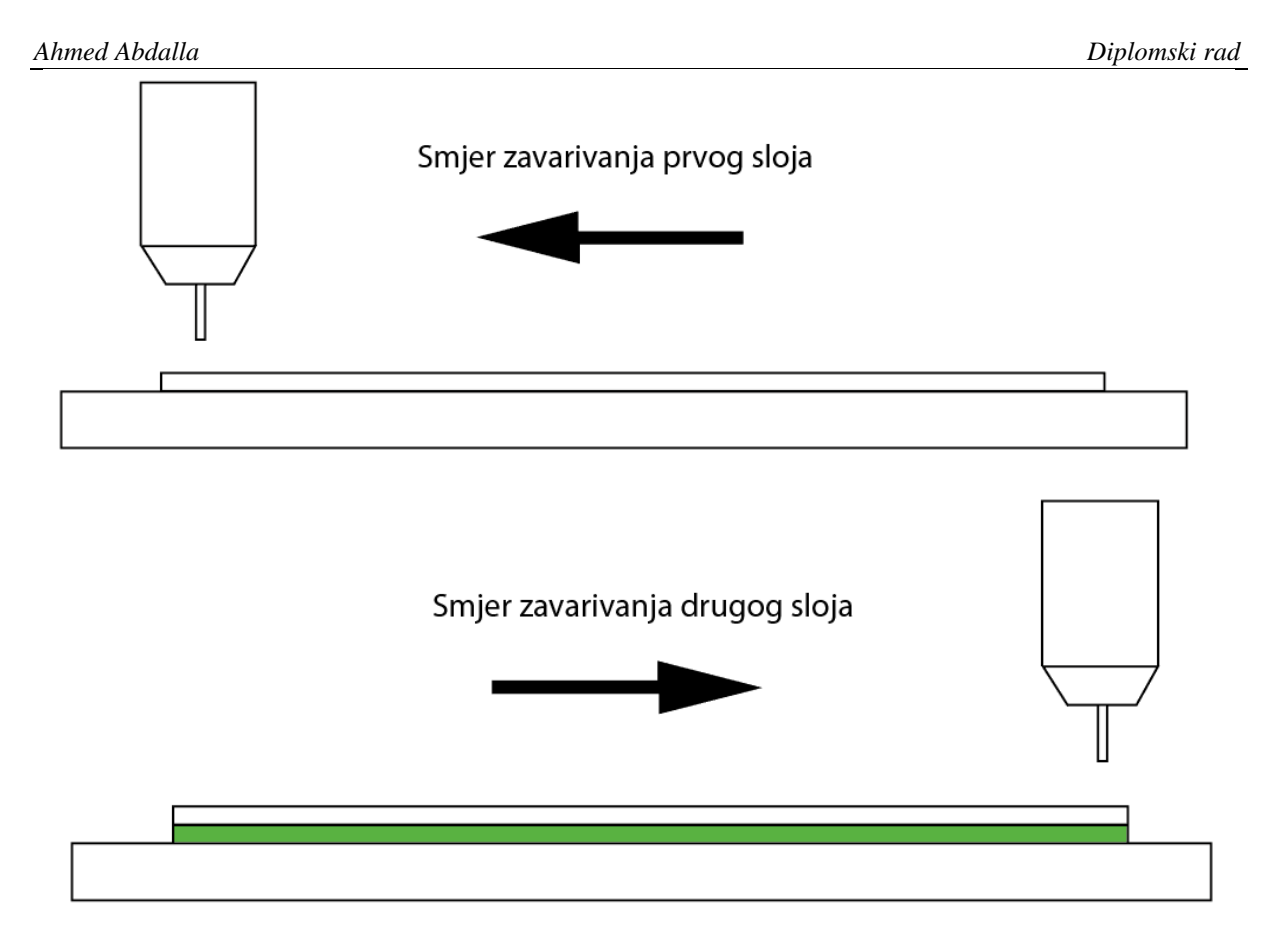

**Slika 16. Smjer izvedbe programa**

| Parametri zavarivanja       | Uzorak 1       | Uzorak 2 |
|-----------------------------|----------------|----------|
| Jakost struje [A]           | 140            | 180      |
| Brzina zavarivanja [cm/min] | 35             | 52       |
| Brzina žice [cm/min]        | 284            | 420      |
| Pomak po X osi [mm]         | 0,5            | 0,75     |
| Pomak po Z osi [mm]         | $\overline{2}$ |          |

<span id="page-34-1"></span><span id="page-34-0"></span>**Tablica 2. Parametri zavarivanja**

Bitno je naglasiti da je cilj zadatka bio dobiti uzorke sa istom debljinom stijenke. Kako bi osigurali istu debljinu stijenke s različitim parametrima bilo je bitno zadržati isti omjer brzine zavarivanja i brzine žice. Iz tih parametara za uzorak 1 dobijemo da je omjer 8.11 te nakon toga namještamo struju za izradu drugog uzorka sa takvom brzinom žice i struje da je omjer jednak. Uzorci su sljedećih dimenzija:

<span id="page-35-0"></span>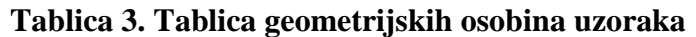

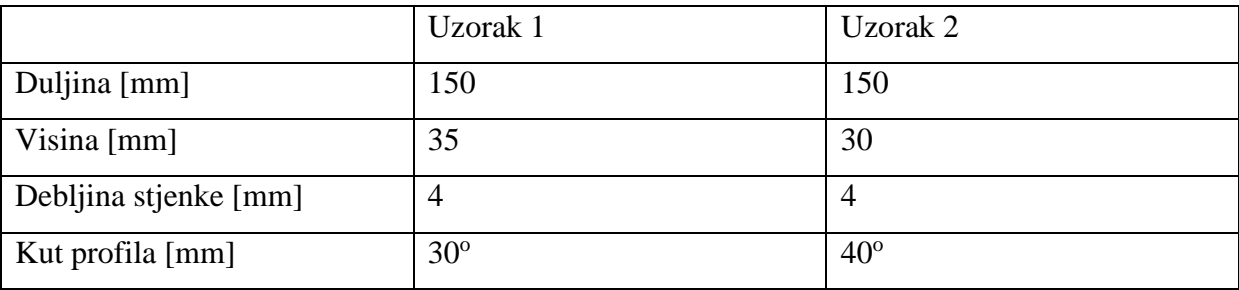

Nakon izrade uzoraka slijedi izrezivanje uzoraka s ploče i razorna i nerazorna ispitivanja uzoraka.

Od nerazornih ispitivanja odabrane su:

-penetrantska metoda,

-vizualna metoda.

Od razornih ispitivanja odabrane su:

-rentgensko ispitivanje,

-makroanaliza uzoraka,

-mjerenje tvrdoće.
### **4.2. Korištena oprema i provedeni postupci-moze bit podnaslov eksperimenta**

Prije početka izrade profila potrebno je pripremiti čelične ploče koje služe kao podloga na koju će se zavarivati. Ploča je su bile dimenzija 200 x 150 mm (slika 17.) dok je materijal ploča bio S355 konstrukcijski čelik. Materijal podloge nije bio od važnosti.

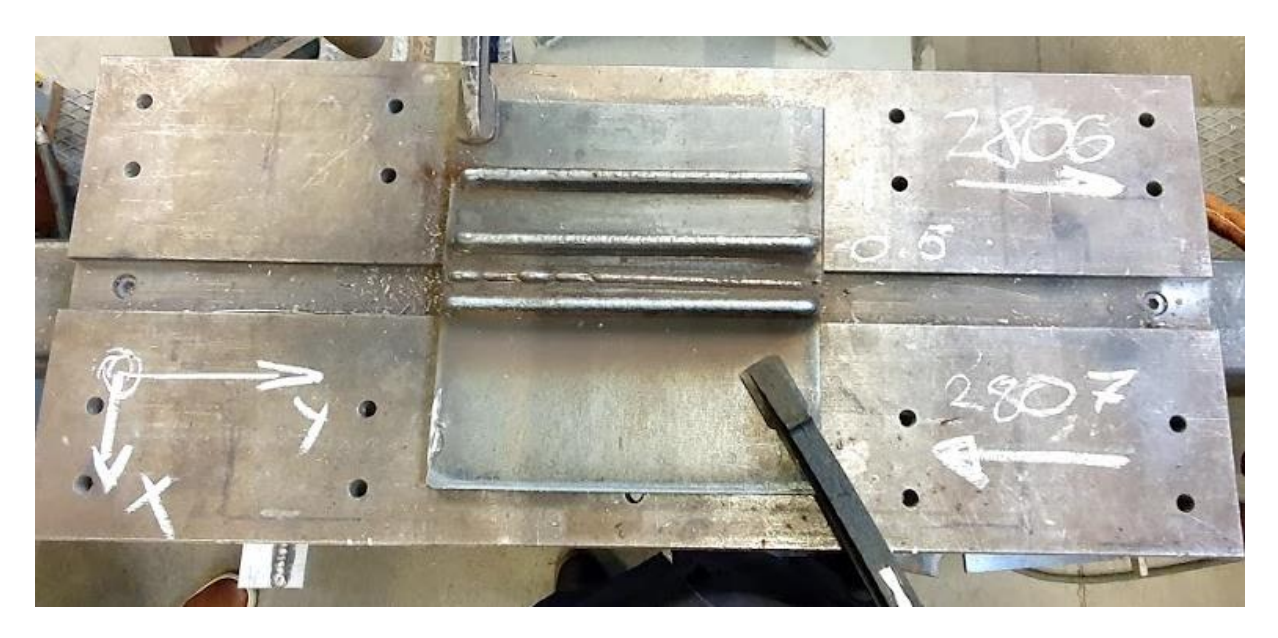

**Slika 17. Stegnuta podložna ploča s naznačenim osima**

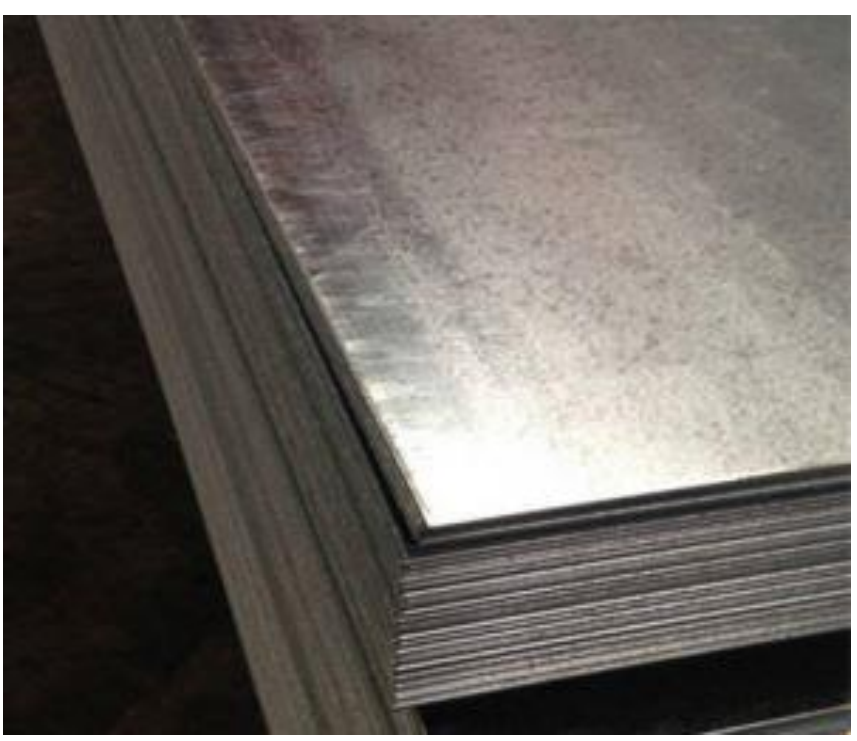

**Slika 18. Čelične ploče-podloga za profil [19]**

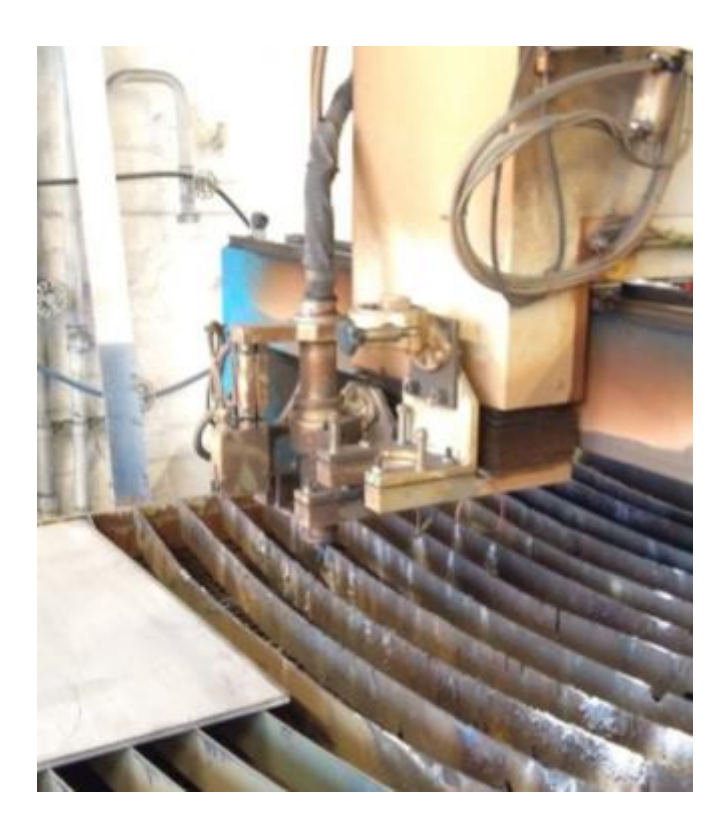

**Slika 19. Plazma rezačica [20]**

Za izradu uzoraka korištena je robotska stanica Almega OTC AX V6 prikazana na slici 20 I slici 21. Glavni razlog primjene robotske stanice pri izradi dijelova aditivnom tehnologijom je mogućnost ponavljanja iste radnje unutar vrlo uskih tolerancija I zavarivanje velikim brzinama. Tolerancije za ovu robotsku stanicu su 0,05 mm. Robotska stanica se programirala ručno "online" metodom pri kojoj se program ručno pisao I unosio preko privjeska za učenje ("teach pendant").

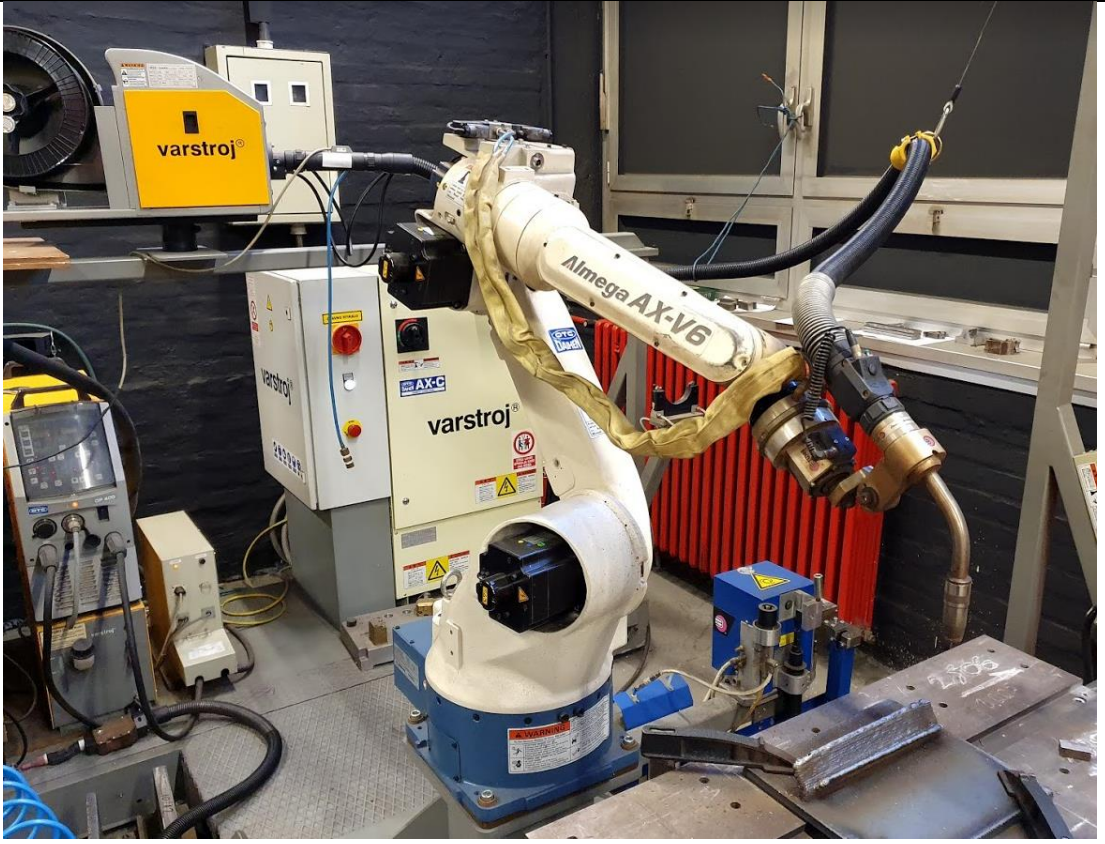

**Slika 20. Stanica za zavarivanje Almega OTC AX V6**

Stanica se satoji od 6-osne robotske ruke , upravljačke jedinice, uređaja za zavarivanje I rotacijskog stola. Na slici 21. se vidi cjelokupna stanica s svim dijelovima

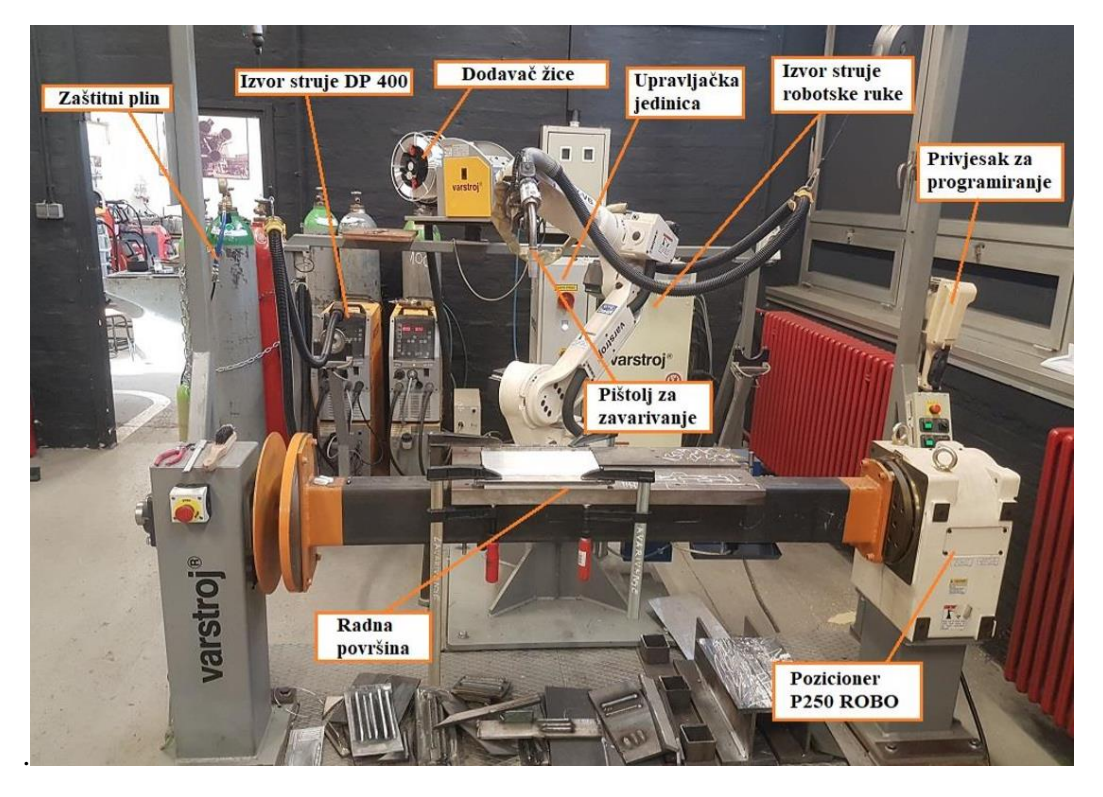

**Slika 21. Stanica za zavarivanje i sastavni dijelovi stanice [12]**

*Fakultet strojarstva i brodogradnje 24*

Za izradu svih uzoraka korišten je izvor struje Varstroj DP 400 sa sljedećim karakteristikama:

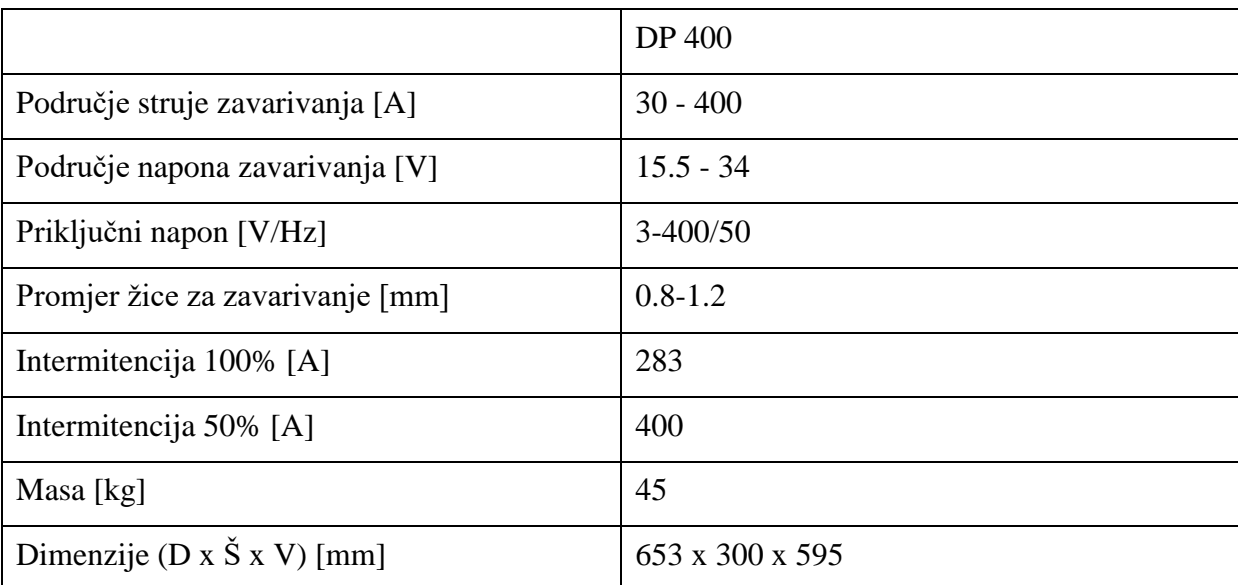

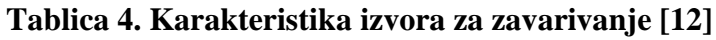

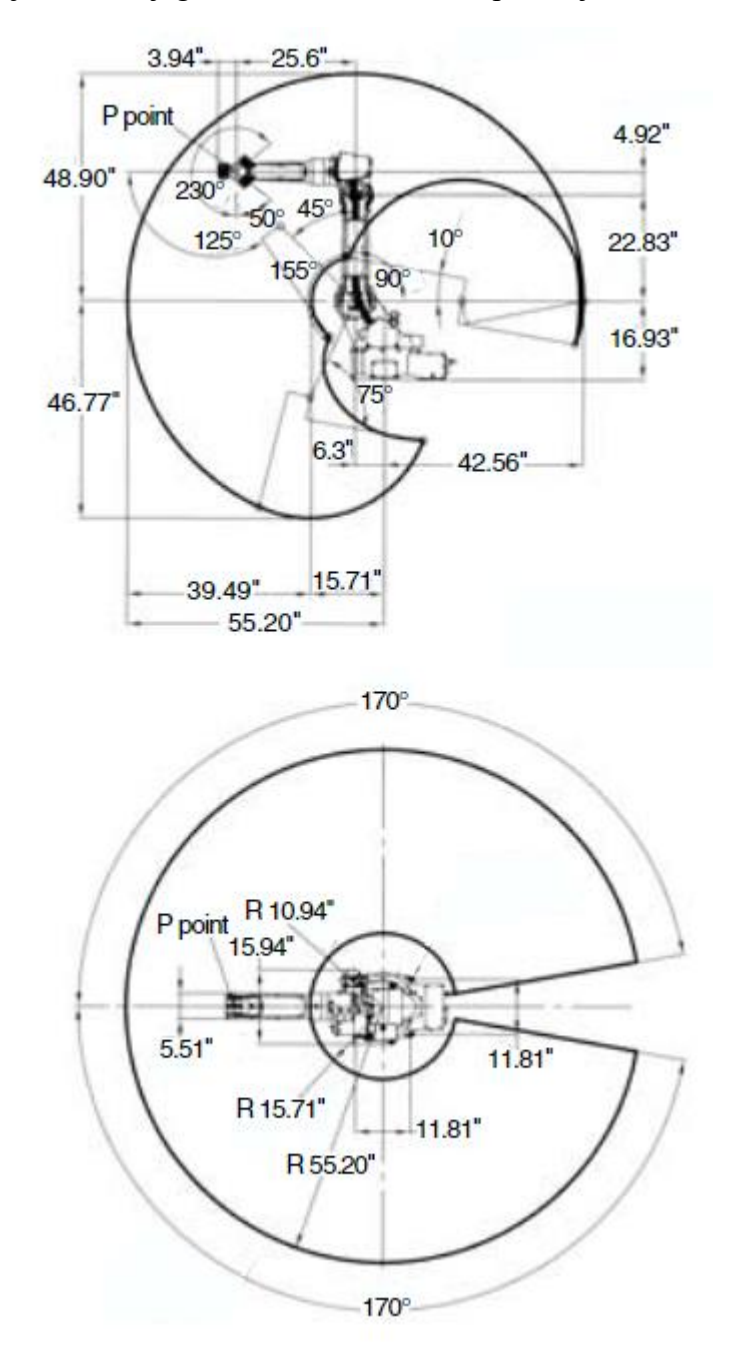

Na slici 22. prikazan je robot i njegovo maksimalno radno područje.

**Slika 22. Radno područje robota Almega AX V6 [21]**

U zadatku je bilo naznačeno da se uzorci izrađuju od materijala gradacije SG2. Žica za zavarivanje izrađena od tog materijala se koristi za zavarivanje nelegiranih i nisko legiranih čelika vlačne čvrstoće do 420 Nmm<sup>2</sup> (slika 23.). Najčešća primjena tog dodatnog materijala je u brodogradnji, izradi mostova i različitih nosivih konstrukcija te reparaturnim zavarivanjima. Pozicije zavarivanja koje se izvode s ovom vrstom dodatnog materijala su: PA, PB, PC, PD, PE, PF, i PG.[22]

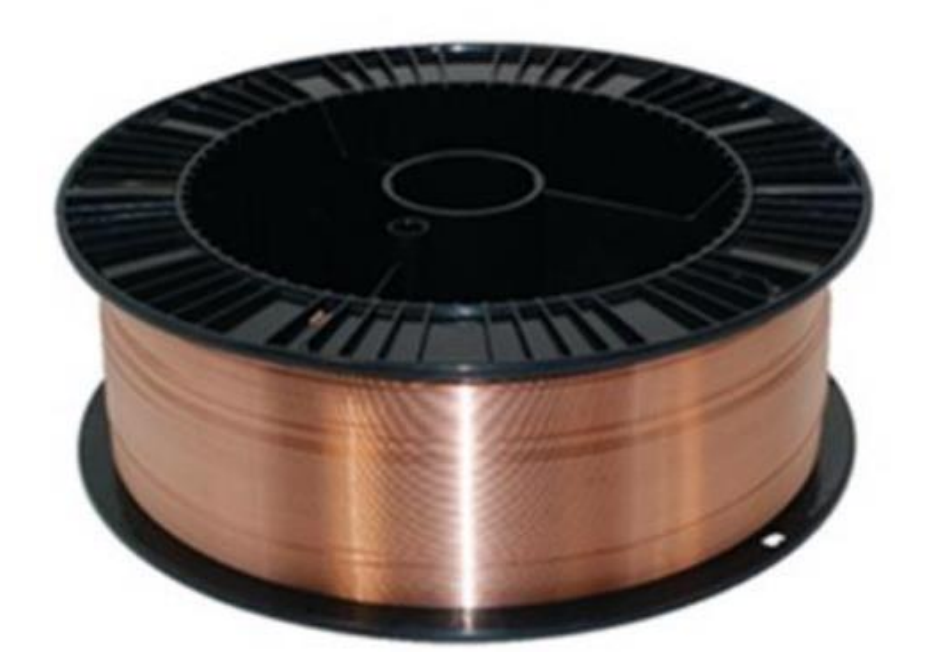

**Slika 23. Dodatni materijal gradacije SG2 [22]**

Dodatni materijal je sljedećeg kemijskog sastava (Tablica 5.):

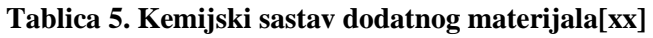

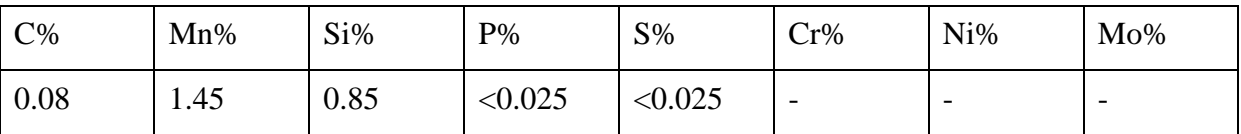

Zaštitni plin za zavarivanje korišten u eksperimentu je argon. Čistoće 99.998% proizvođača Messer Croatia Plin d.o.o. Najizraženije svojstvo argona je inertnost te se iz tih razloga koristi kao zaštitni plin za MIG zavarivanje. Tablica 6. prikazuje fizička i kemijska svojstva plina [12].

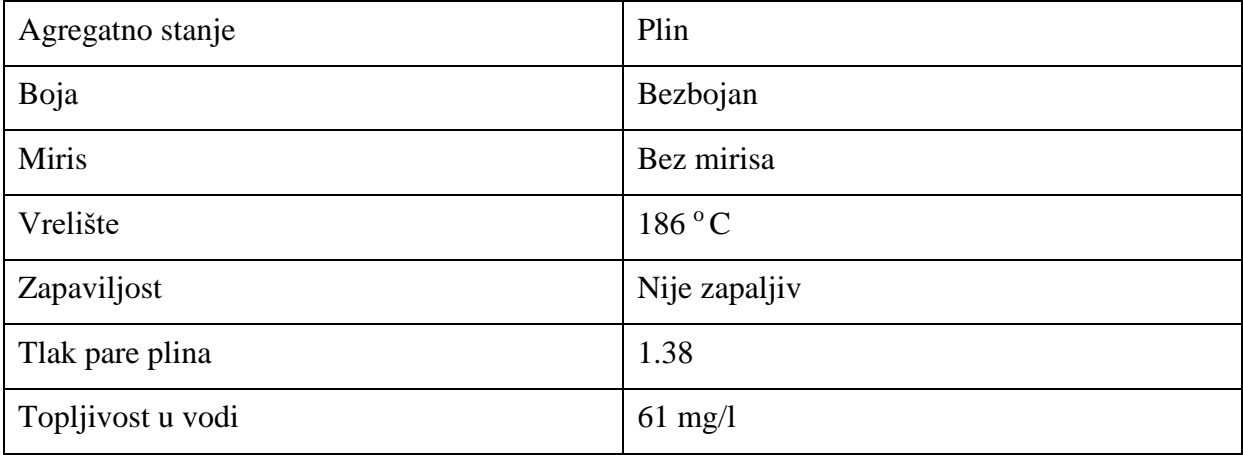

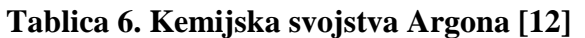

Međuprolazna temperatura je zadržana ispod 150°C i mjerena je infracrvenim digitalnim termometrom. Kako bi ubrzali proces hlađenja na višem broju slojeva korstio se komprimirani zrak kojim se hladio profil na odgovarajuću temperaturu.

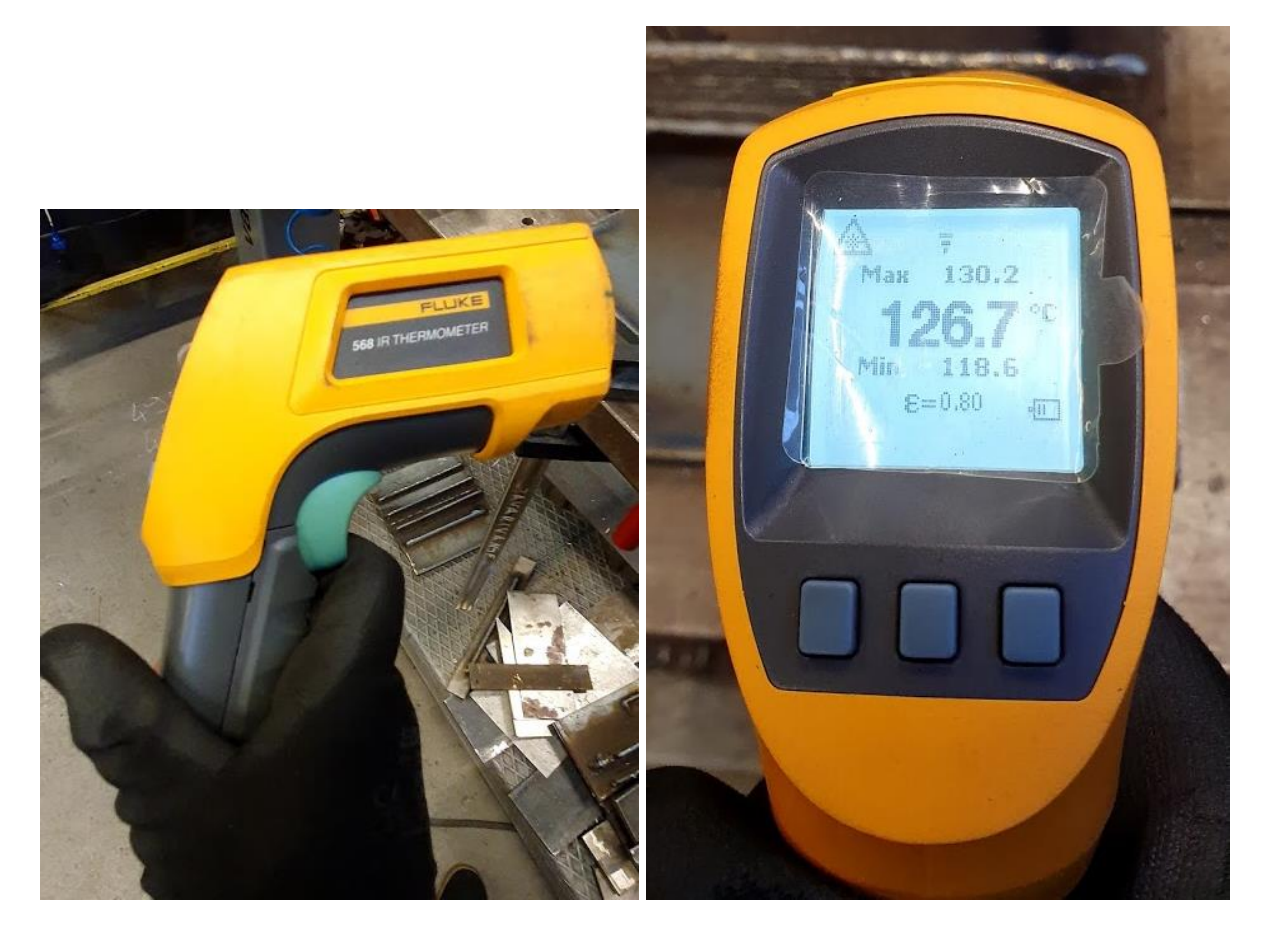

**Slika 24. Infracrveni digitalni termometar korišten u eksperimentu**

### **4.3. Izvođenje eksperimenta**

Nakon stezanja ploče na okretni stol, počinje se s pisanjem programa. Zbog potrebe za odvajanjem uzorka od osnovne ploče prije početka izrade programa za profile potrebno je izraditi "zid" od par prolaza kako bi se moglo profil odvojiti od podložne ploče (slika 25.).

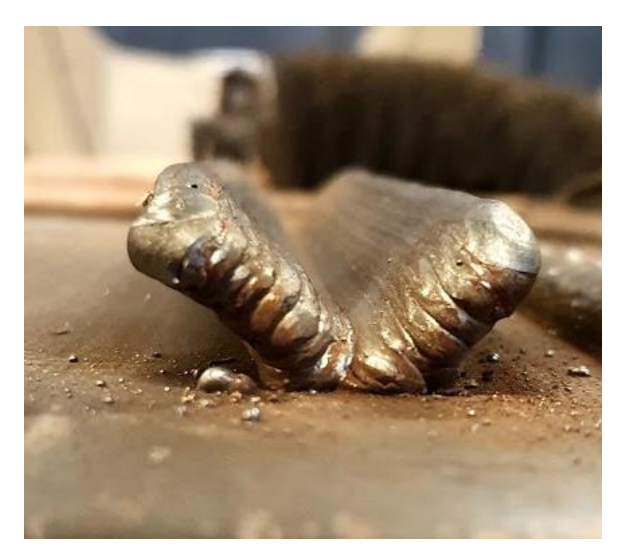

### **Slika 25. Prikaz problema sa slaganjem profila**

Na slici 25. prikazan je pokusni uzorak koji je rađen bez dodatnog podložnog zida te nije bilo moguće jednostavno odvajanje uzorka od podloge. Na slici 26. se vidi stanje podloge i zida prije početka izrade profila.

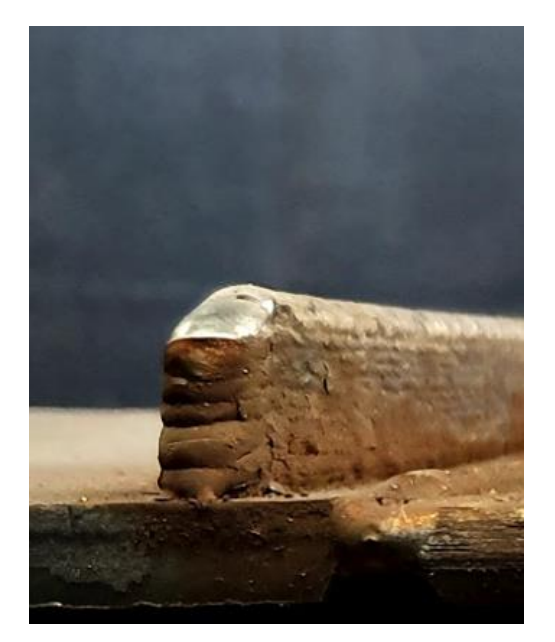

**Slika 26. Izgled pripremljene podloge sa zidom**

Nakon izrade zida slijedila je izrada programa za "V" profil. Program za izradu profila je bio isti kao i za izradu zida samo što se u međukoraku prolaza dodala operacija kojom se program pomicao po X i Z osi ovisno o kutu profila i stranici profila koja se izrađivala. Parametri zavarivanja su dani u tablici 7. zajedno sa pomacima po osima za svaki profil.

U tablici 7. prikazani su pomaci po x i z osi za izradu jedne stranice prvog uzorka.

| Prolaz         | Prvi program $(x,z)$ -2806 [mm] | Drugi program (x,z) -2807 [mm] |
|----------------|---------------------------------|--------------------------------|
| $\mathbf{1}$   | (0,0)                           | (0,0)                          |
| $\overline{2}$ | (0,0)                           | (1,3)                          |
| 3              | (2,6)                           | (1,3)                          |
| $\overline{4}$ | (2,6)                           | (3,9)                          |
| 5              | (4,12)                          | (3,9)                          |
| 6              | (4,12)                          | (5,15)                         |
| $\tau$         | (6,18)                          | (5,15)                         |
| 8              | (6,18)                          | (7,21)                         |
| 9              | (8,24)                          | (7,21)                         |
| 10             | (8,24)                          | (9,27)                         |

**Tablica 7. Pomak po x i z osi za izradu jedne stranice prvog uzorka**

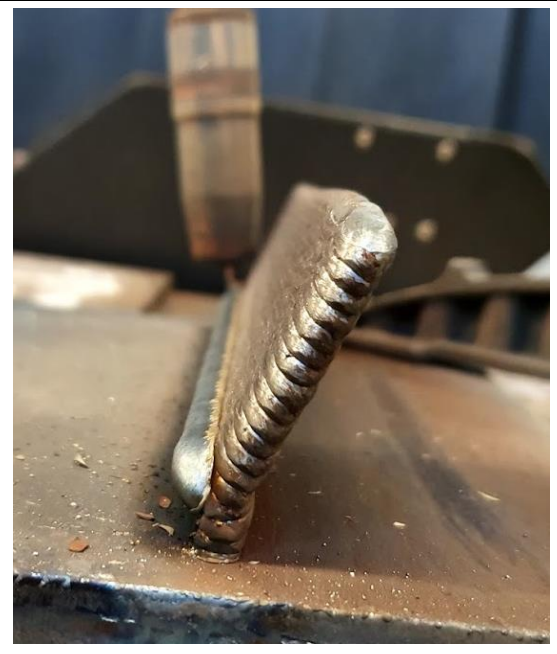

**Slika 27. Stanje nakon izrade jedne strane prvog uzorka**

Nakon završene jedne strane uzorka i postizanja željene visine stijenke uzorka, prebacilo se na izradu druge strane. Jedina razlika u izradi bio je predznak pomaka u smjeru X osi.

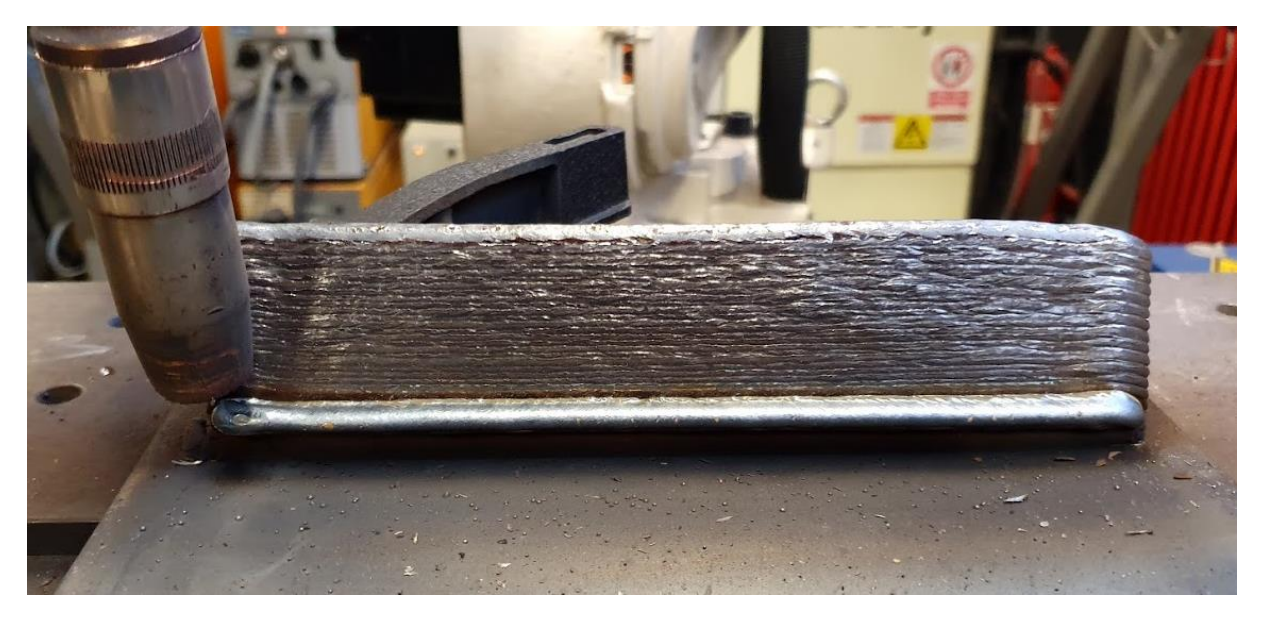

**Slika 28. Početak izrade druge strane prvog uzorka**

Izrada jednog uzorka sveukupno je trajala jedan i pol radni dan (10 sati). Nakon izrade jednog uzorka ponovio se cijeli postupak za drugi uzorak s razlikom u parametrima i pomacima po osima prikazanim u tablici 7.

Na slikama 29. i 31. se vide gotovi uzorci sa svojim dimenzijama

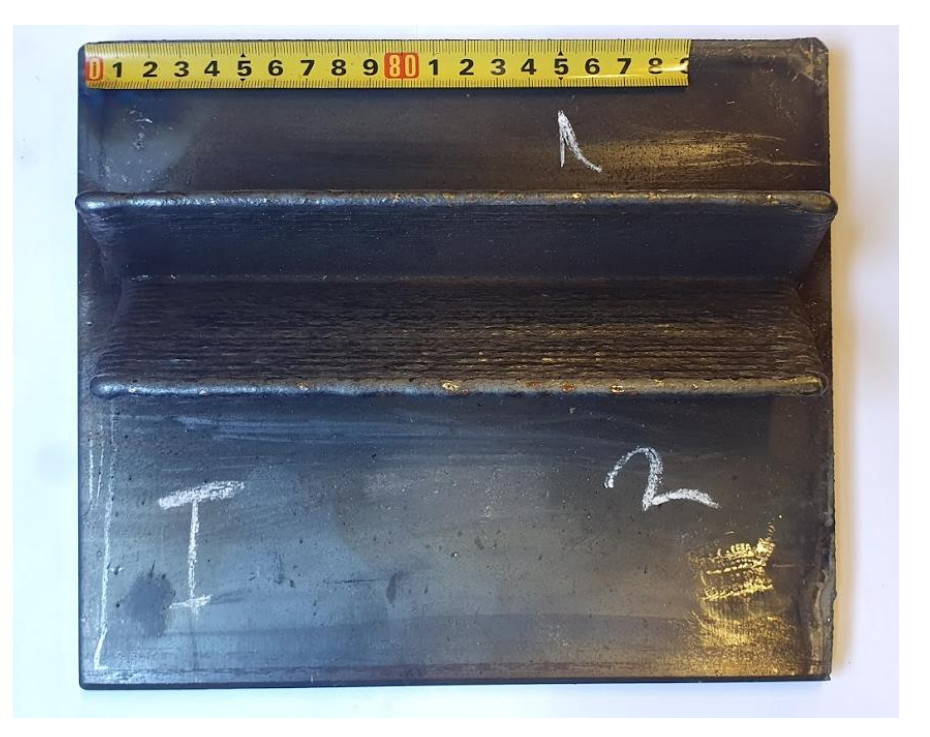

**Slika 29. Uzorak 1 prije odvajanja od podložne ploče**

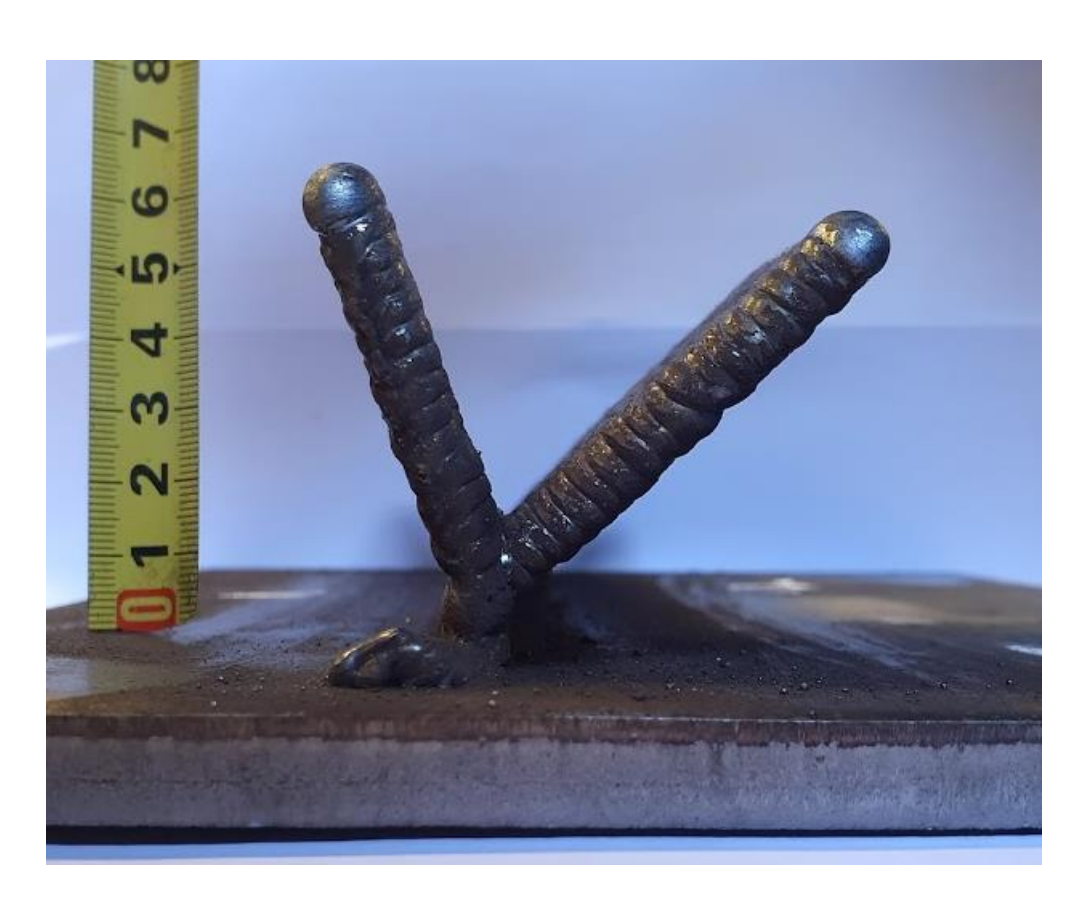

**Slika 30. Uzorak 1 iz bočnog pogleda**

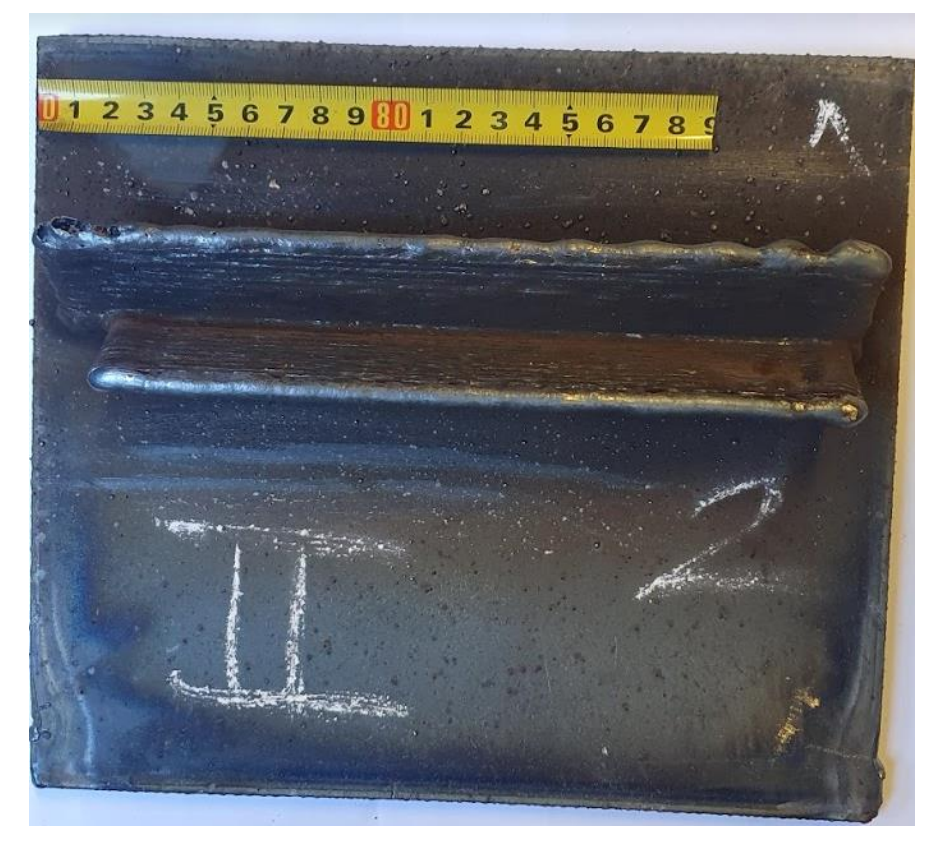

**Slika 31. Uzorak 2 prije odvajanja podložne ploče**

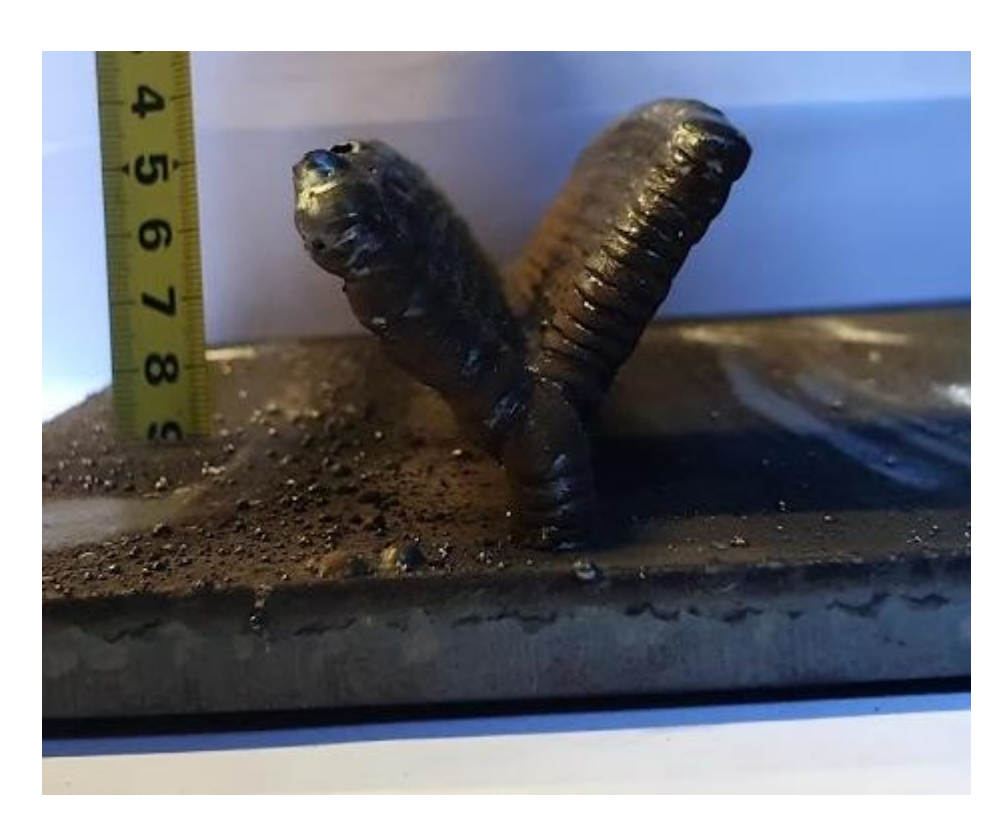

**Slika 32. Uzorak 2 iz bočnog pogleda**

#### **4.4. Priprema uzoraka**

Nakon izrade uzoraka željenih dimenzija slijedilo je odvajanje istih sa temeljnih ploča i pripremanje za ispitivanja. Od svakog uzorka izrezana su dvije strane koje bi bile podvrgnute makrostrukturnom ispitivanju i ispitivanju tvrdoće dok je centralni dio uzorka podvrgnut penetrantskim i rentgenskim ispitivanjima. Na slici 33. se vidi podjela uzoraka na dijelove. Uzorak I i uzorak II su podijeljeni na isti način.

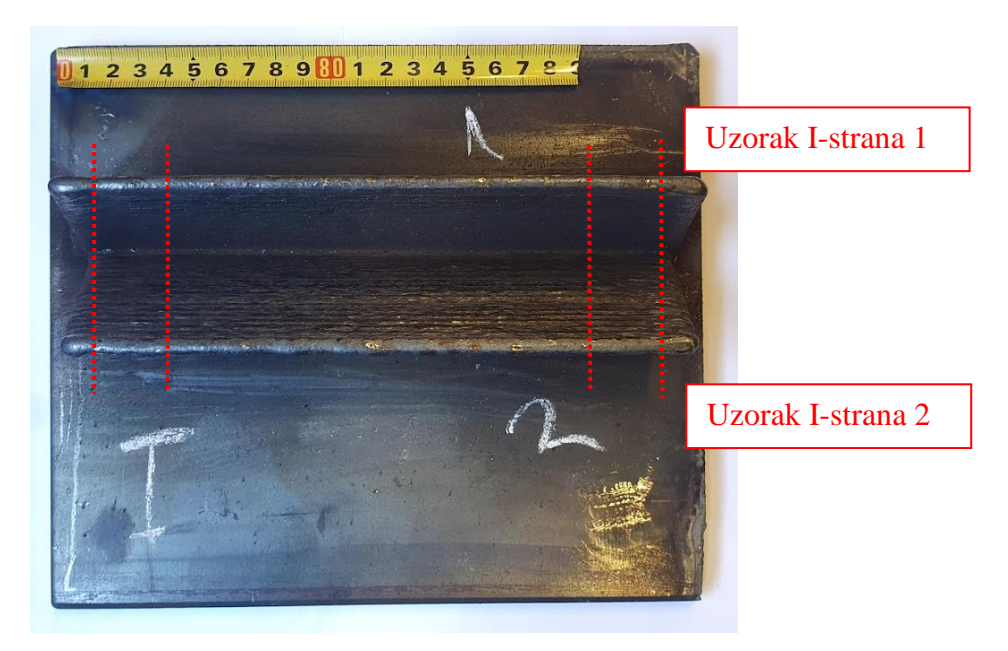

**Slika 33. Podjela uzorka I na dijelove prije rezanja**

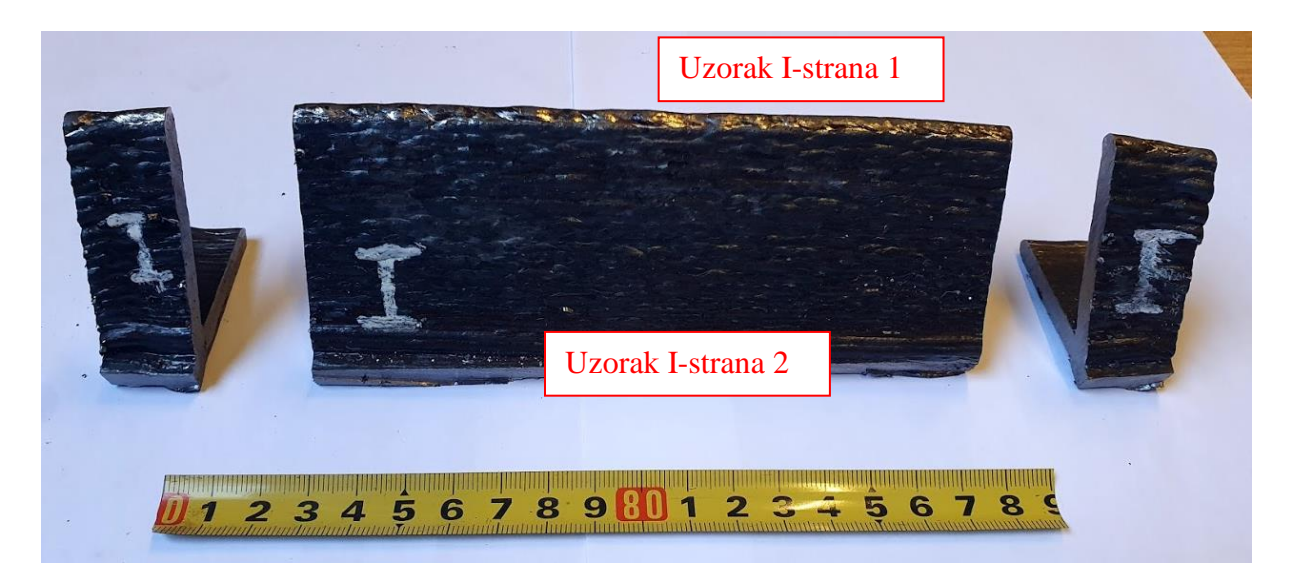

**Slika 34. Izgled uzorka I nakon rezanja**

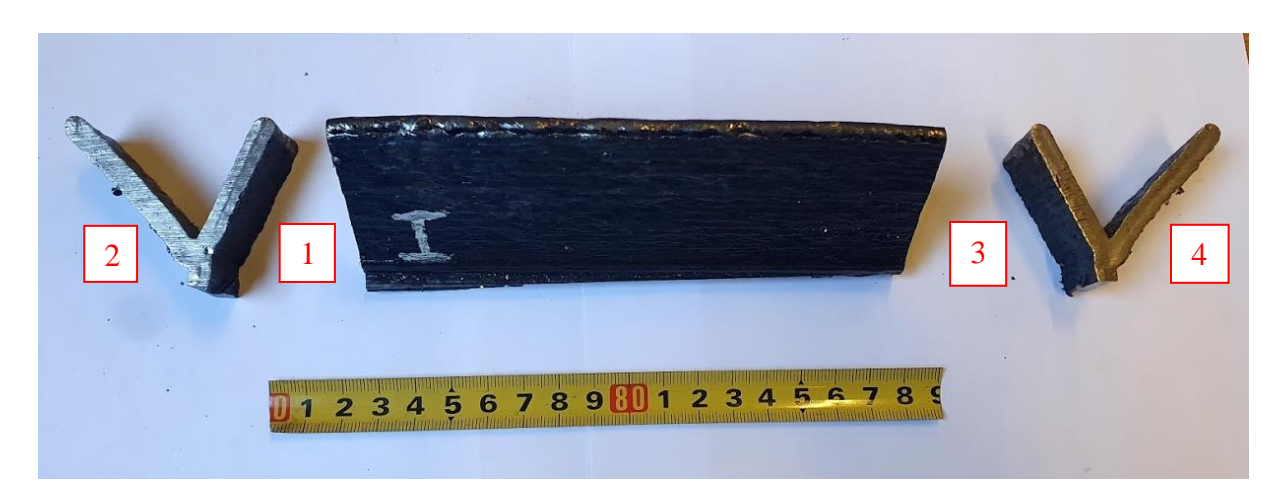

**Slika 35. Dodjela brojeva stranama uzorka 1**

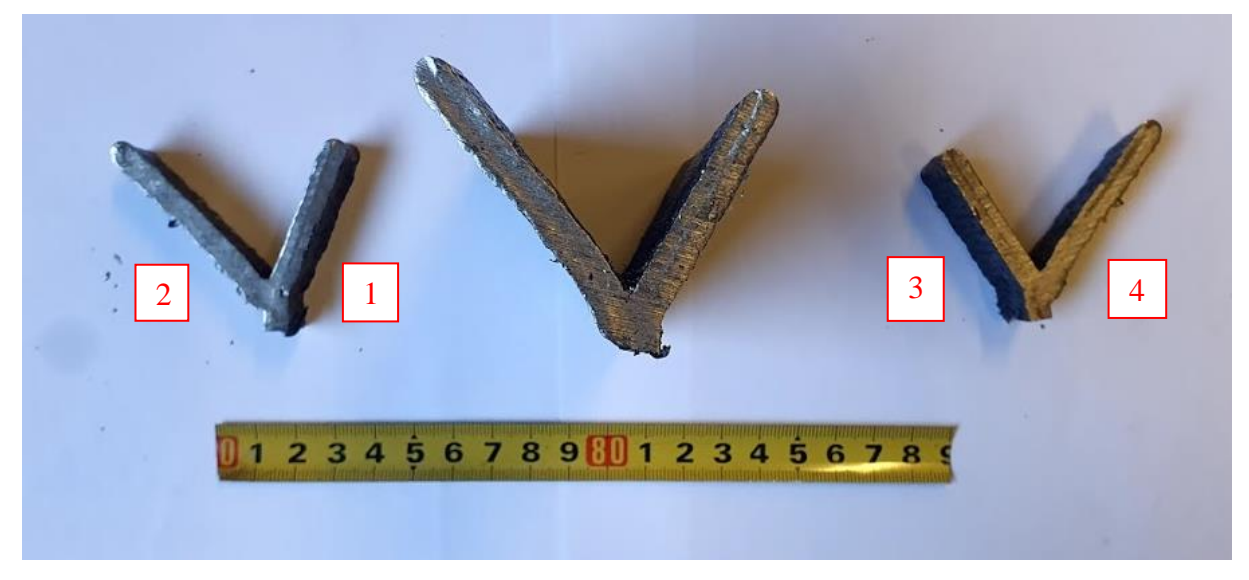

## **Slika 36. Izrezani uzorci iz druge perspektive**

Na slici 34. je vidljivo da se krajevi uzoraka izrezuju i bacaju razlog tome je izrazita nehomogenost površine i unutrašnjosti slojeva na početku i kraju zavara. Prilikom izrezivanja korištena je tračna pila prikazana na slici 37. Kojom su se odradile sve pripremne radnje na uzorcima. Debljina uzoraka za makro ispitivanje bila je 15 mm.

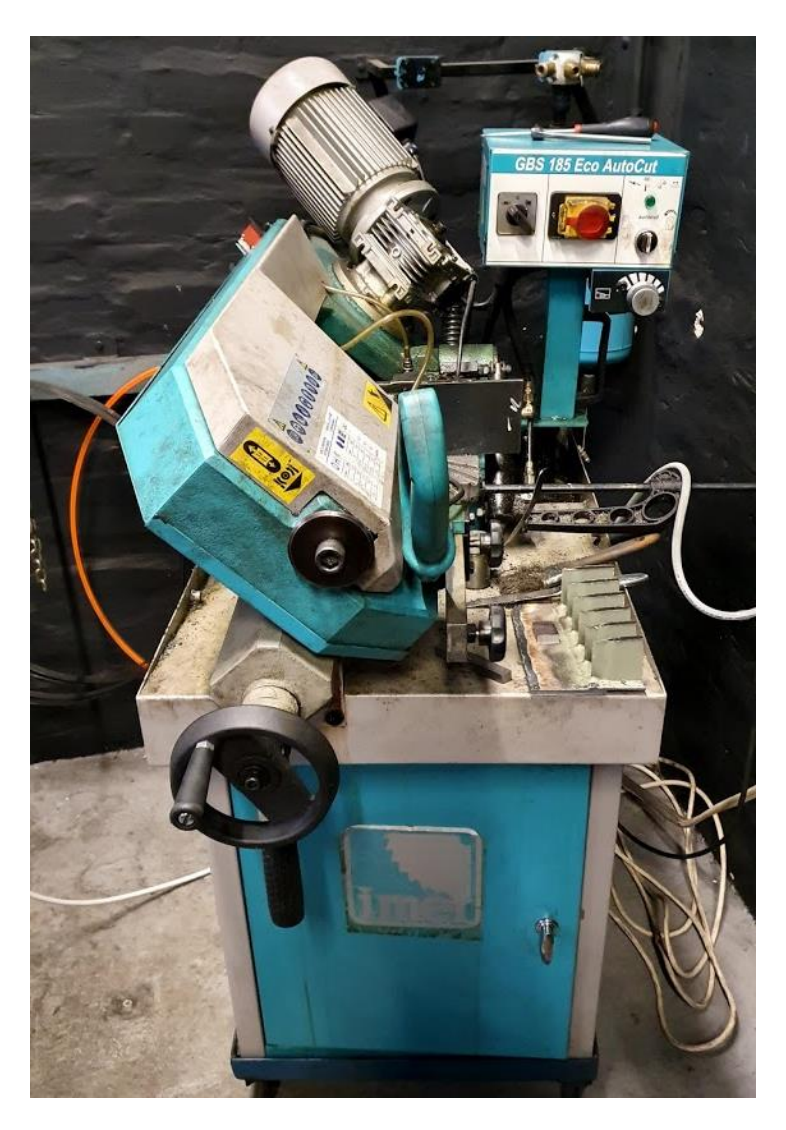

**Slika 37. Tračna pila GBS 185 Eco AutoCut**

Postupak za izrezivanje i pripremu uzorka II je bio identičan prvome. Na slici 38. vidi se raspored rezanja i dodijeljeni brojevi uzoraka.

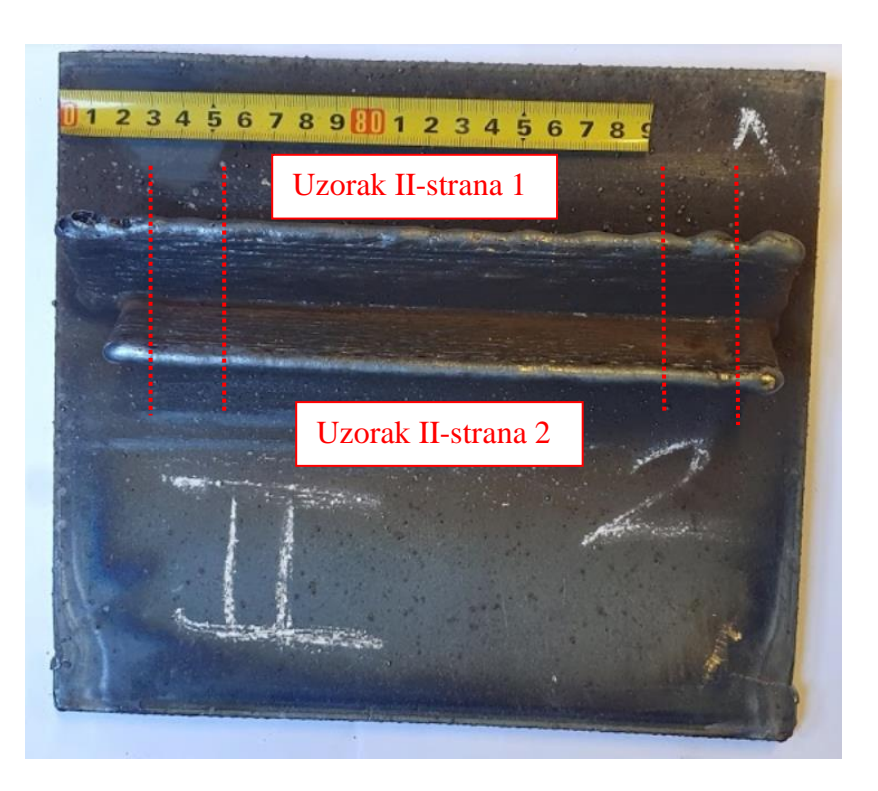

**Slika 38. Podjela uzorka II na dijelove prije rezanja**

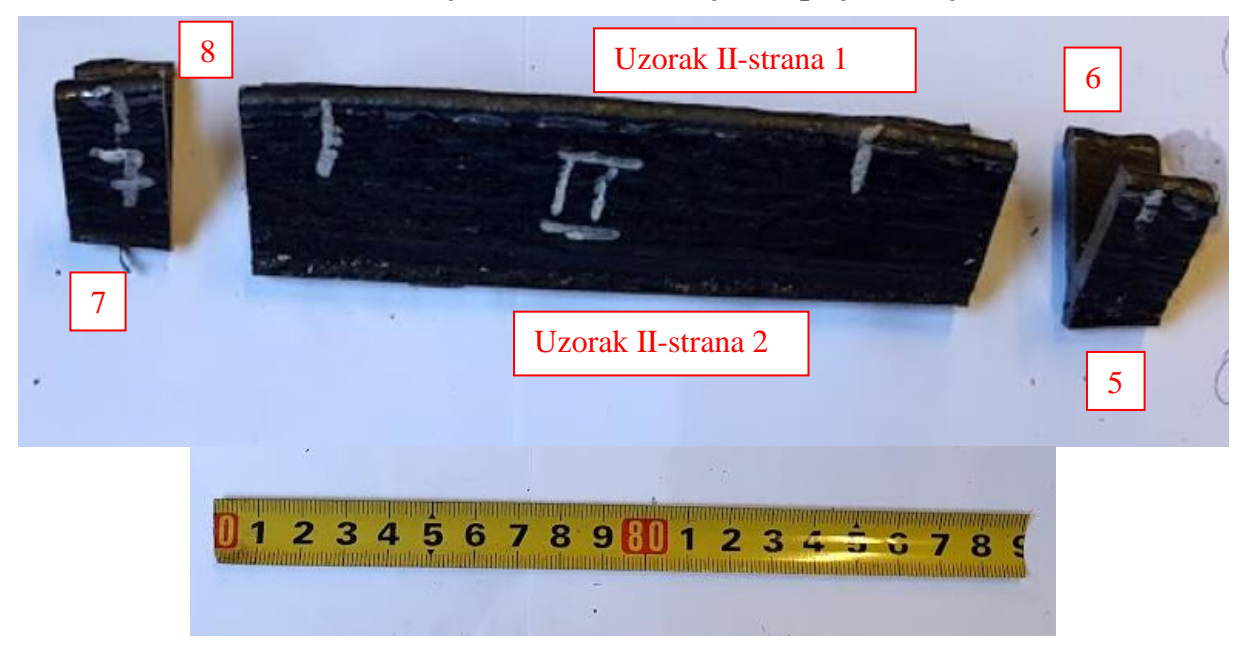

**Slika 39.Dodjela brojeva stranama uzorka II**

### **4.5. Ispitivanje uzoraka**

#### *4.5.1. Penetrantska metoda*

Metoda ispitivanja zasnovana na svojstvu tekućina da prodiru u nepravilnosti na površini i ispunjavaju ih. Tekućine koje koristimo u ovoj metodi spadaju u skupinu lakih ulja. Način primjene metode prikazan je na slici 54. [10]

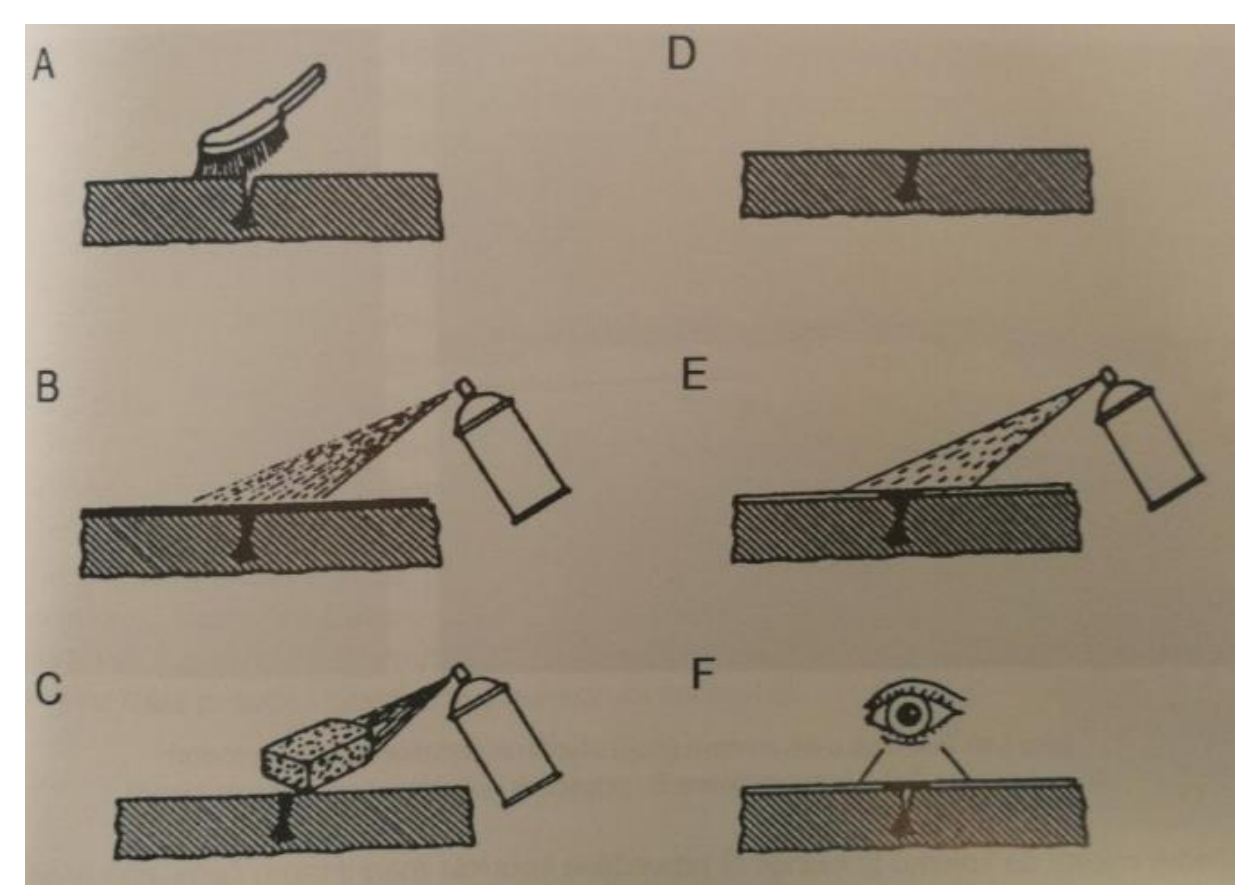

**Slika 40. Prikaz koraka penetrantskog ispitivanja [23]**

Koraci primjene penetrantske metode su [23]:

- A. čišćenje i odmašćivanje površine,
- B. nanošenje penetranta,
- C. uklanjanje viška penetranta s površine,
- D. zaostali penetrant u pukotini,
- E. nanošenje razvijača,
- F. pregled površine.

Bitno je reći da se nakon nanošenja penetranta čeka 10 - 20 min da penetrant prodre u sve nepravilnosti nakon čega se višak ispira i nanosi razvijač, čija je uloga prikazati mjesta na kojima je ostao penetrant. Prisutnost penetranta ukazuje na postojanje pogrešaka na zavarenom spoju. Razvijač je bijele boje te se zaostali penetrant koji je crven lako vidi na bijeloj pozadini.[23]

Na slici 41. prikazani su čistač, aktivator i penetrant korišteni u ovom ispitivanju.

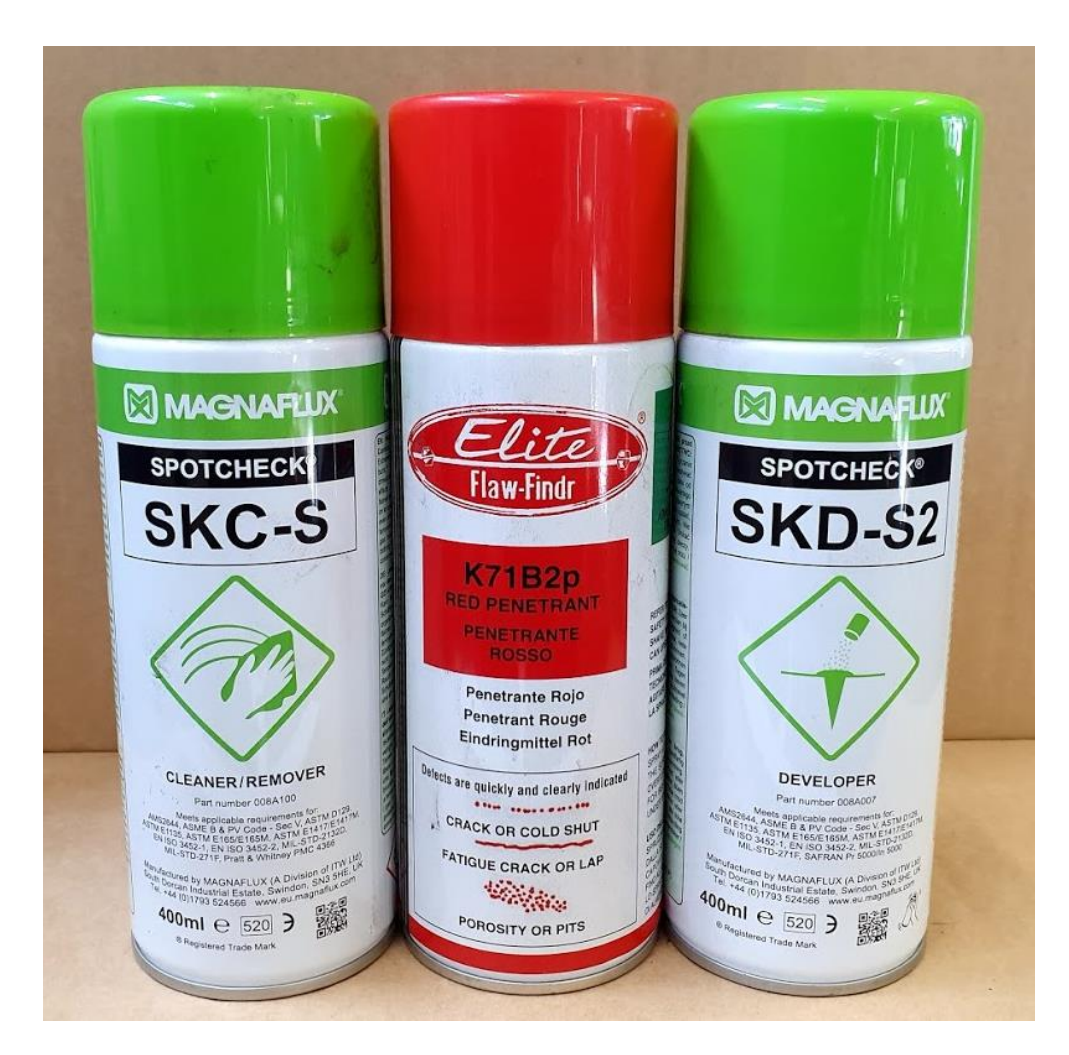

**Slika 41. Sredstva korištena za penetrantsko ispitivanje**

Na slici 42. se vidi stanje površine prije nanošenja penetranta a na slici 43. izgled površina nakon nanošenja istog.

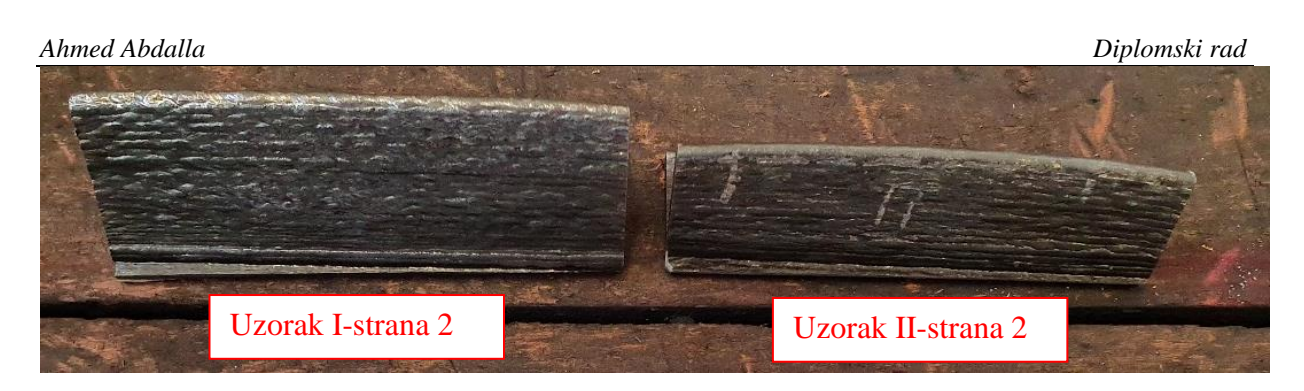

**Slika 42. Strane 2 uzoraka nakon čišćenja i prije nanošenja penetranta**

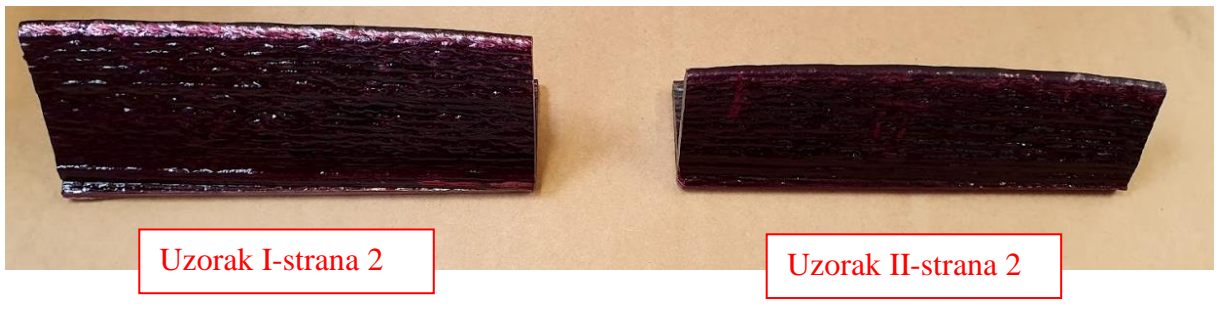

**Slika 43. Strane 2 uzoraka nakon nanošenja penetranta**

Identičan postupak čišćenja i nanošenja penetranta proveo se na drugoj strani uzoraka (strana1) te na slici 44. se vide uzorci sa nanešenim penentrantom.

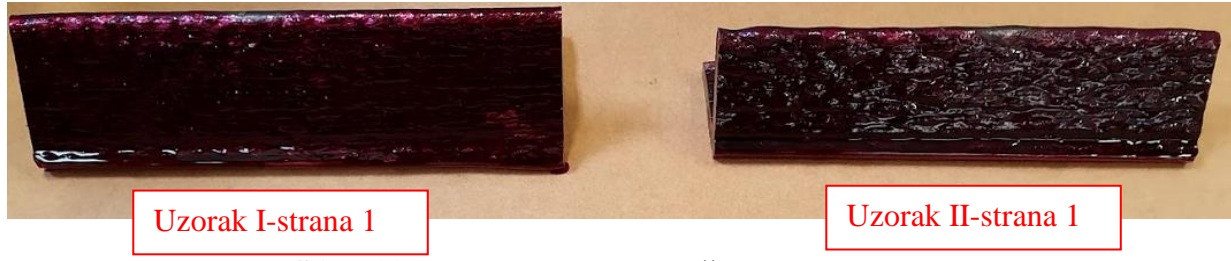

**Slika 44. Strana 1 nakon nanošenja penetranta**

Nakon nanošenja penetranta i čekanja 10 minuta slijedilo je ispiranje istog s površine uzoraka. Penetrant je nanešen samo na vanjske strane uzoraka jer unutrašnjost profila nije bila pogodna za penetrantsko ispitivanje zbog uskog kuta i nemogućnosti dobrog razlučivanja dobivenih rezultata.

Zadnji korak ove metode ispitivanja je nanošenje razvijača na isprane i osušene površine uzoraka i čekanje da se prikažu rezultati. Na slikama 45, 46, 47, 48. prikazani su rezultati penetrantskog ispitivanja.

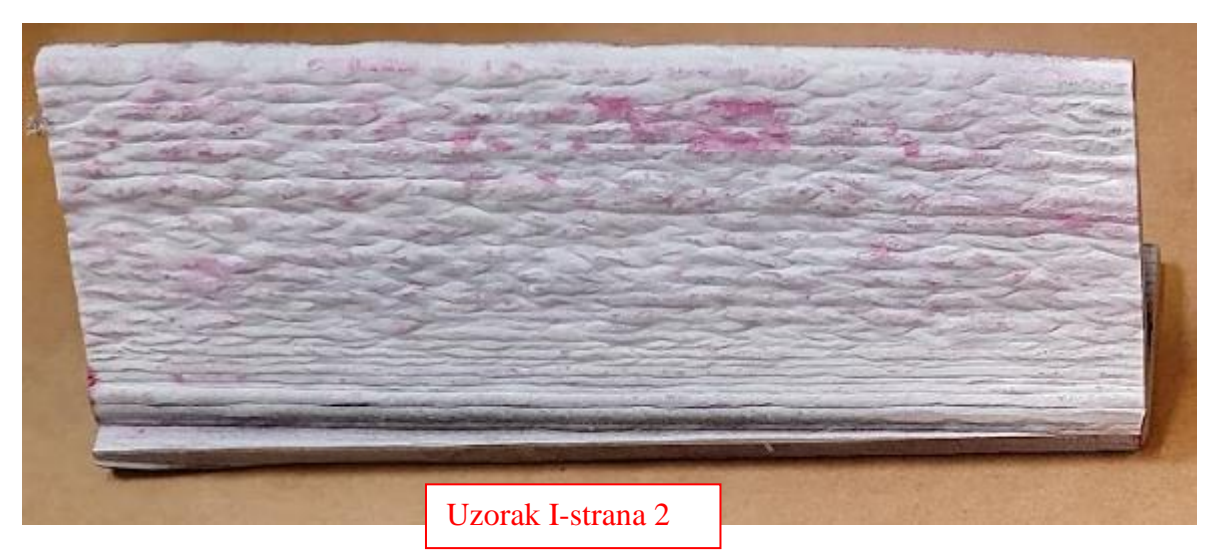

**Slika 45. Rezultati penetrantske metode na strani 2 uzorka I**

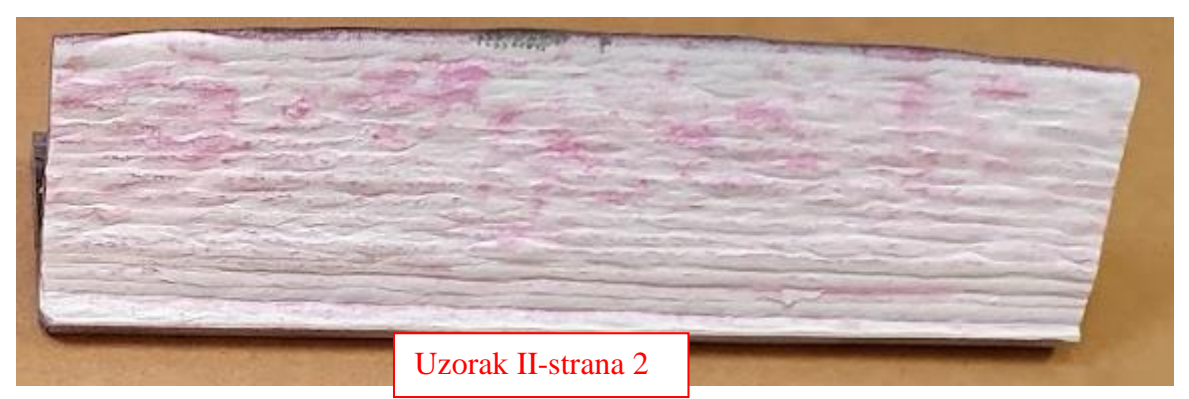

**Slika 46.Rezultati penetrantske metode na strani 2 uzorka II**

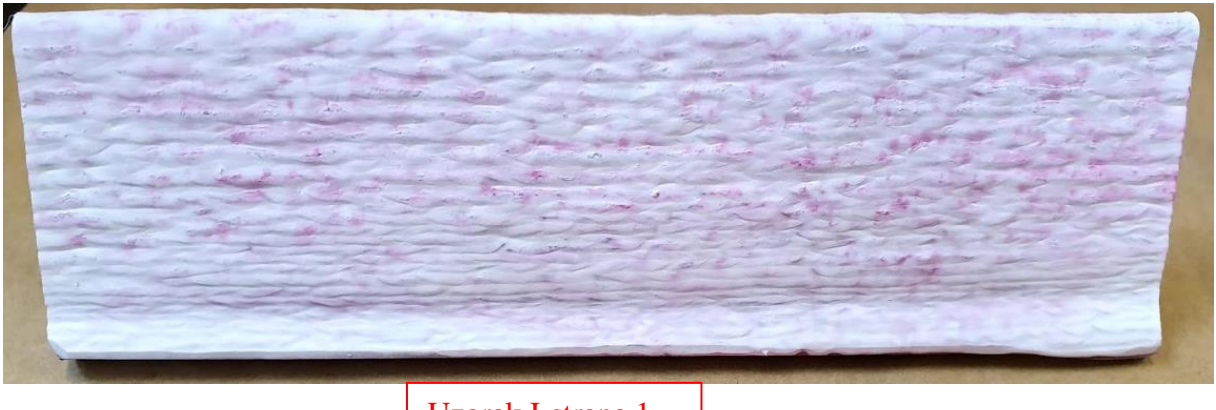

Uzorak I-strana 1

# **Slika 47.Rezultati penetrantske metode na strani 1 uzorka I**

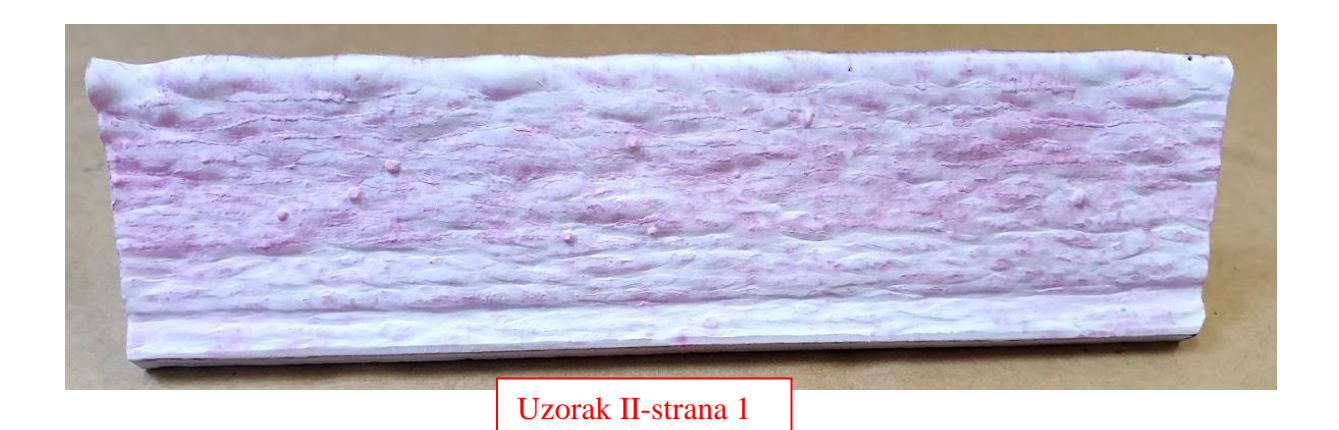

**Slika 48.Rezultati penetrantske metode na strani 1 uzorka II**

### *4.5.1.1. Analiza rezultata penetrantske metode ispitivanja*

Iz rezultata penetrantske metode vidljiva je homogenost slojeva tj. da na površini nema rupica niti pora u kojima bi se penetrant zadržavao. Vidljiva je blago crvenkasto pobojenje površine uzrokovano velikom hrapavosti površine. Prema rezultatima ove metode vanjske stijenke uzoraka zadovoljavaju uvjete ispitivanja.

#### **4.6. Makroanaliza uzoraka**

Od svakog uzorka izrađena su dva makroizbruska s obje strane uzorka kako bi se najbolje mogli vidjeti slojevi unutar uzorka. Za izradu makroizbruska korišteni su brusni papiri sljedeće granulacije površine: P60, P120, P180, P240 i P350. Nakon brušenja svih površina uzoraka slijedi nagrizanje površine otopinom NITAL otopinom dušične kiseline i alkohola u trajanju od 30 sekundi.

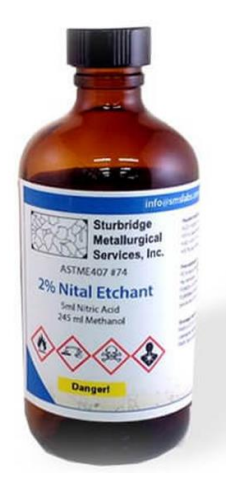

**Slika 49. Nital-otopina dušične kiseline i alkohola [24]**

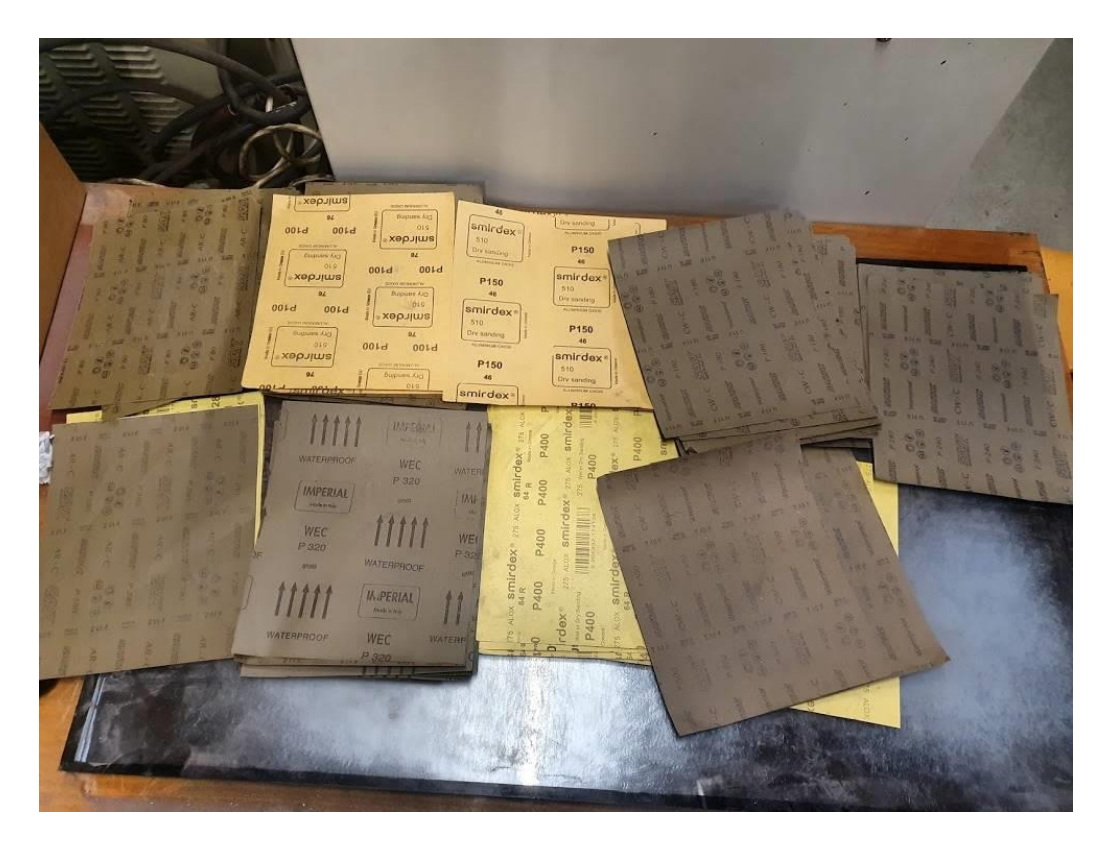

**Slika 50. Brusni papiri korišteni za pripremu uzoraka**

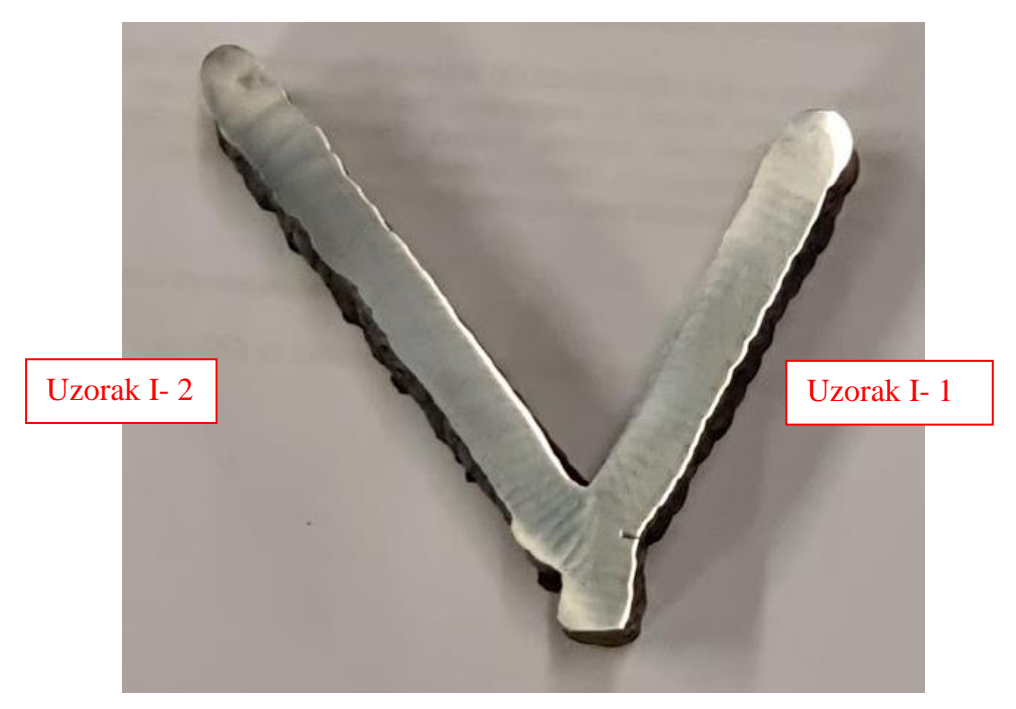

Na slikama 51, 52, 53, 54. vidljivi su rezultati nagrizanja svih strana oba uzorka.

**Slika 51. Rezultati nagrizanja površine za uzork I- lijeva strana**

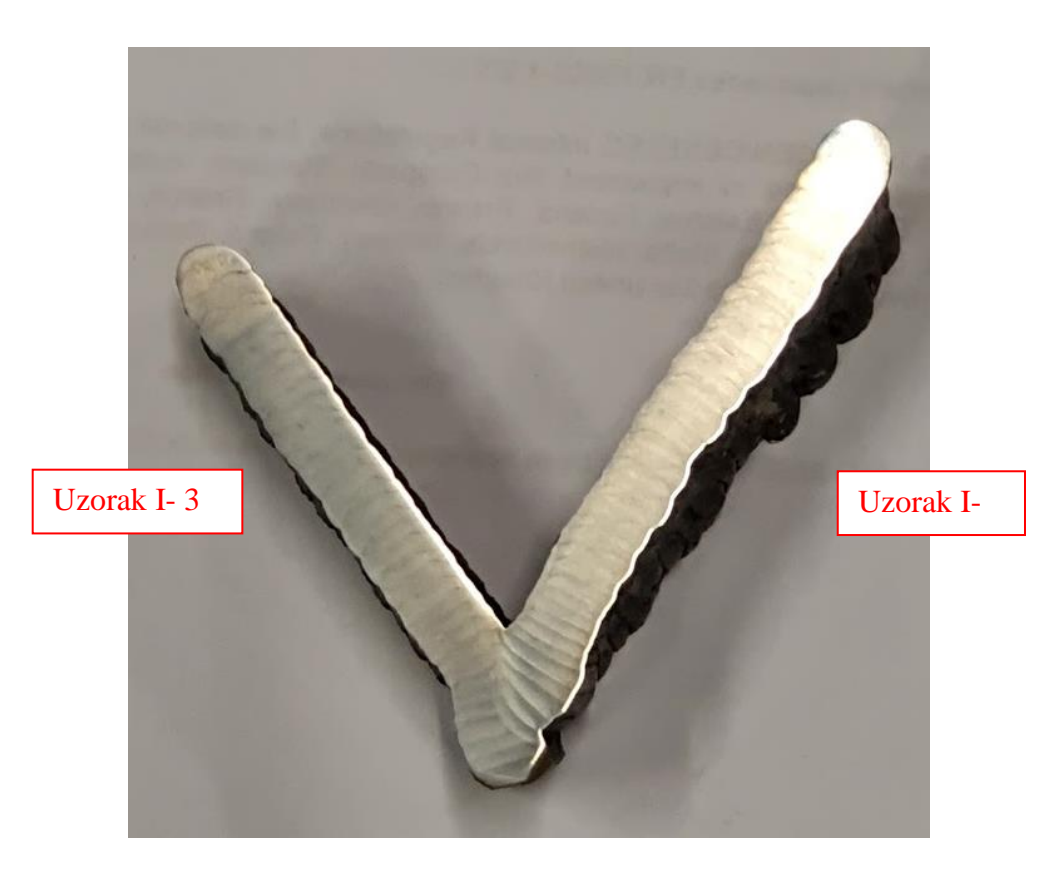

**Slika 52. Rezultati nagrizanja površine na uzorak I-desna strana**

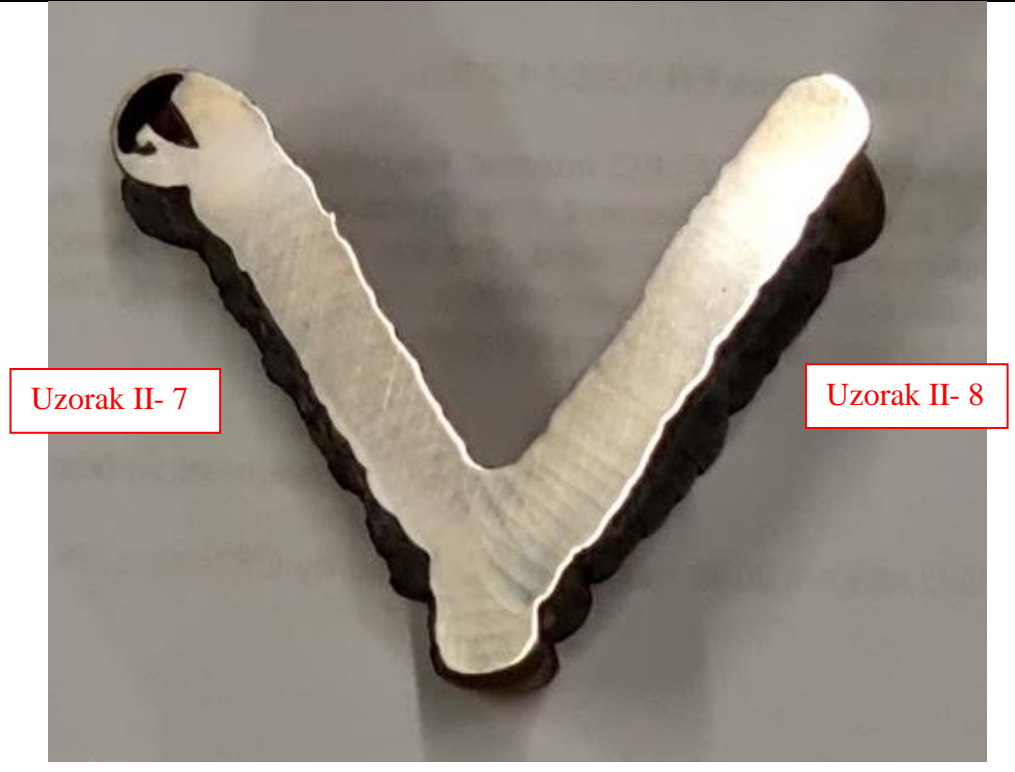

**Slika 53. Rezultati nagrizanja površine na uzorak II-lijeva strana**

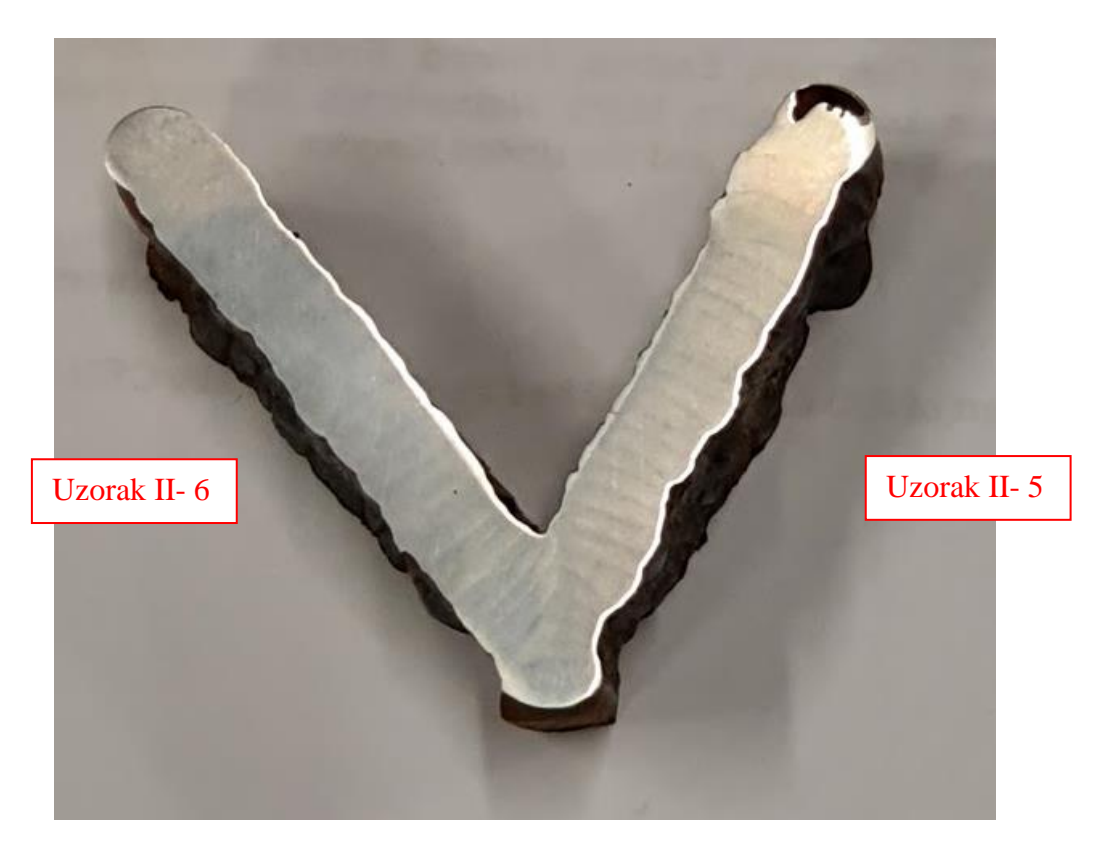

**Slika 54.Rezultati nagrizanja površine na uzorak II-desna strana**

Na slikama se vide slojevi zavara nastali tokom izrade. Iz presjeka može se vidjeti da je za sve uzorke raspored slojeva ujednačen ali da su na uzorku I- 1 i 3 slojevi najujednačeniji. Uzrok tomu je što se za taj dio uzorka I koristili najmanji parametri zavarivanja i najmanji odmak po X osi što je uzrokovalo homogeni izgled slojeva. Još se može vidjeti iz poprečnog presjeka izgled vanjske površine odnosno njena hrapavost. Vanjski dio profila je uvijek neravniji u odnosu na istu unutarnju stranu profila zbog toga što za razliku unutarnjeg dijela profila vanjska strana nema potporu prethodnog sloja. Ako gledamo vanjsku hrapavost površine onda uzorak II- 5 i 7 imaju najveću vanjsku hrapavost. Uzrok tomu su parametri zavarivanja i pomak po X osi prilikom izrade.

### *4.6.1. Proračun površine nakon strojne obrade*

Za proračun proizvodnosti i odluku o primjeni WAAM tehnologije izrade i parametara za istu bitno je vidjeti kolika je korisna površina koju se dobije nakon strojne obrade. Cilj je koristiti parametre koji minimiziraju skinutu količinu materijala prilikom strojne obrade. Za proračun površina korišten je program ImageJ koji se koristi za detaljnu analizu slika. Na sljedećim slikama i tablicama vidljiv je izračun korisne površine svakog uzorka. Na slici 60. vidi se efektivna površina zida ili površine koja ostaje nakon strojne obrade.

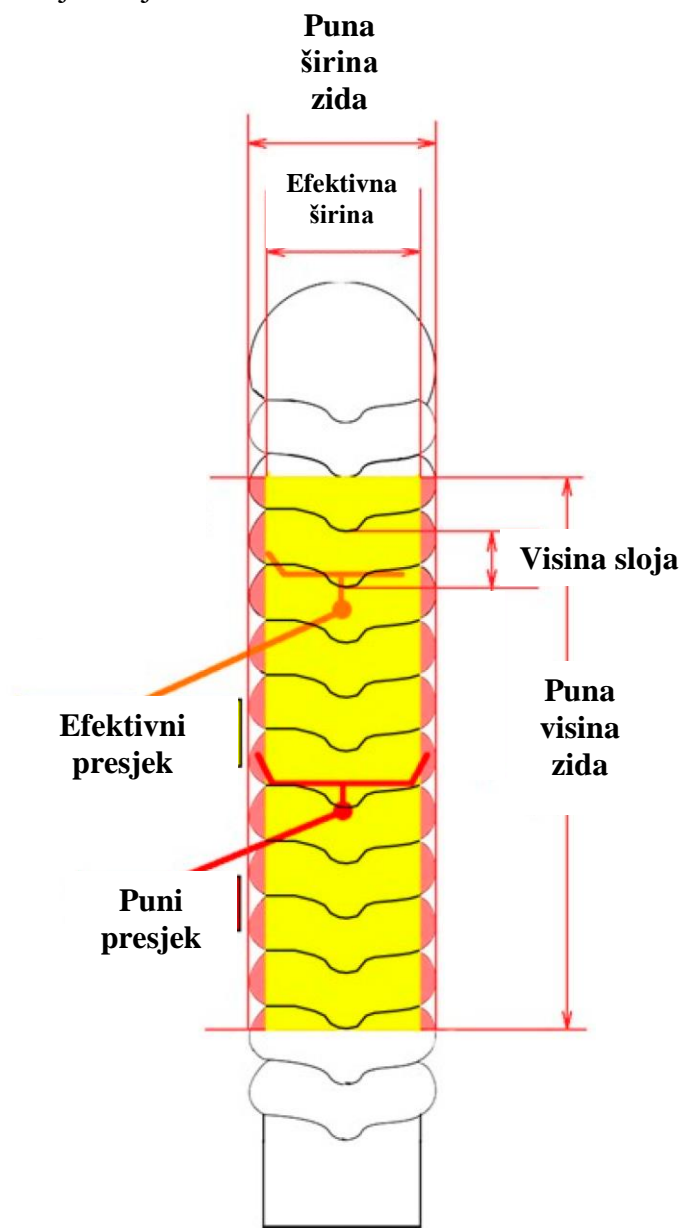

**Slika 55. Prikaz efektivnog područja zida izrađenog WAAM tehnologijom [17]**

# **Uzorak I**

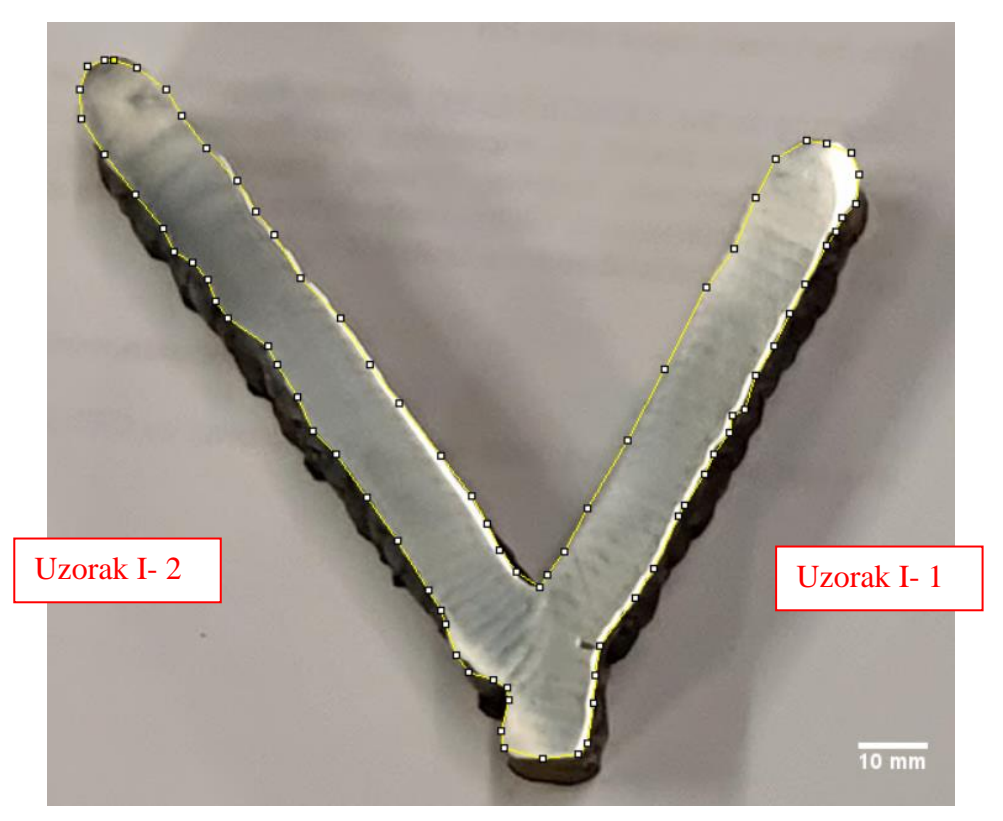

**Slika 56. Izgled presjeka lijeve strane uzorka I**

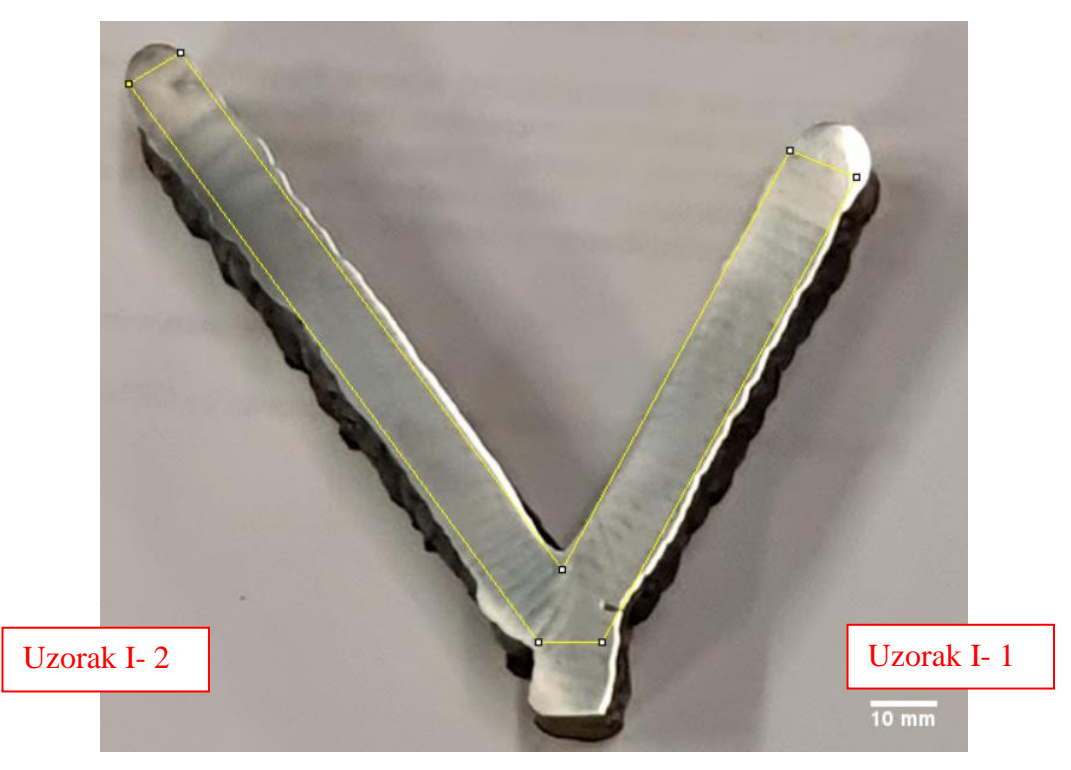

**Slika 57. Izgled profila koji može stati u površinu lijeve strane uzorka I**

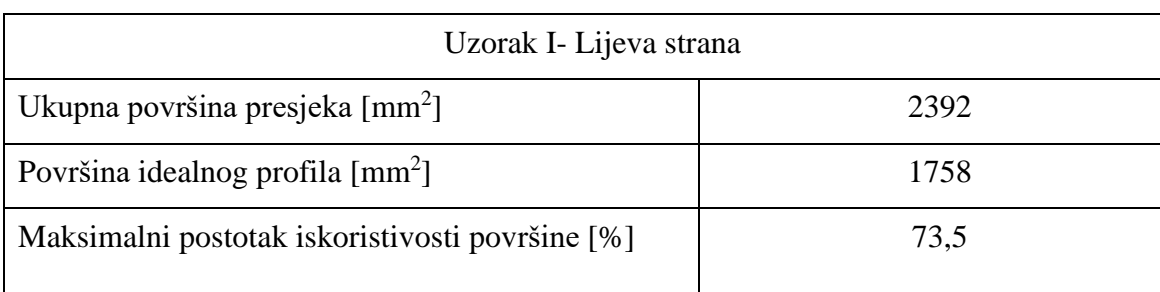

### **Tablica 8. Podaci o površini lijeve strane uzorka I**

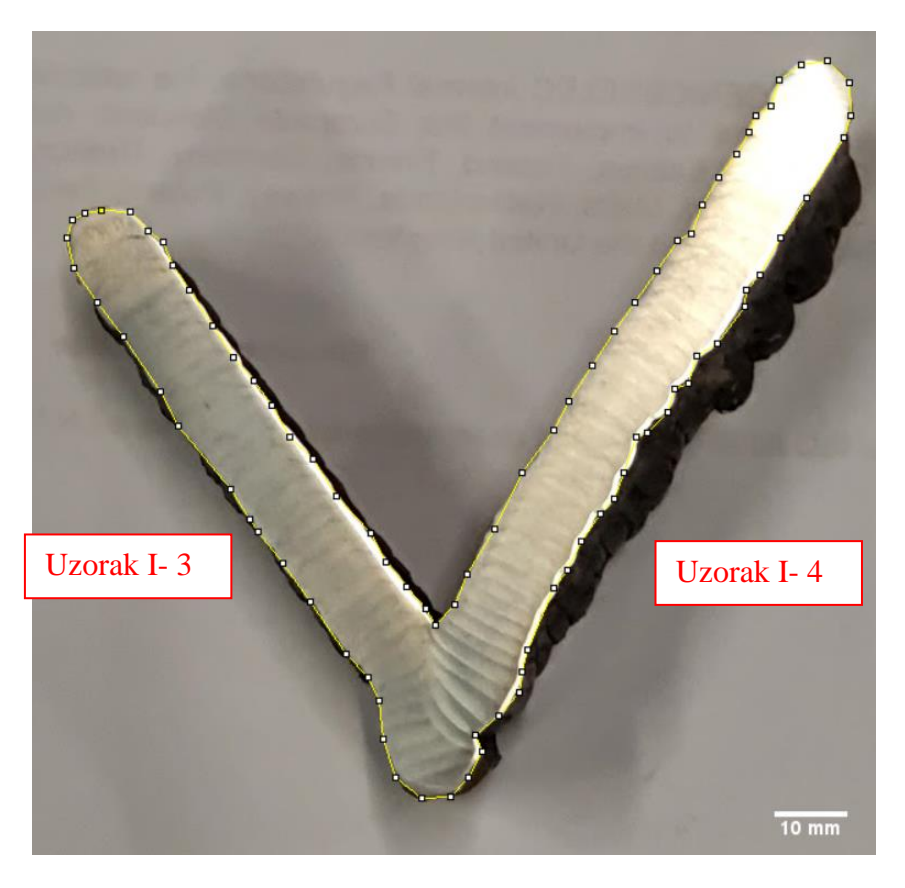

**Slika 58. Izgled presjeka desne strane uzorka I**

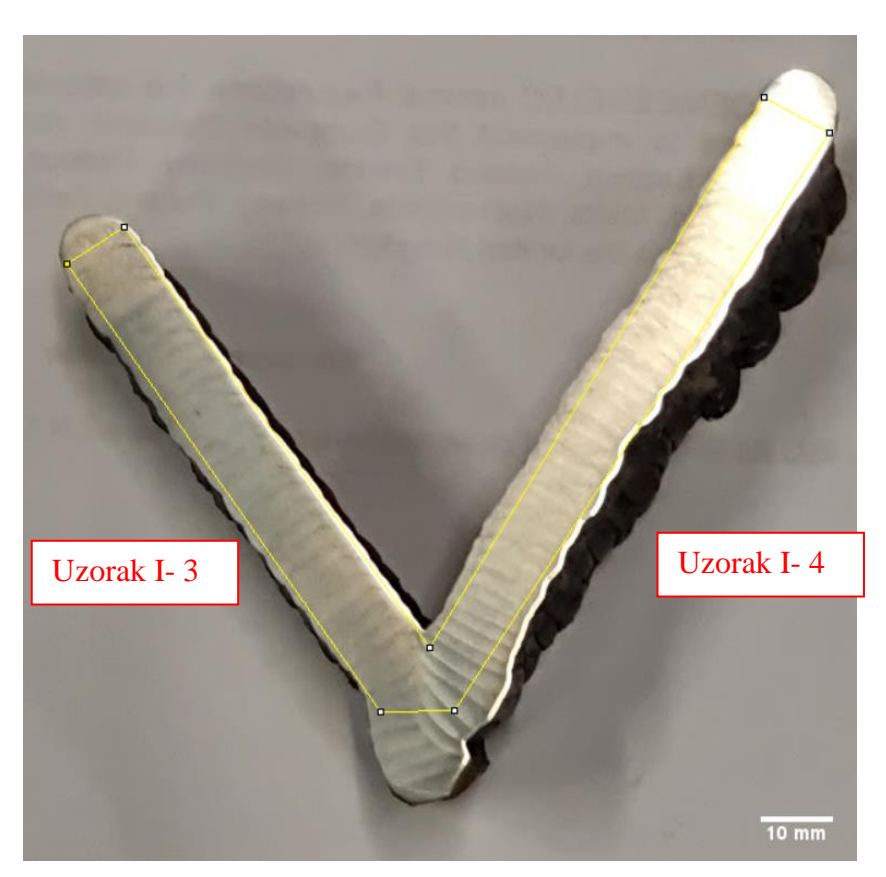

**Slika 59. Izgled profila koji može stati u površinu desne strane uzorka I**

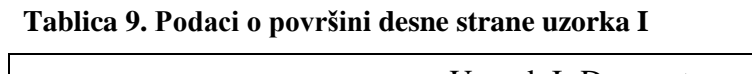

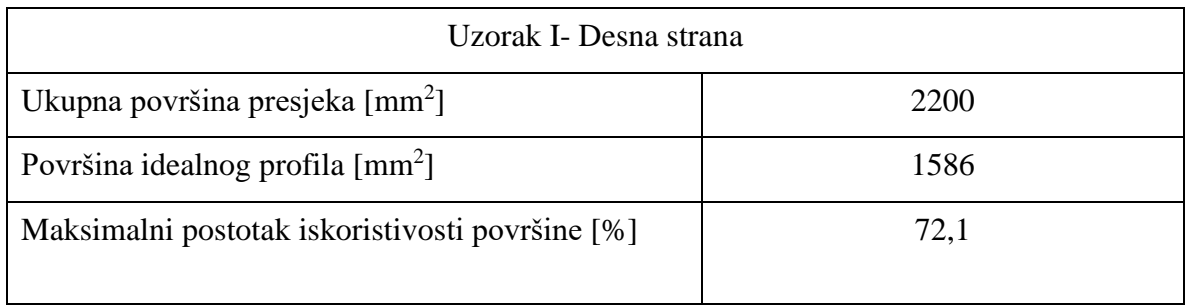

# **Uzorak II**

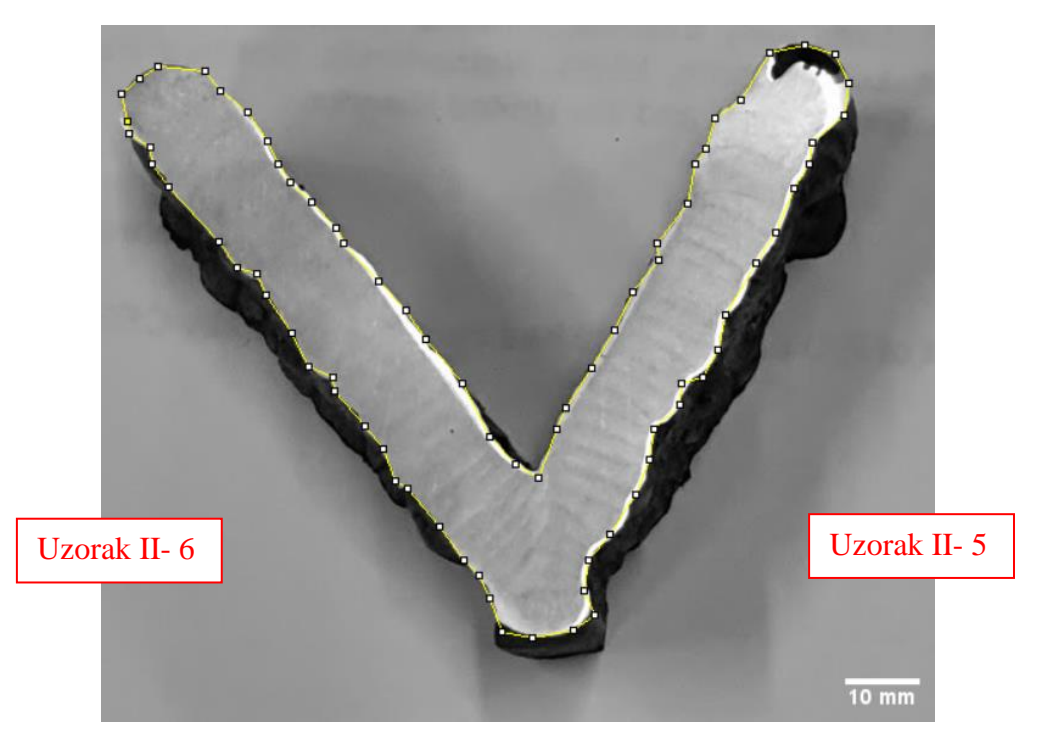

**Slika 60. Izgled presjeka desne strane uzorka II**

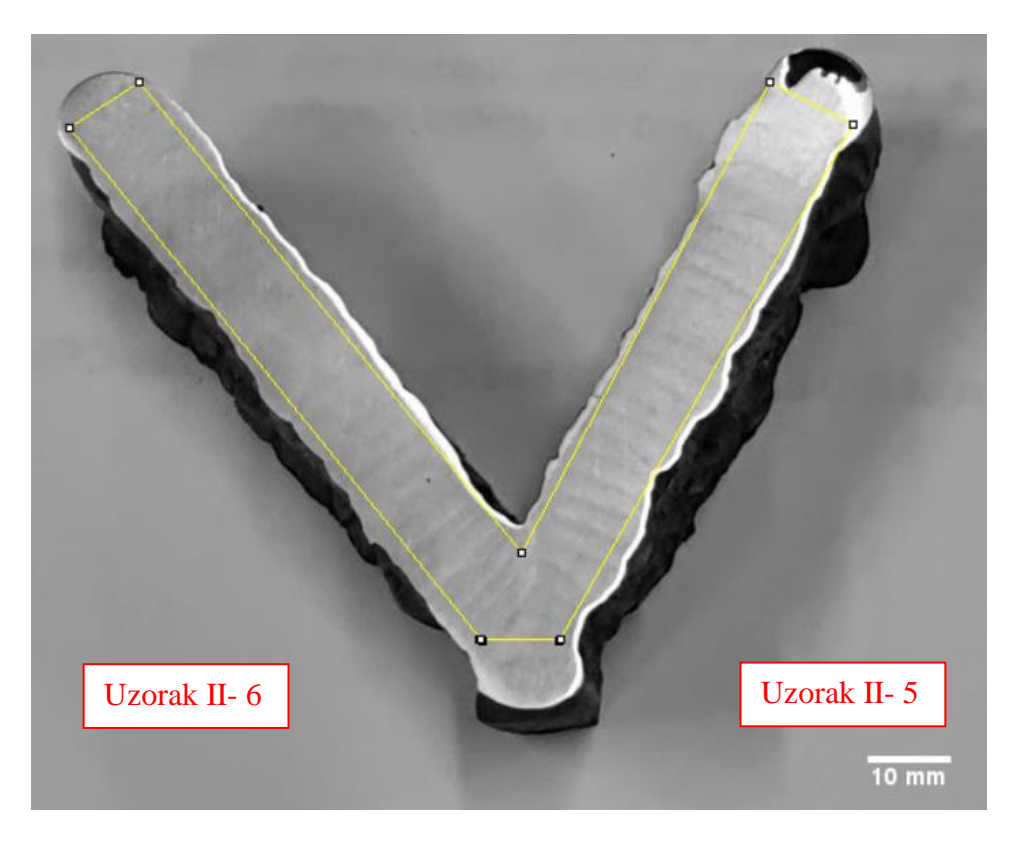

**Slika 61. Izgled profila koji može stati u površinu desne strane uzorka II**

# **Tablica 10. Podaci o površini desne strane uzorka II**

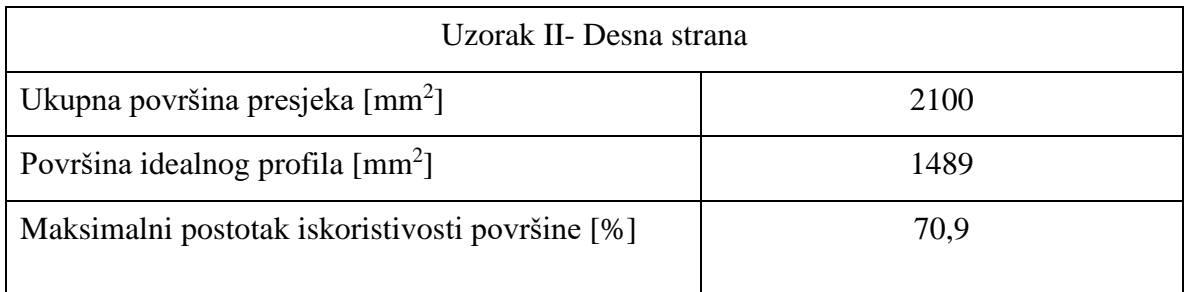

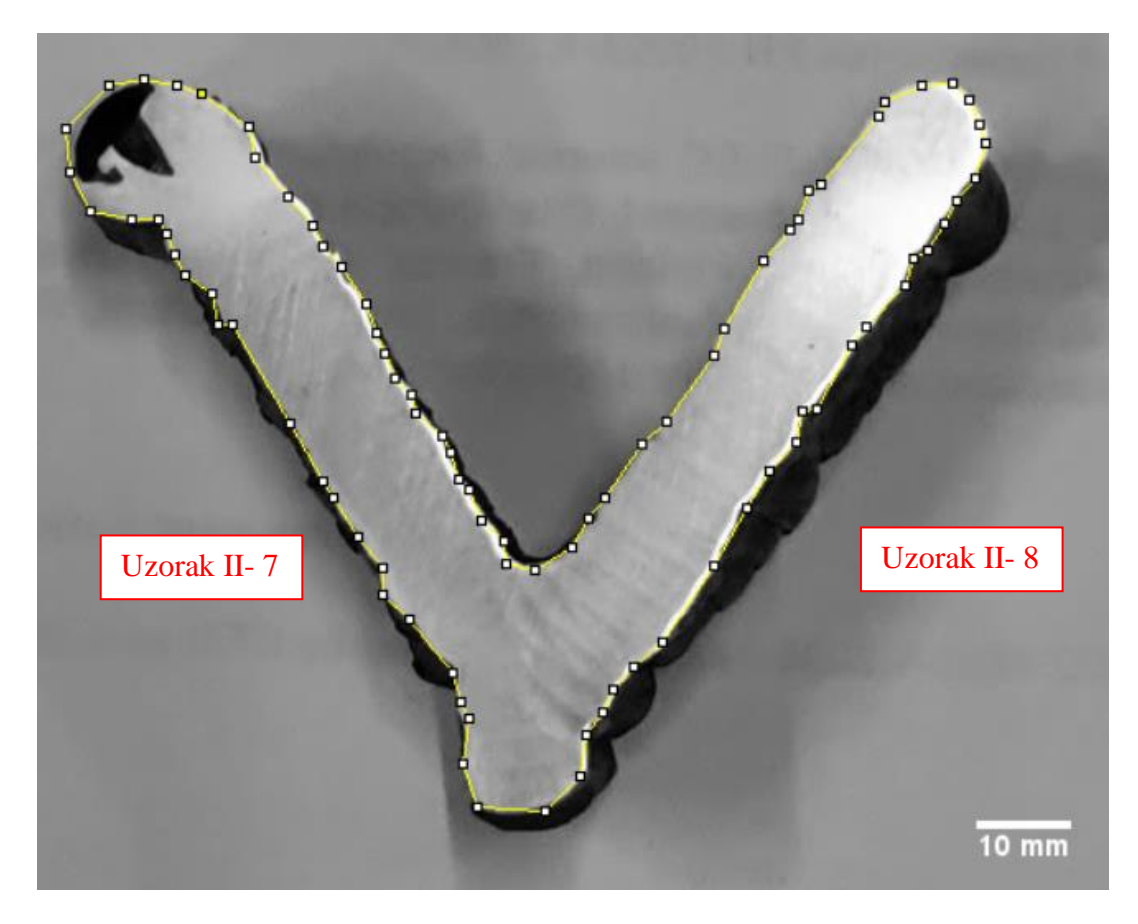

**Slika 62. Izgled presjeka lijeve strane uzorka II**

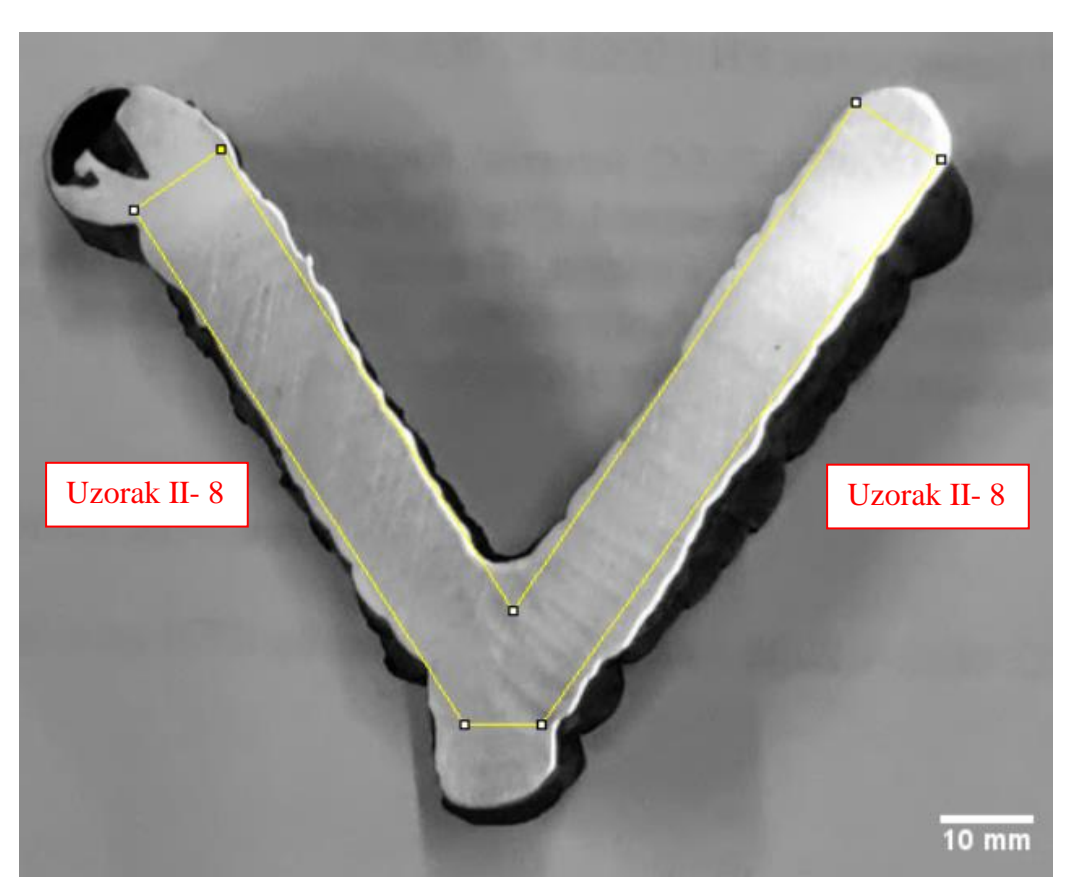

**Slika 63. Izgled profila koji može stati u površinu lijeve strane uzorka II**

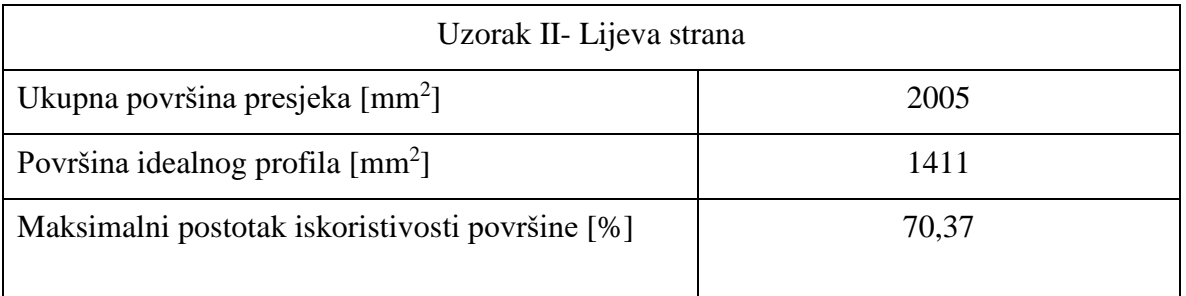

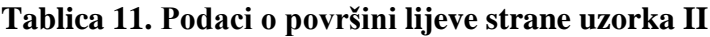

## *4.6.1.1. Analiza rezultata ispitivanja površine*

Iz tablica 8,9,10,11 vidljivo je da je postotak iskoristivosti profila u rasponu od 70,37 do 73,5 posto. Postotak je veći na uzorcima koji su koristili manje parametre zavarivanja i manje pomake po X I Z osi (Uzorak I lijeva i desna strana). Iskoristivost profila rađenih s tim parametrima je veća što znači da je produktivnost postupka izrade takvih profila veća i samim tim cijena manja i zahtjevi za dodatnom obradom profila manji. Pošto se u ovom radu isto gleda produktivnost metode izrade, prilikom odabira tehnologije i parametara izrade treba uzeti u obzir i postotak "korisne" površine uzorka jer ima utjecaj na trajanje i samim time na produktivnost postupka.

### **4.7. Radiografsko ispitivanje**

Radiografsko ispitivanje spada u volumetrijske metode ispitivanja što znači da se koriste za ispitivanje same strukture materijala tj. nepravilnosti koje se s površine materijala ne vide. Metoda je zasnovana na svojstvu elektromagnetskog rentgenskog zračenja da prolazi kroz materijal. X-zrake spadaju u valove izrazito kratkih valnih duljina i frekvencija te kao takvi predstavljaju visokoenergetske valove. Ova vrsta valova se pravocrtno širi s karakteristikama vezanim uz njihovu valnu duljinu, frekvenciju i brzinu širenja. [25]

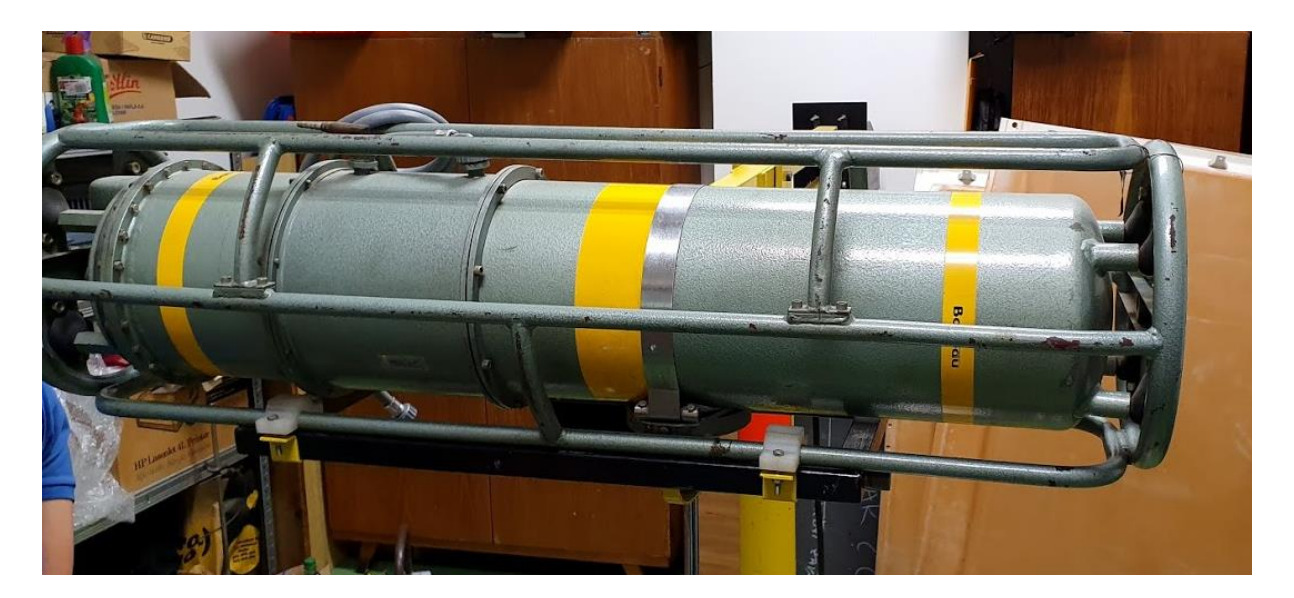

**Slika 64. Izvor X zračenja**

Zračenje se u ovom slučaju registrira na podlozi koja ima svojstvo interakcije sa zračenjem točno određene valne duljine koje na foliji ostavlja privremenu sliku. Na slikama 65, 66, 67. vidi se raspored i način snimanja koji je upotrijebljen za snimanje uzoraka I i II.

Oprema korištena za snimanje je bila:

- RTG uređaj- Balteau 300D,
- Skener- VMI 5100.
- Slikovna ploča- Kodak industrex flex Blue.

Parametri korišten u snimanju imao je sljedeće karakteristike (tablica 12.):

### **Tablica 12. Parametri RTG snimanja**

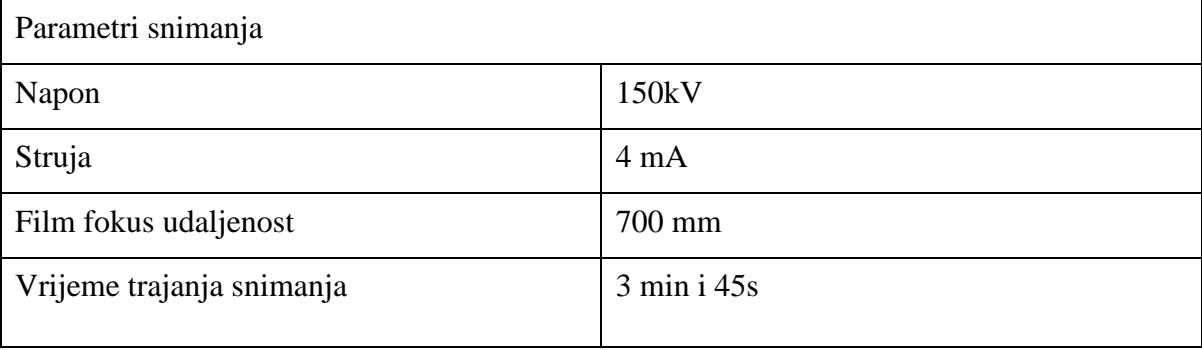

Parametri skenera su dani u tablici 13. :

#### **Tablica 13. Parametri RTG skeniranja**

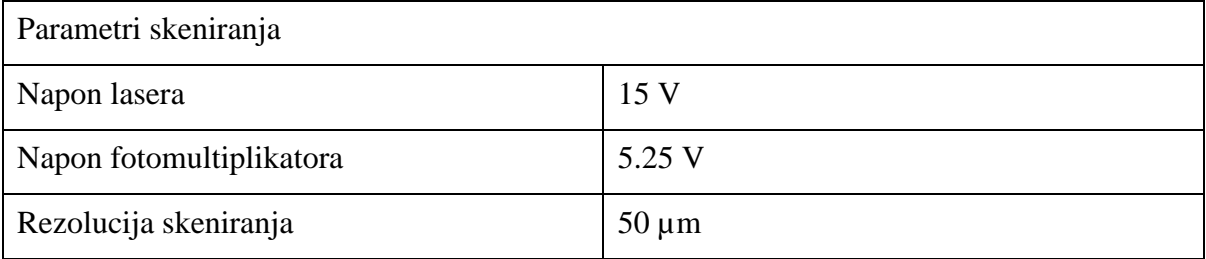

Uzorke I i II smo podvrgnuli ispitivanju u više pozicija snimanja kako bi dobili snimke cijelog profila. Snimanje je podijeljeno u 3 dijela: snimanje svake strane i snimke korijena uzoraka. Zbog izgleda profila bilo je potrebno napraviti posebnu pripremu kako bi dobili što bolje snimke.

Na slikama 65, 66, 67. se vidi priprema i razmještaj uzoraka za snimanje.

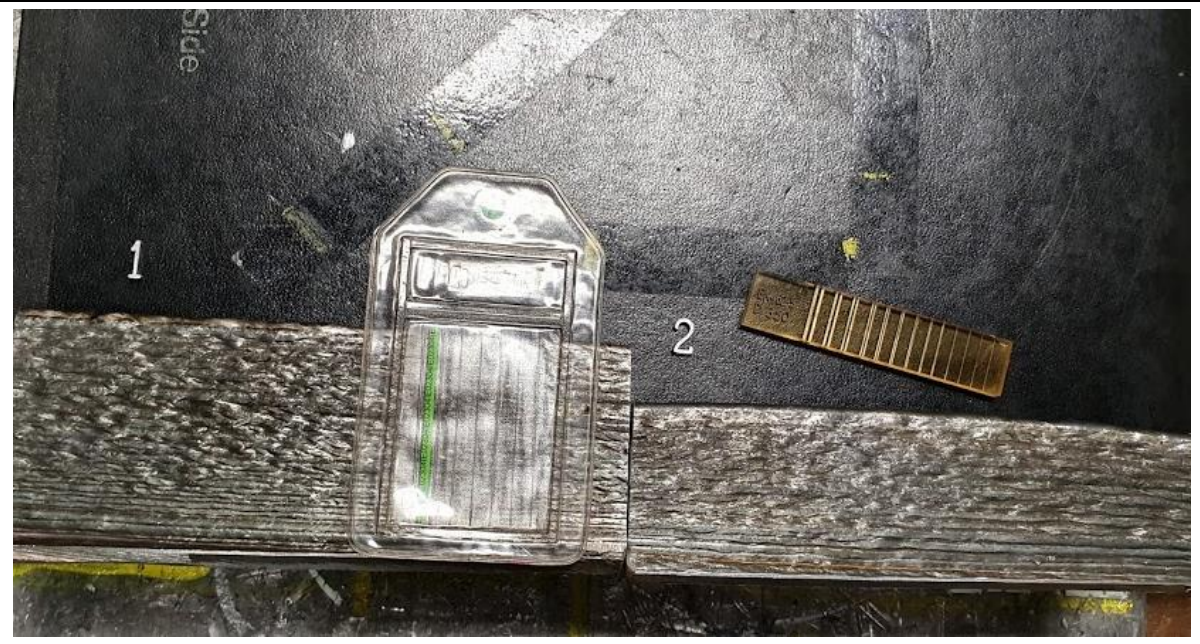

**Slika 65. Razmještaj uzoraka I, II i slikovne ploče prije snimanja- prednja strana**

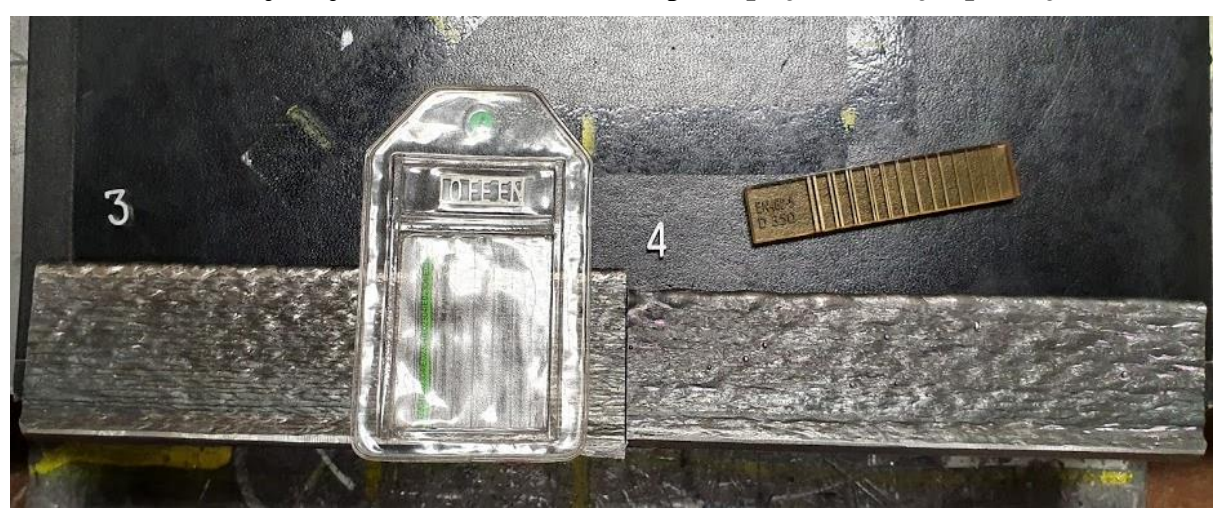

**Slika 66. Razmještaj uzoraka I, II i slikovne ploče prije snimanja-stražnja strana**

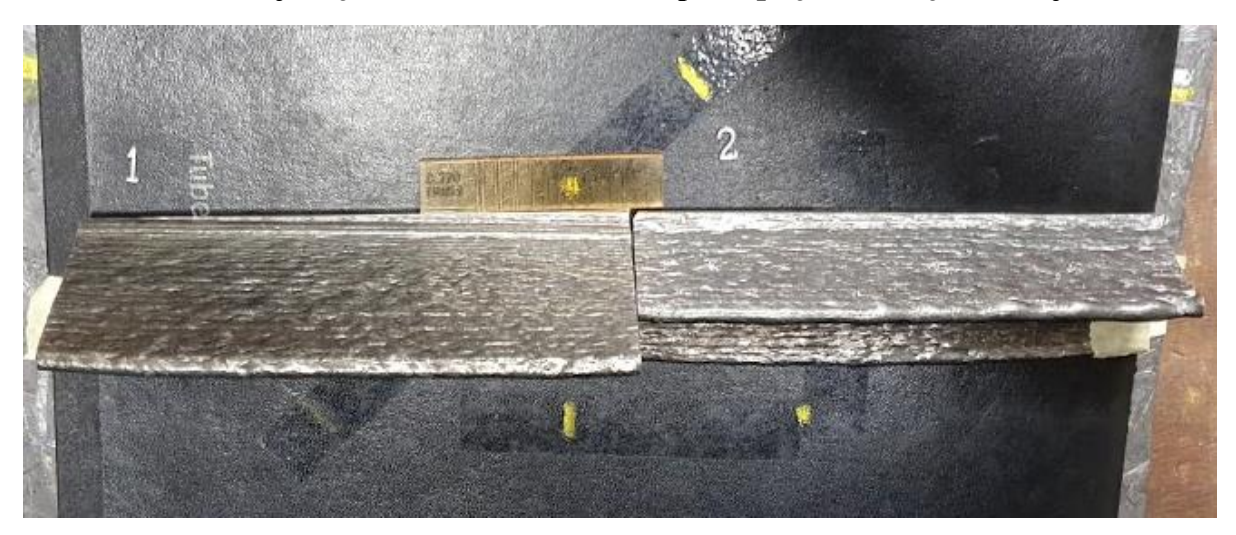

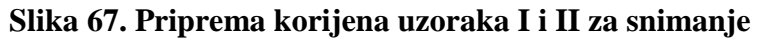

*Fakultet strojarstva i brodogradnje 56*

Rezultati i analiza radiografskog ispitivanja

Nakon snimanja dobiveni su sljedeći rezultati (slike 68, 69, 70, 71, 72, 73.) :

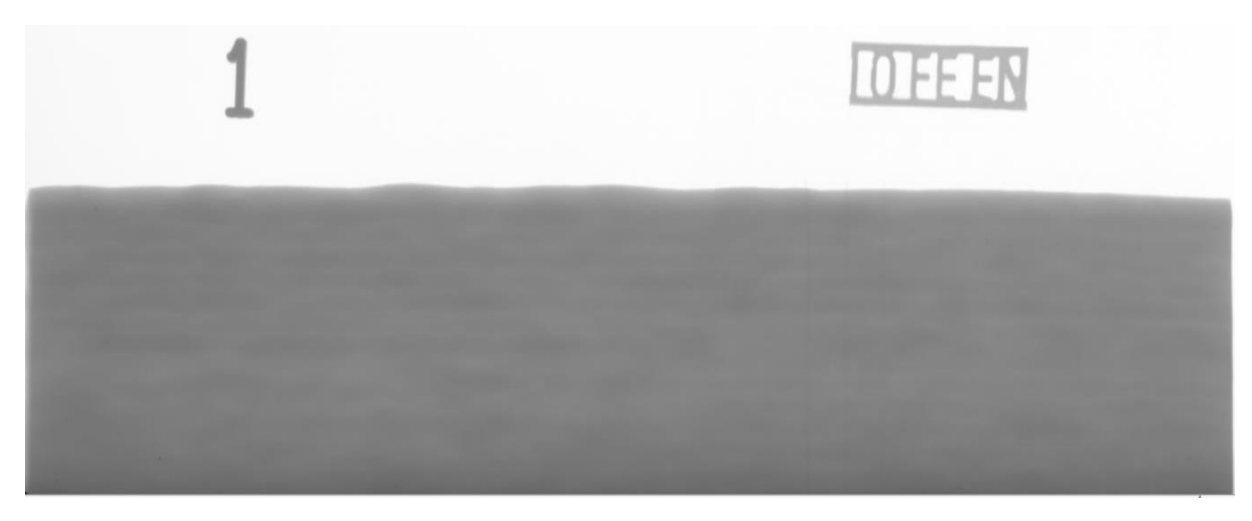

**Slika 68. Snimak uzorka I- prednja strana**

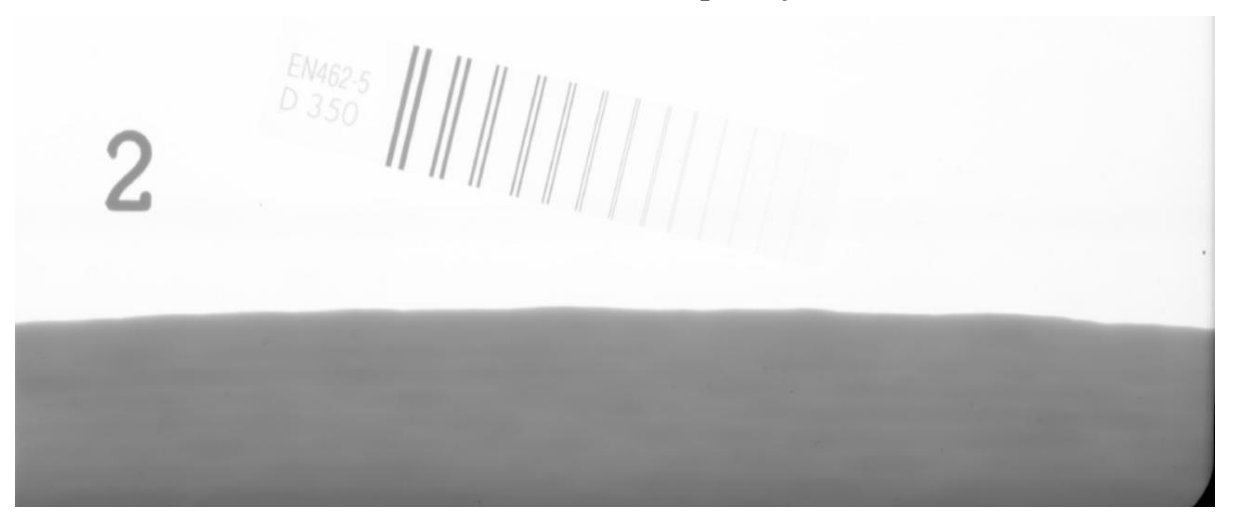

**Slika 69. Snimak uzorka II- prednja strana**

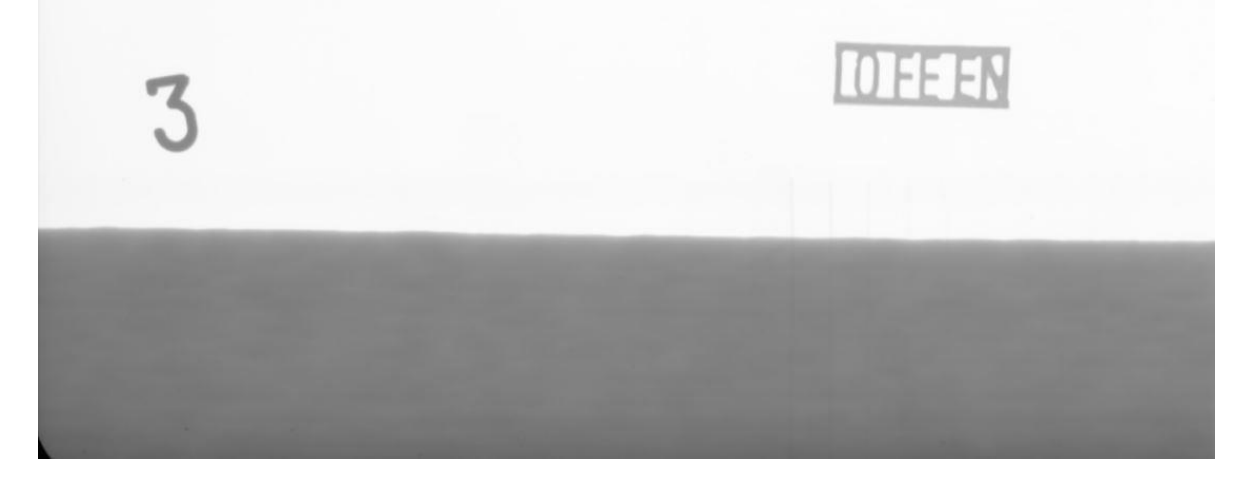

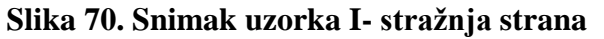

*Fakultet strojarstva i brodogradnje 57*
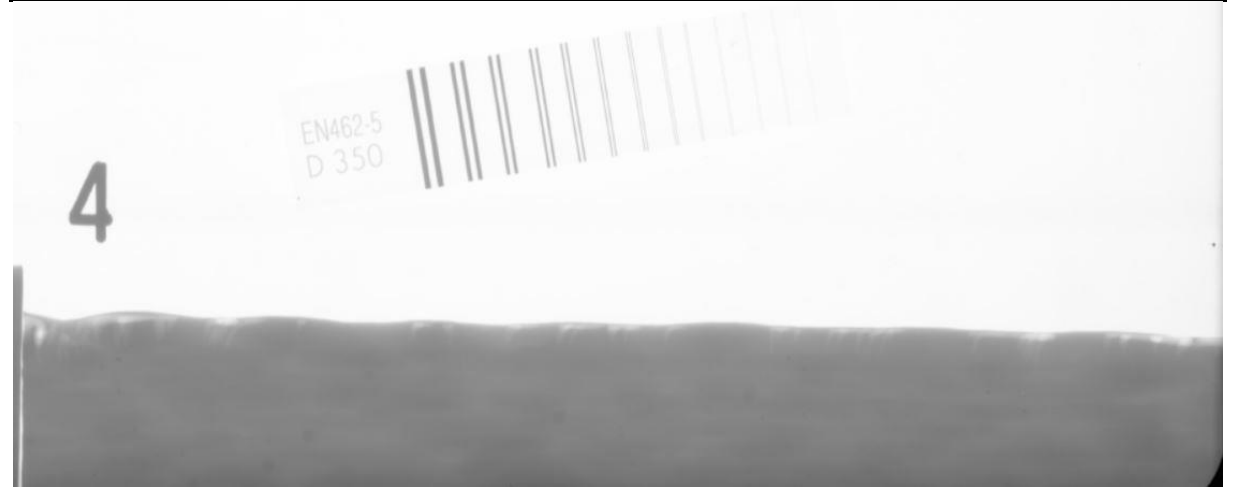

**Slika 71. Snimak uzorka II- stražnja strana**

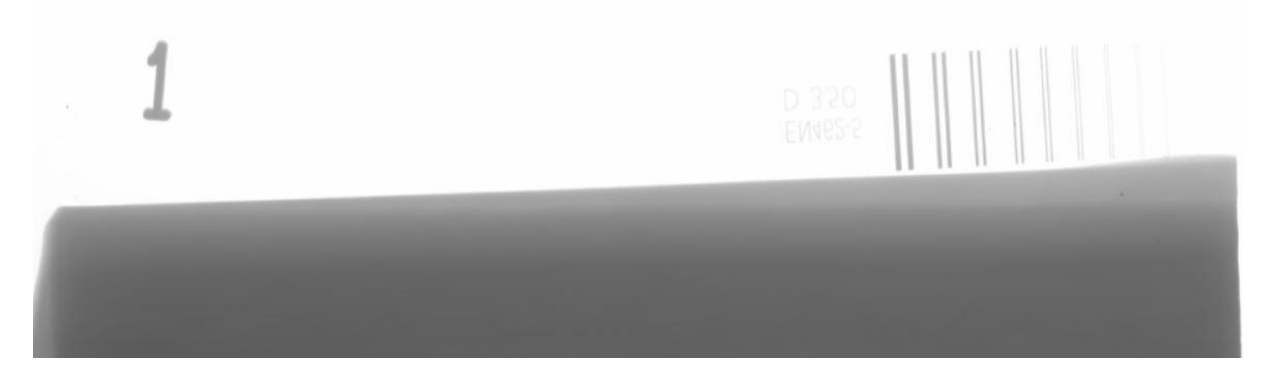

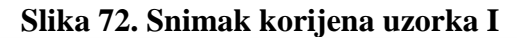

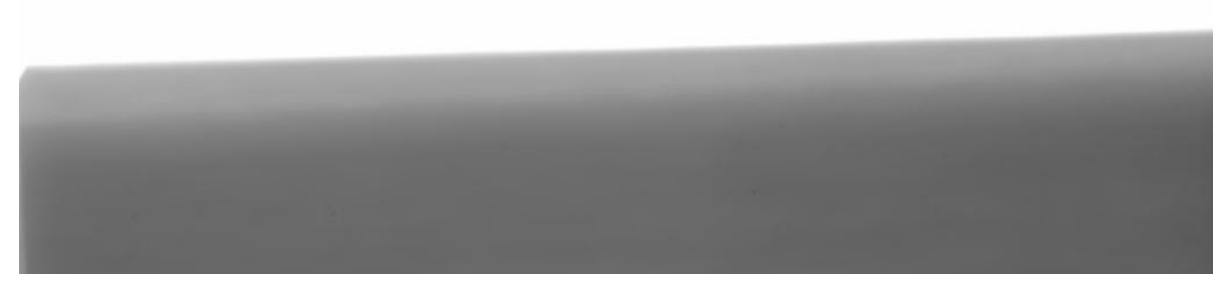

**Slika 73. Snimak korijena uzorka**

### *4.7.1. Analiza rezultata radiografskog ispitivanja*

2

Analizom snimaka uzoraka I i uzorka II vidljivo je da je homogenost slojeva zadovoljavajuća. Na prvi pogled nema nekih većih geometrijskih diskontinuiteta u slojevima materijala što nam govori da u samom materijalu nema grešaka. Na snimkama je vidljivo šaroliko pobojenje na svim snimkama. Ta pojava je uzrokovana površinskom hrapavosti uzoraka. Gruba i neravna površina otežava uočavanje pogrešaka u materijalu.

Unutarnja homogenost uzoraka izrađenih ovom tehnologijom dokazuje koncept izrade predmeta ovom tehnologijom.

#### **4.8. Ispitivanje tvrdoće uzoraka**

Ispitivanje tvrdoće provedeno je Vikers metodom u laboratoriju za zavarene konstrukcije. Vickers metoda mjerenja tvrdoće zasniva se na otpornosti materijala prodiranju vrha uređaja koji je izrađen od dijamanta i u obliku četverostrane piramide s vršnim kutem od 136°. Nakon utiskivanja piramide u materijal pomoću mikroskopa se mjere dijagonale otiska i sa njima se iz tablice očitava vrijednost tvrdoće HV 10. U laboratoriju mjerenje je napravljeno na REICHTER uređaju prikazanom na slici 74. dok su tablice prikazane na slici 75.

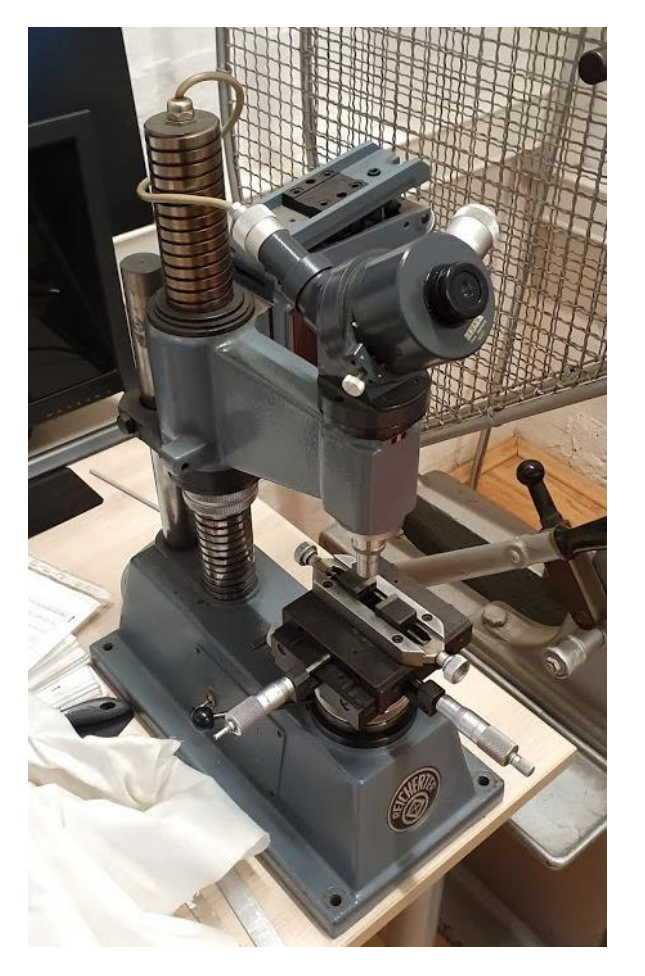

**Slika 74. Uređaj za mjerenje tvrdoće po Vickers metodi**

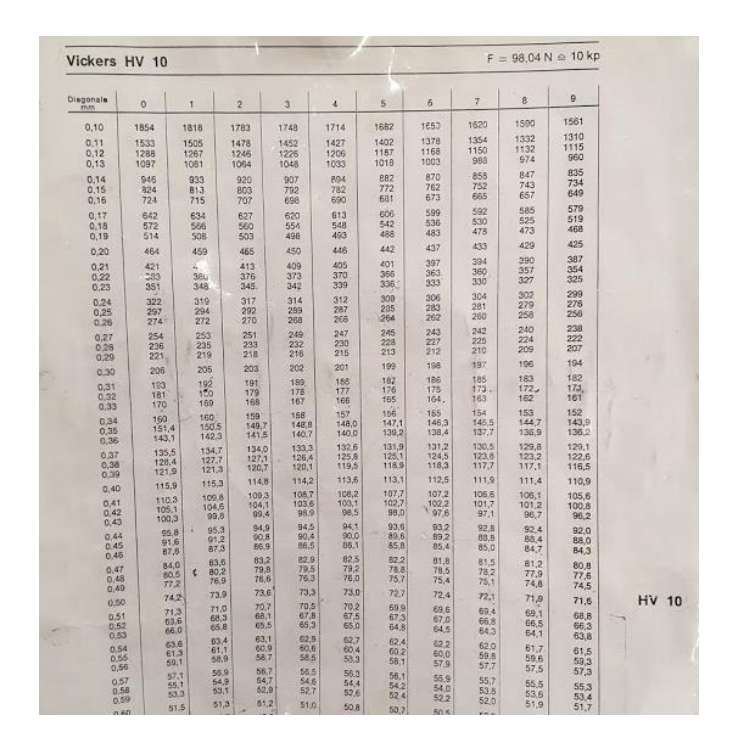

**Slika 75. Tablica korištenja za određivanje tvrdoće HV10**

Mjerenja su provedena na obje strane profila za oba uzorka na udaljenosti svakih 5 mm od vrha profila prema krakovima te su pred vrh profila napravljena dodatna mjerenja ovisno o mogućnostima stezanja samih uzoraka u napravu za mjerenje.

| Mjerenje | Uzorak I- Tvrdoća HV 10 |           |
|----------|-------------------------|-----------|
|          | Presjek 1               | Presjek 2 |
| 1.       | 170                     | 170       |
| 2.       | 176                     | 170       |
| 3.       | 156                     | 156       |
| 4.       | 155                     | 154       |
| 5.       | 149,7                   | 159       |
| 6.       | 161                     | 154       |
| 7.       | 157                     | 149,7     |
| 8.       | 158                     | 156       |
| 9.       | 159                     | 157       |

**Tablica 14. Uzorak I- presjeci 1 i 2**

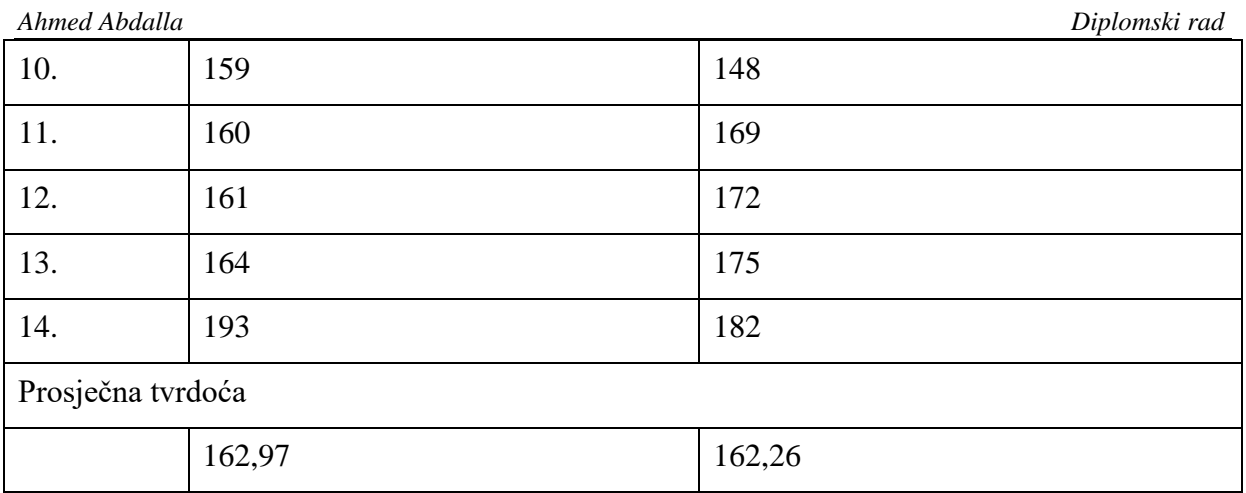

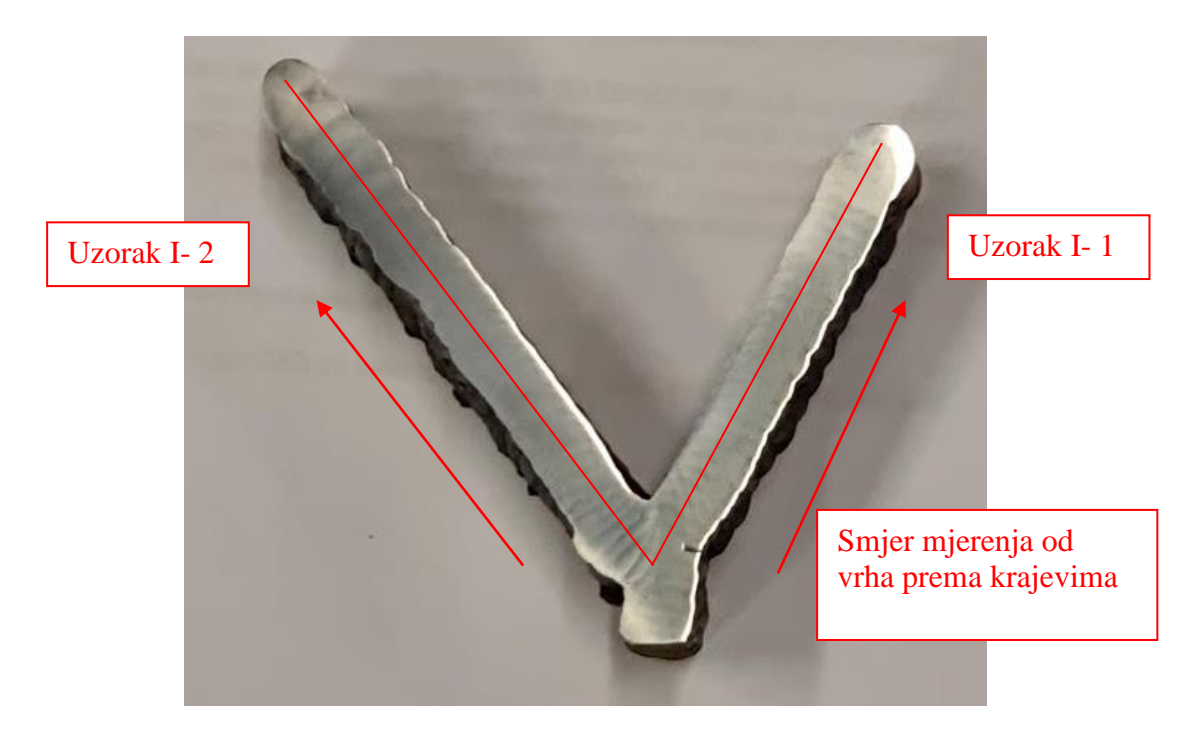

**Slika 76. Smjer mjerenja uzorka I presjek 1 i 2**

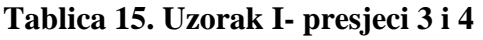

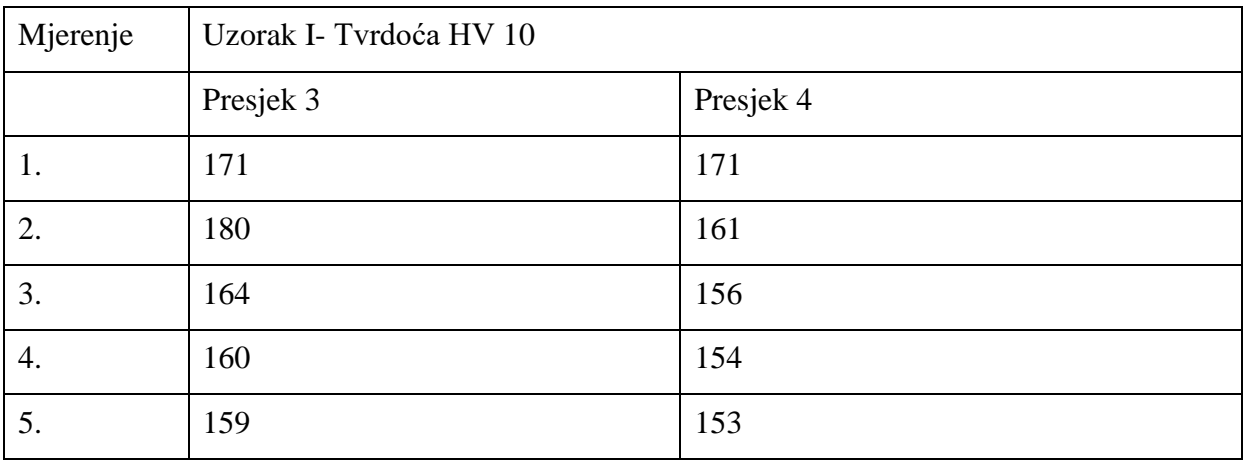

*Fakultet strojarstva i brodogradnje 61*

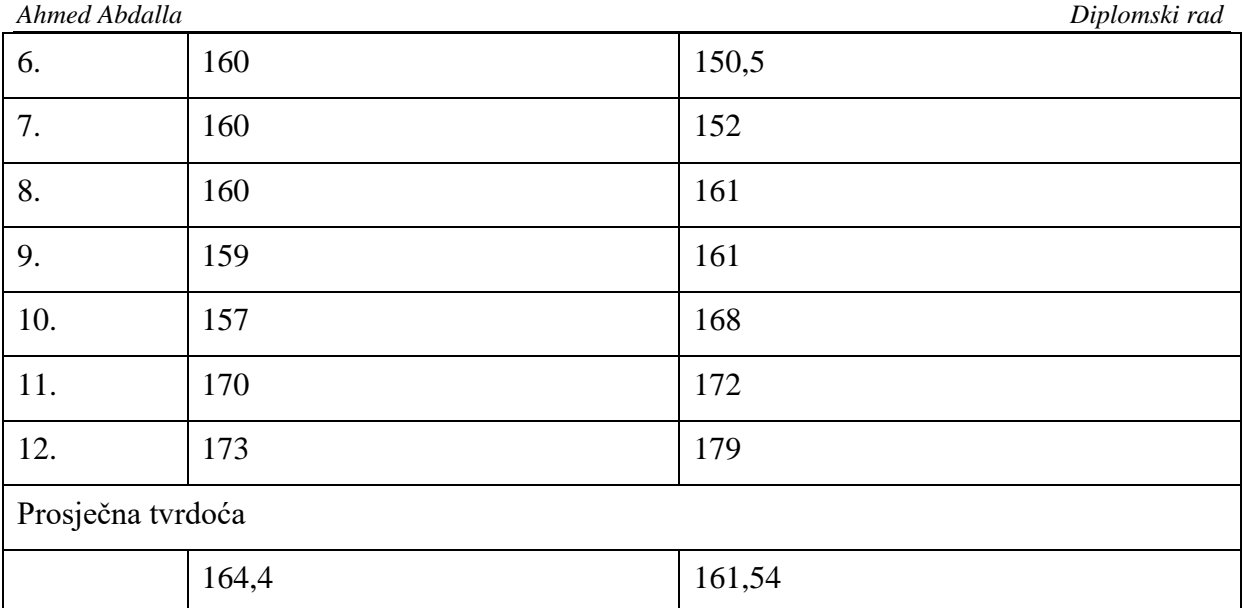

### **Tablica 16. Uzorak II – presjeci 5 i 6**

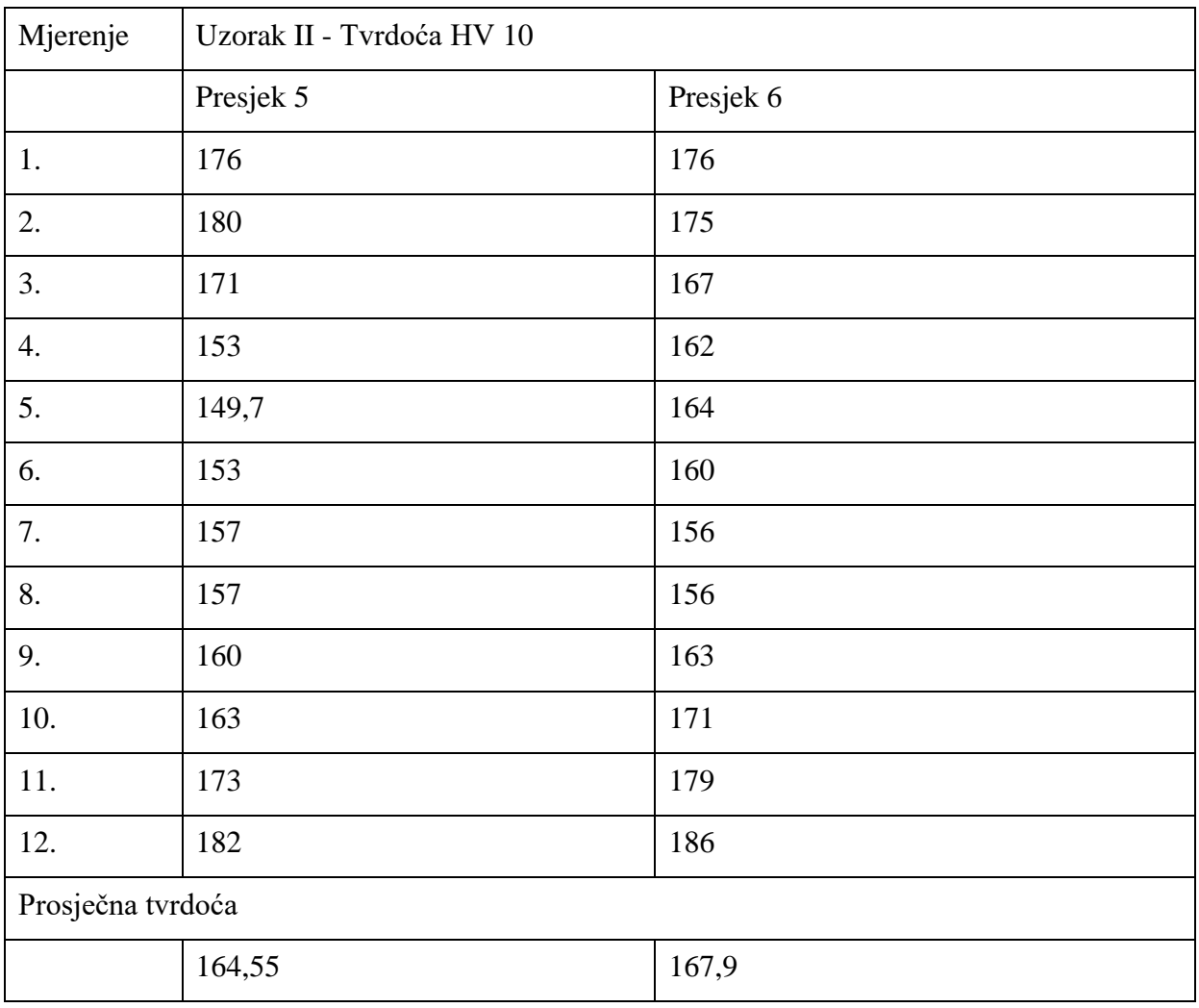

| Mjerenje          | Uzorak II- Tvrdoća HV 10 |           |
|-------------------|--------------------------|-----------|
|                   | Presjek 7                | Presjek 8 |
| 1.                | 177                      | 177       |
| 2.                | 187                      | 178       |
| 3.                | 171                      | 167       |
| 4.                | 161                      | 163       |
| 5.                | 158                      | 170       |
| 6.                | 155                      | 161       |
| 7.                | 160                      | 161       |
| 8.                | 162                      | 156       |
| 9.                | 169                      | 165       |
| 10.               | 171                      | 165       |
| 11.               | 173                      | 175       |
| 12.               | 187                      | 186       |
| Prosječna tvrdoća |                          |           |
|                   | 169,25                   | 168,6     |

**Tablica 17. Uzorak II – presjeci 7 i 8**

Iz rezultata je se vidi da je prosječna tvrdoća svih uzoraka u rasponu od 161,5 do 169,25 HV. Još se može primijetiti da se tvrdoća od dna smanjuje i na sredini uzoraka je najmanja i da je na krajevima uzoraka najveća. Uzrok tomu je što krajevi uzoraka nisu dodatno toplinski obrađeni ustvari slaganjem zavara jednog na drugi toplinski se obrađuju prethodni zavari što smanjuje tvrdoću na tim mjestima.

#### *4.8.1. Analiza rezultata ispitivanja tvrdoće*

Raspon tvrdoće uzoraka I i II je 161.5 i 169,25 HV što bi uzorke svrstalo u skupinu mekih materijala. Ekvivalentna tvrdoća uzoraka prikazana u Rockwell skali bila bi 81.7 do 85 Rockwell B-skala. Relativno mala tvrdoća uzoraka dobar je preduvjet za strojnu obradu uzoraka koja slijedi poslije zavarivanja. Relativno mala tvrdoća uzrokovana je toplinskom obradom uzorka koja se odvija kroz cijeli ciklus izrade uzoraka. Iz rezultata se vidi da je tvdoća na zadnjim slojevim veća u prosjeku za 18 % od središnjeg dijela uzorka. Prilikom izrade dijelova ovom tehnologijom toplinski bi se obrađivali samo zadnji slojevi materijala te tim bi nastala ušteda na vremenu i resursima. Ušteda na vremenu i resursima znači porast produktivnosti tehnologije. Osim produktivnosti ujednačenost tvrdoće omogućava jednoliku obradivost profila.

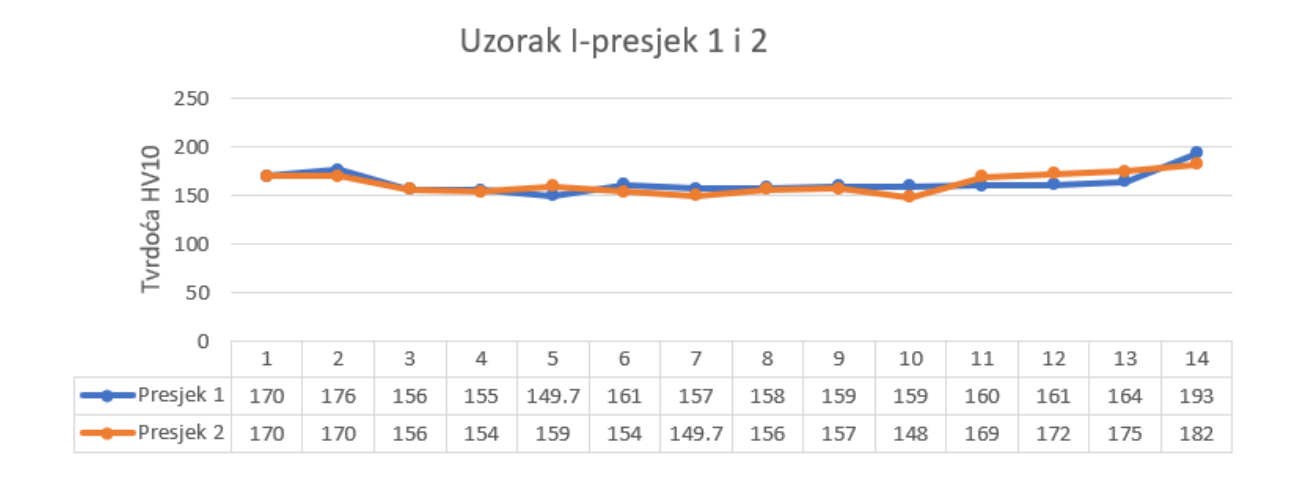

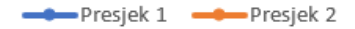

#### **Slika 77. Grafički prikaz tvrdoće uzorka I-presjeci 1 i 2**

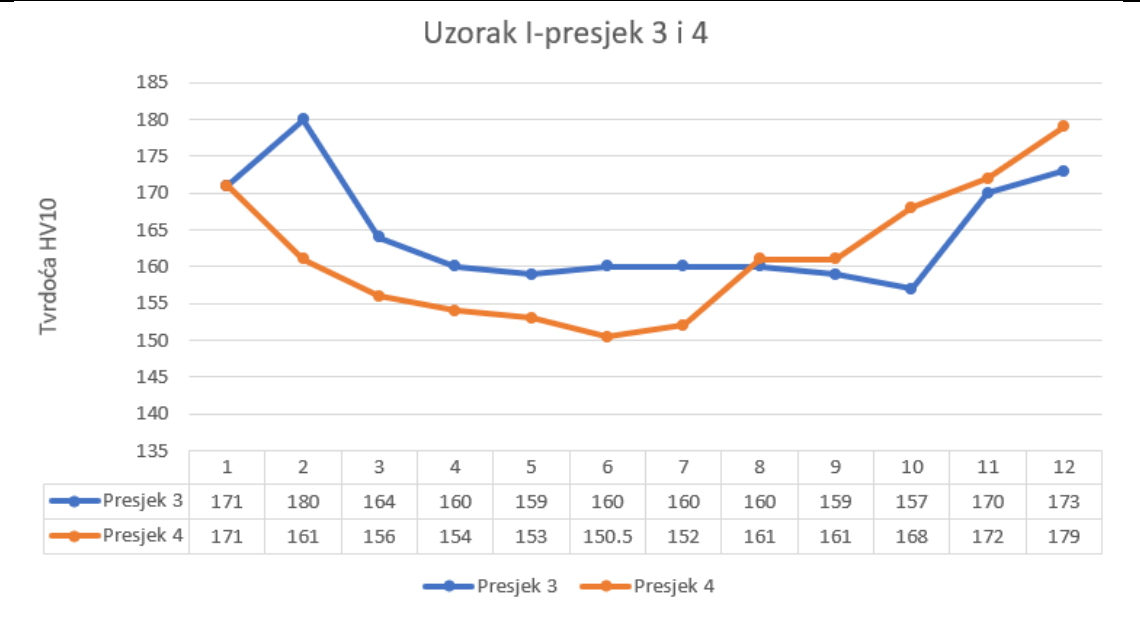

**Slika 78. Grafički prikaz tvrdoće uzorka I-presjeci 3 i 4**

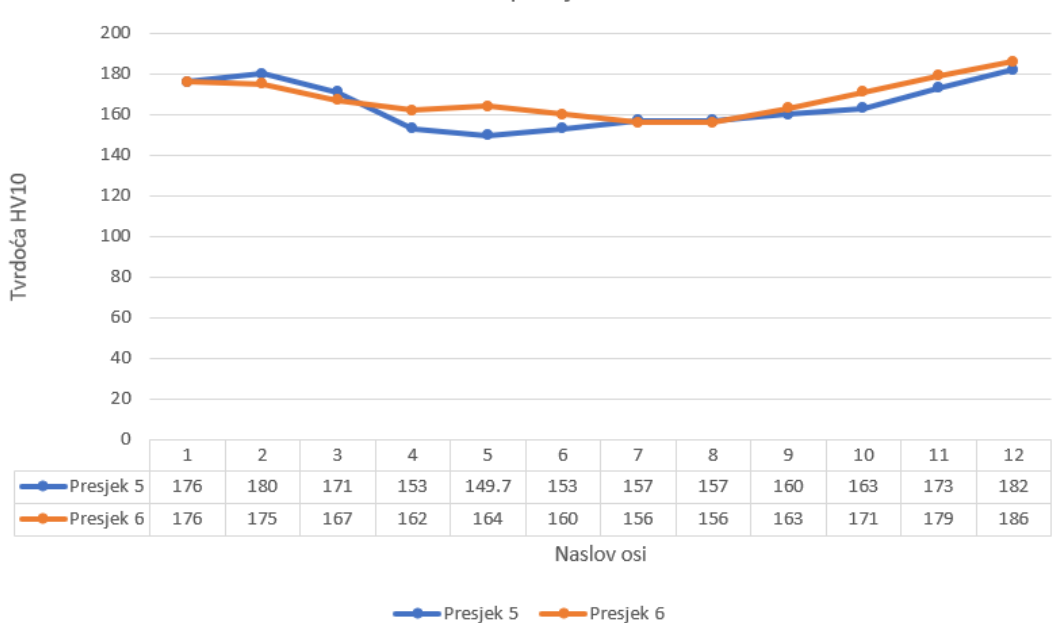

Uzorak II-presjek 5 i 6

**Slika 79. Grafički prikaz tvrdoće uzorka II-presjeci 5 i 6**

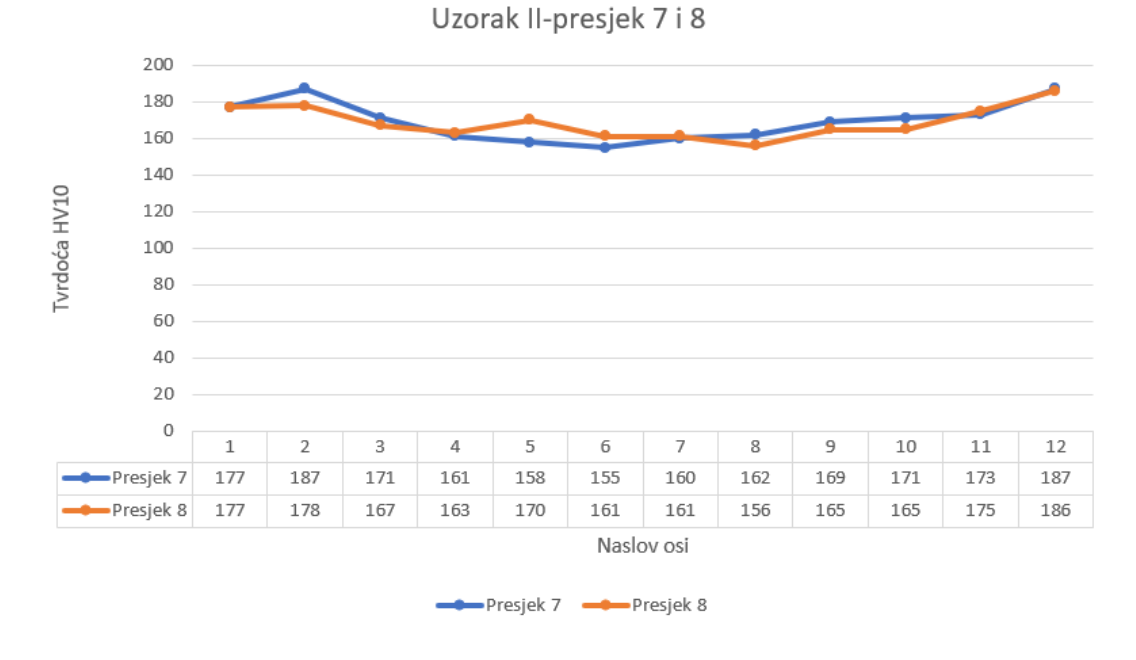

**Slika 80. Grafički prikaz tvrdoće uzorka II-presjeci 7 i 8**

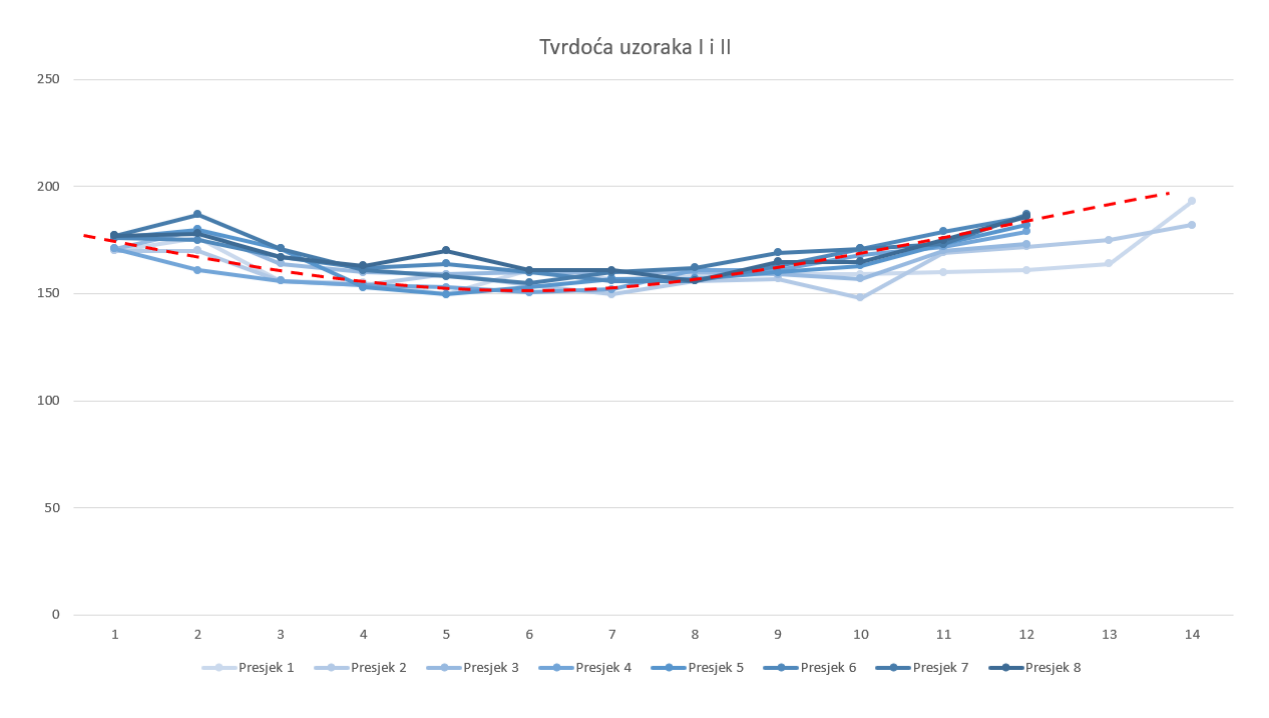

**Slika 81. Prikaz svih rezultata mjerenja tvrdoće i linije trenda**

Na slikama 77, 78, 79, 80, 81. Prikazani su grafički prikazi rezultata mjerenja tvrdoće. Iz svih slika vidljiv je trend pada i rasta tvrdoće na krajevima uzoraka koji je uzrokovan manjkom toplinske obrade krajeva.

# **ZAKLJUČAK**

Aditivna tehnologija predstavlja proizvodnu revoluciju te istraživanja koja se bave primjenom te tehnologije od izrazite su važnosti. Tehnologija predstavlja velik iskorak u produktivnosti i načinu pristupa izradi dijelova. Glavna tematika istraživanja koja se bave ovom tehnologijom su parametri tehnologije, vrste zavarivanja i geometrija koja se može postići tehnologijom. Sva tri faktora ove tehnologije izrazito su povezani te u suštini ograničavaju jedan drugog. Ovaj rad se bazirao na geometriji izratka te kao takav nije imao ekstremne vrijednosti parametara niti vrstu tehnologije zavarivanja (MAG).

U eksperimentalnom dijelu rada izrađeni su uzorci, od SG2 žice za zavarivanje MAG tehnologijom zavarivanja, koji su imali različitu geometriju (kut profila). Nakon izrade uzorci su podvrgnuti razornim i nerazornim ispitivanjima kako bi se analizirala struktura i tvrdoća izradaka.

Prva nerazorna metoda ispitivanja koja je uslijedila bila je penetrantska metoda ispitivanja koja je imala cilj ukazati na površinske pogreške (prvotno rupe i pukotine) na površini uzorka. Penetrantsko ispitivanje je provedeno samo na vanjskoj strani uzoraka zbog geometrije uzorka. Uzorci su malog kuta te bi odgovarajuće nanošenje penetranta i analiza rezultata metode bilo otežano. Ispitivanje je pokazalo da su vanjske plohe uzoraka homogene te ne pokazuju prisutnost vanjskih rupa. Jedina prisutna pojava na vanjskim stranicama uzoraka bilo je blago ružičasto obojenje koje je bilo uzrokovano povećanom hrapavosti vanjskih površina uzoraka.

Nakon penetrantske metode slijedilo je radiografsko ispitivanje stranica uzoraka i korijena uzoraka. Ispitivanje je provedeno u Laboratoriju za nerazorna ispitivanja Fakulteta strojarstva i brodogradnje s parametrima prikazanim u tablici 12. Radiografsko ispitivanje je bilo otežano zbog same geometrije uzoraka ali unatoč tom dobiveni su pozitivni rezultati ispitivanja. Snimke su pokazale uniformnu homogenost slojeva oba uzorka. Pozitivni rezultati idu u prilog primjeni ove tehnologije u izradi predmeta složenije geometrije

Razorna ispitivanja koja su provedena bila su makroanaliza strana uzoraka i ispitivanje tvrdoće stranica uzoraka.

Makroanaliza uzoraka pokazala je jednolik izgled slojeva zavara u svim uzorcima bez obzira na geometrijske ili zavarivačke parametre. Osim izgleda i visine slojeva bitno je bilo odrediti korisnu površinu uzoraka, odnosno postotak površine uzorka koji ostaje nakon strojne obrade istih. Ustanovljeno je da je taj postotak od 70 do 72% te da je veći što je kut izrade uzoraka manji. Ovaj postotak je ograničavajući faktor cijele tehnologije te sprječava potpunu implementaciju tehnologije u današnje proizvodne tehnologije. Važan faktor pri odlučivanju o primjeni WAAM tehnologije je cijena i trajanje dodatnih postupaka obrade. Povećanjem postotka povećava se i produktivnost tehnologije.

Posljednje ispitivanje kojem su bili podvrgnuti uzorci bilo je ispitivanje tvrdoće uzoraka koje je provedeno u laboratoriju za zavarene konstrukcije Fakulteta strojarstva i brodogradnje. Važno je naglasiti da je metoda ispitivanja tvrdoće bila Vikers (HV10) metoda. Zbog različite geometrije zavara broj mjerenja tvrdoće nije bio jednak te se mjerenje provodilo na razmacima od 5, 2.5 i 1 mm. Dobiveni rezultati ukazuju na povećanje tvrdoće uzoraka na krajevima što je posljedica manjka toplinske obrade zadnjih slojeva za razliku od prethodnih slojeva. Prosječni rezultati tvrdoće kreću se u rasponu od 60.3 do 63 HV10 što bi uzorke po tvrdoći svrstalo u skupinu mekih metala. Mekoća materijala omogućila bi laku obradivost uzoraka i osigurala jednolike parametre obrađivanja po cijelo presjeku uzoraka. Još je važno napomenuti da bi se prije konačne obrade krajevi uzoraka podvrgnuli toplinskoj obradi kako bi dobili potpuno ujednačenu tvrdoću cijelog uzorka.

U konačnici rezultati ispitivanja pokazuju na prednosti primjene ovog postupka u izradi dijelova zahtjevne geometrije. Homogenost slojeva i manjak grešaka ukazuju na kvalitetnu strukturu dijelova izrađenih ovom tehnologijom. Za sad produktivnost postupka nije velika te se primjena ograničava na prototipnu proizvodnju dijelova ali u radu su vidljivi temelji za daljnji razvoj i istraživanja na ovu temu. Za širi uvid u samu proizvodnost i odnos proizvodnosti s ostalim parametrima istraživanje bi trebalo obuhvatiti veći broj uzoraka s različitim geometrijskim parametrima i parametrima zavarivanja. Posebno zanimljivo bila bi primjena drugih zavarivačkih tehnika i usporedba rezultata između njih.

### **LITERATURA**

[1] A. Pilipović: Iz svijeta plastike i gume, članak: Aditivna proizvodnja, 2013

[2] Pilipović A.: Utjecaj parametara izrade na svojstva polimernog prototipa, Doktorski rad, Fakultet strojarstva i brodogradnje, Zagreb, 2012

[3] [https://support.zortrax.com/exporting-stl-files-from-3d-modeling-software/,](https://support.zortrax.com/exporting-stl-files-from-3d-modeling-software/) učitano 19.11.2019.

[4] Aditivna proizvodnja tvorevina ; Godec D., Šercer M.; (e. Rapid Protoyping – RP, Rapid Tooling – RT, Rapid Manufacturing – RM) , 2012.

[5] [https://www.3dhubs.com/knowledge-base/introduction-sls-3d-printing/,](https://www.3dhubs.com/knowledge-base/introduction-sls-3d-printing/) učitano 19.11.2019.

[6] https://www.ge.com/additive/additive-manufacturing/information/metal-additivemanufacturing-materials, učitano 19.11.2019.

[7] https://www.3dprinter.net/a-new-low-cost-titanium-powder-for-3d-printing, učitano 20.11.2019.

[8] https://3dprintingindustry.com/news/a-look-into-powder-materials-for-metal-3d-printing-57788/, učitano 20.11.2019.

[9] https://3dprinting.co.uk/3d-printing-material/cobalt-chrome/, učitano 20.11.2019.

[10] Očko, Božidar: Primjena robota za aditivnu proizvodnju električnim lukom I žicom, Završni rad, Fakultet strojarstva i brodogradnje, Zagreb, 2018.

[11] Ding D., Pan Z., Cuiri D., Li H.: Process Planning Strategy for Wire and Arc Additive Manufacturing, University of Wollongong, 2014.

[12] Županić, Matija: Primjena aluminijevih legura i CMT postupka zavarivanja za aditivnu proizvodnju električnim lukom i žicom. Diplomski rad, Fakultet strojarstva i brodogradnje, Zagbre, 2019

[13] [https://pwpind.com/product-range/wire-and-arc-additive-manufacturing-programme/,](https://pwpind.com/product-range/wire-and-arc-additive-manufacturing-programme/) učitano 20.11.2019.

[14] S. W. Williams, F. Martina\*, A.C. Addison, J.Ding, G. Pardal, P. Colegrove:Wire + Arc Additive Manufacturing, Materials Science and Technology, Vol. 32, Iss. 7, pp.641-647, Informa UK Limited, 2016

[15] https://www.researchgate.net/figure/Optically-observed-porosity-for-the-WAAM-2219 aluminum-alloys-by-different-modes-a\_fig3\_325175966, učitano 20.11.2019.

[16] E.M.Ryan,T.J.Sabin, J.F.Watts, M.J.Whiting: The influence of build parameters and wire batch on porosity of wire and arc additive manufactured aluminium alloy 2319, Journal of Materials Processing Tech., Department of Mechanical Engineering Sciences, University of Surrey, Guildford, Surrey, United Kingdom; Elsevier B.V. 2018.

[17] Busachi A., Erkoyuncu A. J., Martina F., Ding J.: Designing a WAAM Based Manufacturing System for Defence Applications, Elsevier, 48-53, 2015.

[18] Ilić, Dražen: Optimizacija prijenosa metala za aditivnu proizvodnju električnim lukom i žicom, Diplomski rad, Fakultet strojarstva i brodogradnje, Zagreb, 2016.

[19] http://ba.lksteelpipe.com/steel-plate-coil-1, učitano 21.11.2019.

[20] Kostel, Luka: Primjena coldArc postupka zavarivanja za aditivnu proizvodnju električnim lukom i žicom, Diplomski rad, Fakultet strojarstva i brodogradnje, Zagreb, 2019.

[21] http://www.rolan-robotics.nl/content/1043/download/clnt/10292\_AX-V6(L).V16.G3.pdf, učitano 21.11.2019.

[22]https://escco.co.uk/shop/electrodes-wires/mig-wire-mild-steel/mig-mag-sg2-coppercoated-mig-wire/, učitano 21.11.2019.

[23] Abdalla, Ahmed : Primjena austenitnih elektroda za mokro podvodno zavarivanje, Završni rad, Fakultet strojarstva i brodogradnje, Zagreb, 2018.

[24] https://www.smslabs.com/nital-astm-e407-74-250-ml/, učitano 21.11.2019.

[25] Breka, Bruno : Tehnički zahtjevi za radiografsko ispitivanje zavarenih spojeva, Diplomski rad, Fakultet strojarstva i brodogradnje, Zagreb, 2013.

## **PRILOZI**

I. CD-r disc